# **JVC**

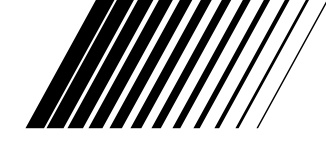

# **GR-AXM99UM CÂMERA DE VÍDEO VHS COMPACTA**

**PORTUGUÊS**

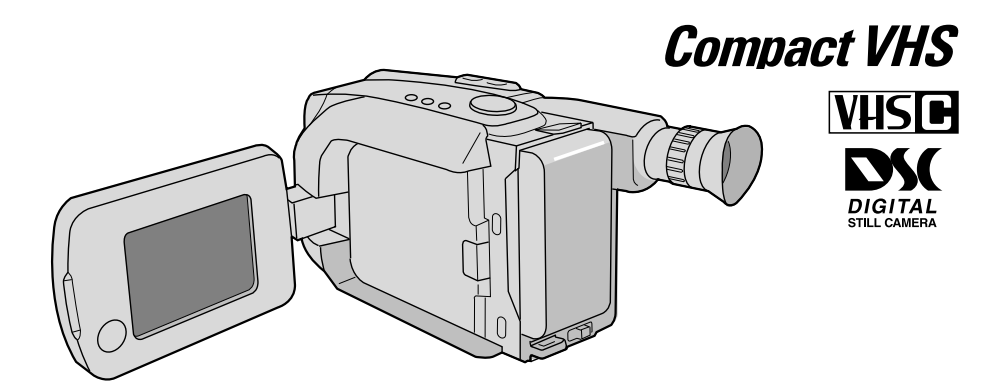

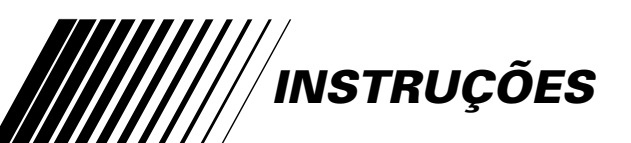

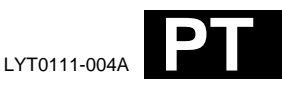

# $2P_{\text{PT}}$

#### **Caro usuário,**

Gratos pela aquisição da câmera de vídeo VHS compacta JVC. Antes de utilizá-la, leia as informações e precauções de segurança contidas nas páginas a seguir, a fim de assegurar o uso seguro da sua nova câmera de vídeo.

#### **Utilização deste manual de instruções**

- •Todas seções e sub-seções estão listadas no índice  $(\mathbb{Z} \overline{\mathbb{F}})$  pág. 8, 9).
- •Notas aparecem após a maioria das sub-seções. Certifique-se de lê-las também.
- •As características/operações básicas e avançadas estão separadas para facilitar a consulta.

#### **Recomenda-se . . .**

- .... consultar o índice remissivo ( $\mathbb{F}$  págs. 74 79) e familiarizar-se com as localizações das teclas, etc. antes do seu uso.
- .... ler atentamente as Precauções de Segurança a seguir, e os avisos ( $\mathbb{F}$  págs. 83 – 85). Estão contidas informações extremamente importantes referentes ao uso seguro da sua nova câmera de vídeo.

## **PRECAUÇÕES DE SEGURANÇA**

**ADVERTÊNCIA: PARA EVITAR O RISCO DE INCÊNDIO OU DE CHOQUE ELÉTRICO, NÃO EXPONHA ESTE APARELHO À CHUVA OU UMIDADE.**

#### **AVISOS:**

- Para evitar choques, não abra o revestimento. Não há peças reparáveis pelo usuário no interior do aparelho. Solicite assistência a pessoal técnico qualificado.
- Caso não vá utilizar o adaptador CA/ carregador por um longo intervalo, recomenda-se desligar o cabo de alimentação CA da tomada da rede elétrica.

#### **Advertência sobre a pilha de lítio**

A pilha utilizada neste aparelho pode apresentar perigo de incêndio ou combustão química, se incorretamente manuseada. Não recarregue, desmonte, aqueça acima de 100°C ou queime a pilha de lítio.

Substitua a pilha por outra Maxell, Panasonic (Matsushita Electronic), Sanyo ou Sony CR2025; o uso de um outro tipo de pilha poderá criar riscos de incêndio ou explosão.

- Encaminhe devida e prontamente as pilhas exauridas.
- Mantenha as pilhas fora do alcance de crianças.
- Não desmonte nem jogue as pilhas no fogo.

Esta câmera de vídeo foi projetada para ser utilizada com sinais de televisão colorida do tipo NTSC. Não é possível utilizá-la para reproduções com um televisor de um padrão diferente. Entretanto, gravações ao vivo e reprodução pelo monitor LCD/visor eletrônico são possíveis em qualquer lugar. Utilize baterias recarregáveis BN-V12U/V18U/V22U/V25U e, para recarregá-las, o adaptador CA/carregador de multivoltagem fornecido. (Um adaptador de conversão apropriado pode ser necessário para acomodar diferentes designs de tomadas de saída CA dos diferentes países.)

- A placa de identificação (placa do número de série) e o aviso de segurança estão na base e/ ou na parte posterior da câmera de vídeo.
- A placa de identificação (placa do número de série) do adaptador CA/carregador está localizada na sua base.

A energia elétrica pode desempenhar várias funções úteis. Entretanto, a utilização imprópria pode resultar em riscos potenciais de choque elétrico ou incêndio. Este produto foi projetado e fabricado de forma a garantir sua segurança pessoal. Para não anular as proteções internas, observe as regras básicas a seguir para sua instalação, utilização e assistência.

#### **ATENÇÃO:**

Siga e obedeça todos os avisos e instruções indicados no seu produto e nas instruções de operação. Para sua segurança, leia, por favor, todas as instruções quanto a segurança e operação antes de operar este produto e guarde este manual para consultas futuras.

### INSTALAÇÃO

#### **1. Fontes de Alimentação**

Opere este produto apenas a partir do tipo de fonte de alimentação indicado na etiqueta de identificação. Caso não esteja certo do tipo de energia fornecido para sua residência, consulte o revendedor do produto ou a companhia local de energia. Se a intenção é operar o seu produto com bateria ou outras fontes, consulte as instruções de operação.

#### **2. Sobrecarga**

Não sobrecarregue as tomadas da parede, extensões ou conectores em T pois isso pode resultar em risco de incêndio ou choque elétrico.

#### **3. Proteção do Fio da Alimentação**

Os fios de alimentação devem permanecer em locais onde não sejam pisados, evitando ainda que objetos sejam colocados sobre/ou apoiados neles. Atenção especial é necessária com relação a estes fios no que diz respeito aos plugues, tomadas e o ponto de saída do equipamento.

#### **4. Ventilação**

As fendas e aberturas do gabinete são destinadas à ventilação. Para assegurar uma operação confiável do produto e protegê-lo contra superaquecimento, essas aberturas não devem ser obstruídas ou cobertas.

- Não obstrua as aberturas colocando o produto sobre cama, sofá, tapete ou superfície semelhante.
- Não coloque o produto em instalações embutidas, como estante de livros ou prateleira, a não ser que haja ventilação adequada ou que estejam de acordo com as instruções do fabricante.

#### **5. Instalação na Parede ou Teto**

O produto só deverá ser instalado na parede ou no teto da forma recomendada pelo fabricante.

### INSTRUÇÕES PARA A INSTALAÇÃO DA ANTENA

#### **1. Aterramento da Antena Externa**

Se conectar uma antena externa ou sistema de cabo ao produto, certifique-se de que a antena ou o sistema de cabo está ligado à terra, de modo a oferecer alguma proteção contra oscilação de voltagem e cargas estáticas geradas. O Artigo 810 do National Electric Code, ANSI/NFPA 70, fornece informações relativas ao aterramento adequado do poste e da estrutura de apoio, aterramento do fio terra a uma unidade de descarga da antena, tamanho dos condutores do fio terra, localização da unidade de descarga da antena, conexão a eletrodos de aterramento e exigências de eletrodos de aterramento.

#### **2. Descarga Elétrica**

Para uma proteção adicional deste produto durante uma tempestade com raios, ou quando for deixado sem alguém por perto ou não utilizado, desligue-o da tomada da parede e desligue a antena ou o sistema de cabo. Isso evitará dano ao produto em decorrência de raios e oscilação na linha de transmissão.

#### **3. Linhas de Transmissão**

O sistema de antena externa não pode estar localizado nas proximidades de linhas de transmissão aéreas ou outra luz elétrica ou circuitos de energia, nem em locais onde possa cair sobre essas linhas. Quando instalar um sistema de antena externa, tome o máximo de cuidado para não tocar nessas linhas de transmissão pois o contato poderá ser fatal.

#### **EXEMPLO DE ATERRAMENTO DE ANTENA, SEGUNDO O NATIONAL ELECTRICAL CODE, ANSI/NFPA 70**

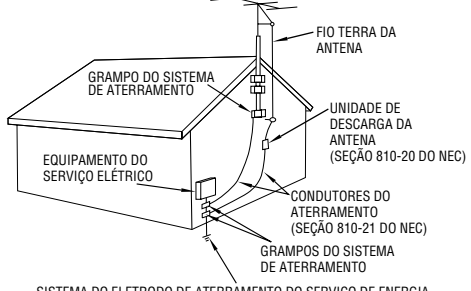

SISTEMA DO ELETRODO DE ATERRAMENTO DO SERVIÇO DE ENERGIA (ART. 250 DO NEC, PARTE H)

**NEC – CÓDIGO NACIONAL DE ELETRICIDADE**

## $4<sub>PT</sub>$ **UTILIZAÇÃO**

#### **1. Acessórios**

#### **Para evitar ferimentos:**

- Não coloque este produto em carrinho, apoio, tripé, suporte ou mesas instáveis. Ele pode cair, provocando ferimentos sérios em crianças ou adultos e danos sérios ao produto.
- Utilize-o apenas com carrinho, apoio, tripé, suporte ou mesa recomendados pelo fabricante ou vendidos com o produto.
- Utilize acessórios de montagem recomendados pelo fabricante e siga as instruções do fabricante para qualquer montagem do produto.
- Não tente movimentar um carrinho com rodízios pequenos em soleiras ou carpetes grossos.

#### **2. Conjunto Produto e Carrinho**

O conjunto produto e carrinho deve ser movimentado com cuidado. Paradas repentinas, força excessiva e superfícies irregulares podem provocar a queda de ambos.

#### **3. Água e Umidade**

Não utilize este produto perto de água — por exemplo, perto de banheira, bacia, pia de cozinha ou tanque, em porão úmido ou perto de piscinas e locais semelhantes.

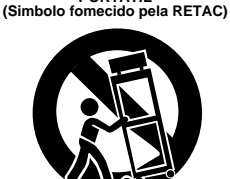

**AVISO SOBRE CARRINHO PORTÁTIL**

#### **4. Entrada de Líquidos e Objetos**

Nunca introduza nenhum tipo de objeto através das aberturas pois o mesmo poderá tocar pontos de voltagem perigosos ou provocar curto-circuito, que poderá resultar em incêndio ou choque elétrico. Nunca derrube líquido de qualquer natureza sobre o produto.

#### **5. Acessórios**

Nunca use acessórios não recomendados pelo fabricante deste produto pois podem ser perigosos.

#### **6. Limpeza**

Desligue este produto da tomada da parede antes de limpá-lo. Não use produtos de limpeza líquidos ou em aerossol. Utilize um pano úmido para a limpeza.

#### **7. Aquecimento**

O produto deve ficar longe de fontes de aquecimento como aquecedores, registros de aquecedores, fogões ou outros utensílios (inclusive amplificadores) que produzam calor.

### **MANUTENCÃO**

#### **1. Manutenção**

Se o seu produto não estiver funcionando corretamente ou mostrar uma mudança acentuada no desempenho e V. não conseguir fazê-lo funcionar normalmente, seguindo os procedimentos detalhados nas instruções de operação, não tente consertá-lo sozinho, pois ao abrir ou retirar tampas você poderá se expor a voltagens perigosas ou outros riscos. Encaminhe toda a manutenção a funcionários especializados em assistência.

#### **2. Danos que Exigem Assistência**

Desligue este produto da tomada da parede e leveo à assistência técnica especializada nos seguintes casos:

- **a.** Quando o fio da alimentação ou a tomada estiverem danificados.
- **b.** Se tiver caído líquido ou objetos dentro do produto.
- **c.** Se o produto tiver sido exposto a chuva ou água.
- **d.** Se o produto não funciona normalmente, seguindo-se as instruções de operação. Ajuste apenas os controles previstos nas instruções de operação pois um ajuste inadequado de outros controles pode resultar em dano e freqüentemente vai exigir muito trabalho de um técnico especializado para restaurar o funcionamento normal.
- **e.** Se o produto caiu, ou se danificou de alguma forma.
- **f.** Quando o produto demonstra uma mudança visível no desempenho—isto indica necessidade de assistência.

#### **3. Substituição de Peças**

Se houver necessidade de substituição de peças, certifique-se de que o técnico utilizou peças de reposição especificadas pelo fabricante ou que possuam as mesmas características da original. Substituições não autorizadas podem resultar em incêndio, choque elétrico ou outros riscos.

#### **4. Checagem de Segurança**

Ao término de qualquer serviço ou conserto deste produto, solicite ao técnico da assistência que realize os testes de segurança, para determinar que o produto está em condições seguras de funcionamento.

### **CARACTERÍSTICAS PRINCIPAIS**

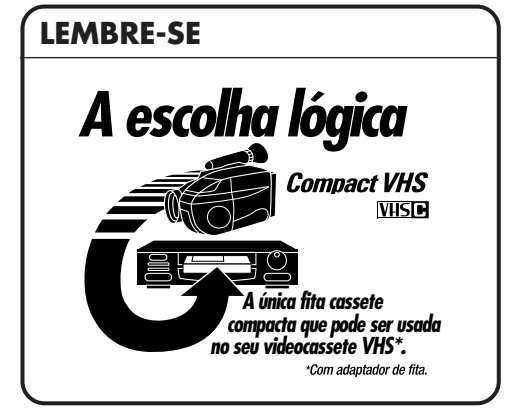

### **Program AE com Efeitos Especiais (**Z **págs. 28, 29)**

- Fixação do Modo Automático
- Liberação do Modo Automático
- n **Filtro Eletrônico de Neblina**
- n **Efeito ND**
- n **Sépia**
- Crepúsculo
- **Esportes**
- **Negativo/positivo**
- n **Obturador de Alta Velocidade (1/2000 s)**

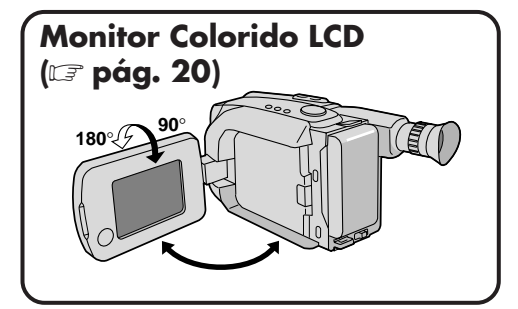

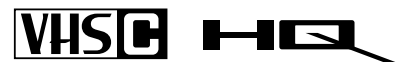

Podem-se usar cassetes com a marca **WISE** com esta câmera de vídeo.

#### **Gerente de Programas II (**Z **págs. 28 – 41)**

**Programas AE com Efeitos Especiais, Fusão/Passagem de Cenas, Panorama, Super Baixo Lux, Títulos Instantâneos, Ajuste do Menu (Focagem, Controle de Exposição e assim por diante).**

**Câmera Estática Digital Incorporada (capaz de comunicação PC) (**Z **págs. 48 – 63)**

**Luz Automática Integrada (**Z **pág. 25)**

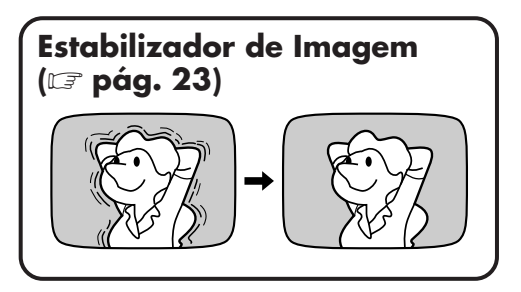

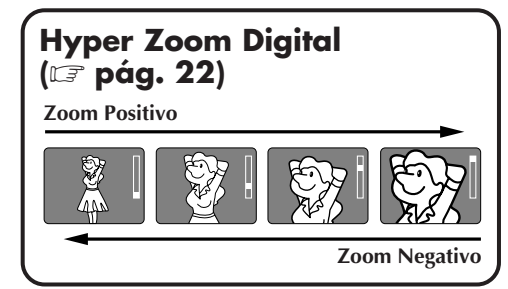

# $6F$

### **GUIA RÁPIDO DE OPERAÇÃO (VIDEO)**

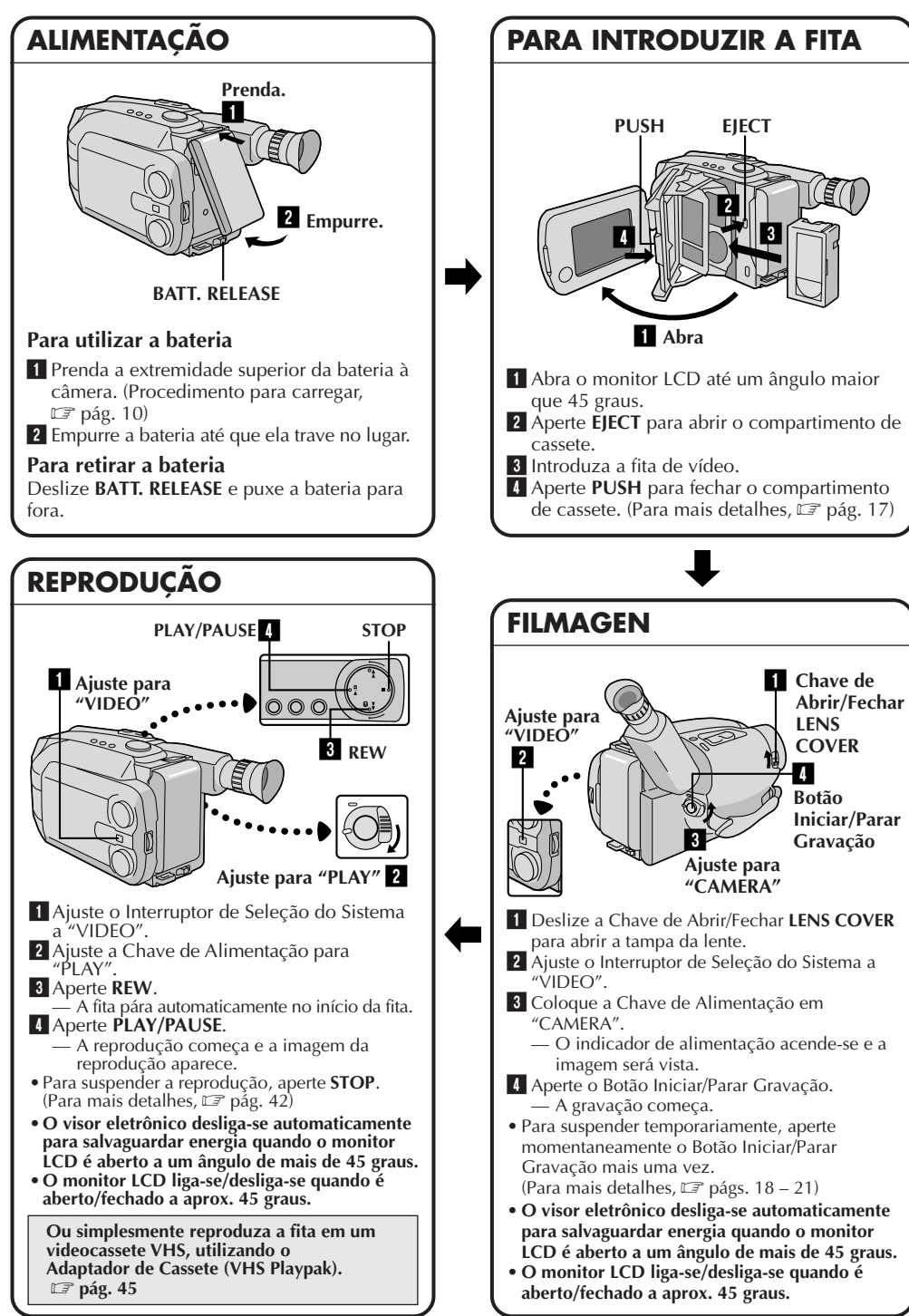

### **GUIA RÁPIDO DE OPERAÇÃO (D.S.C.)**

**•O monitor LCD liga-se/desliga-se quando é aberto/fechado a aprox. 45 graus.**

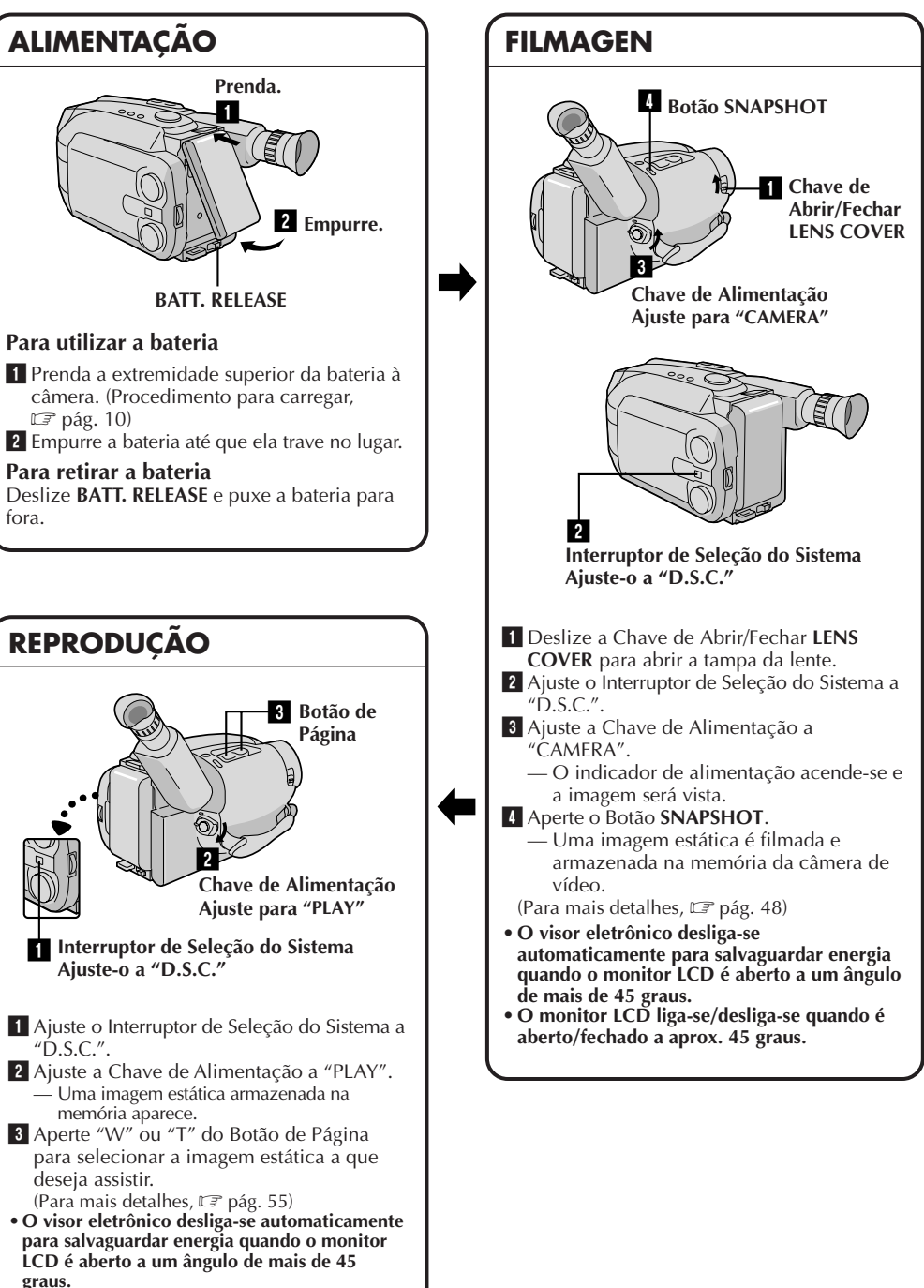

PT *7*

## **CONTEÚDO**

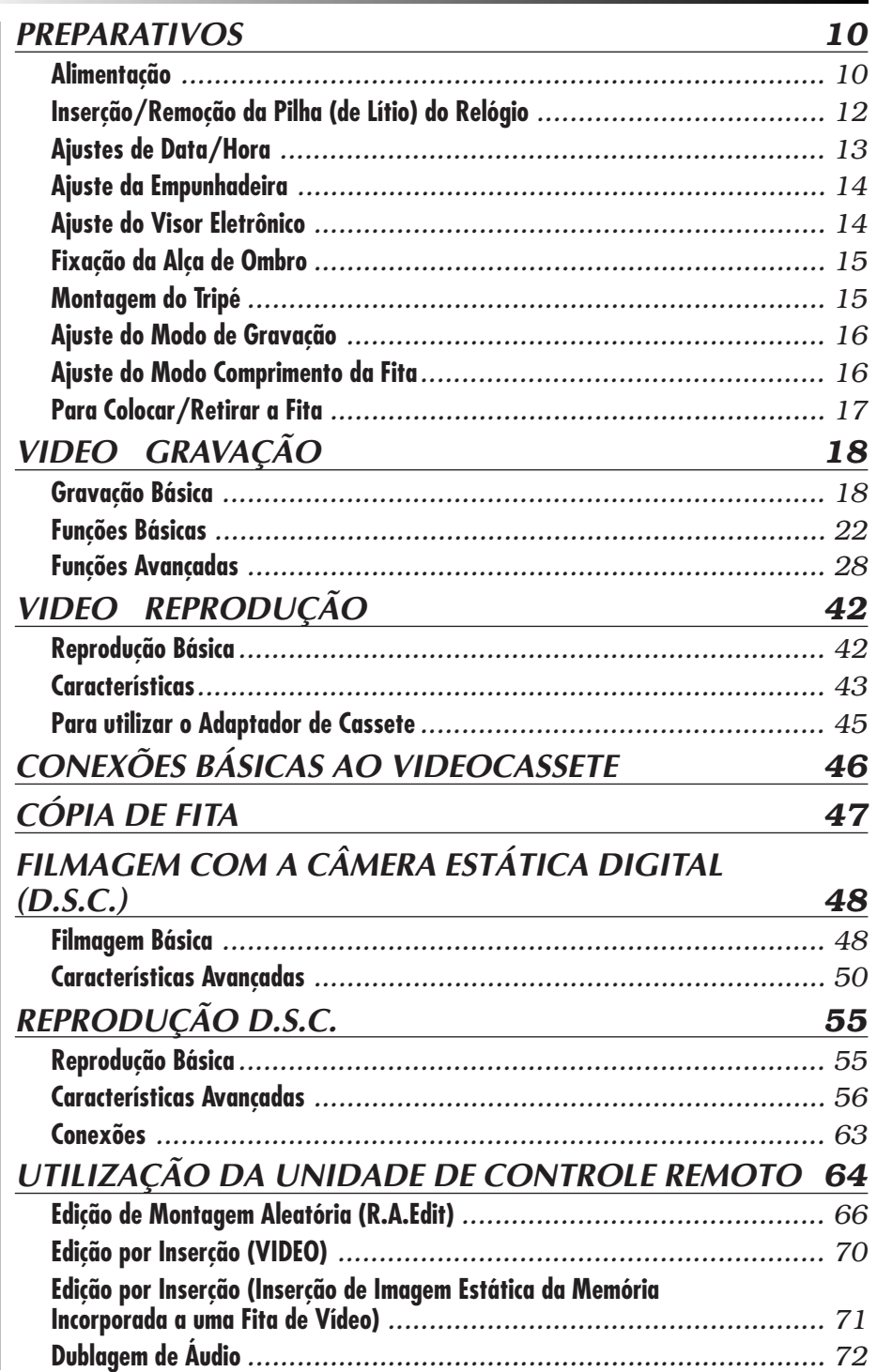

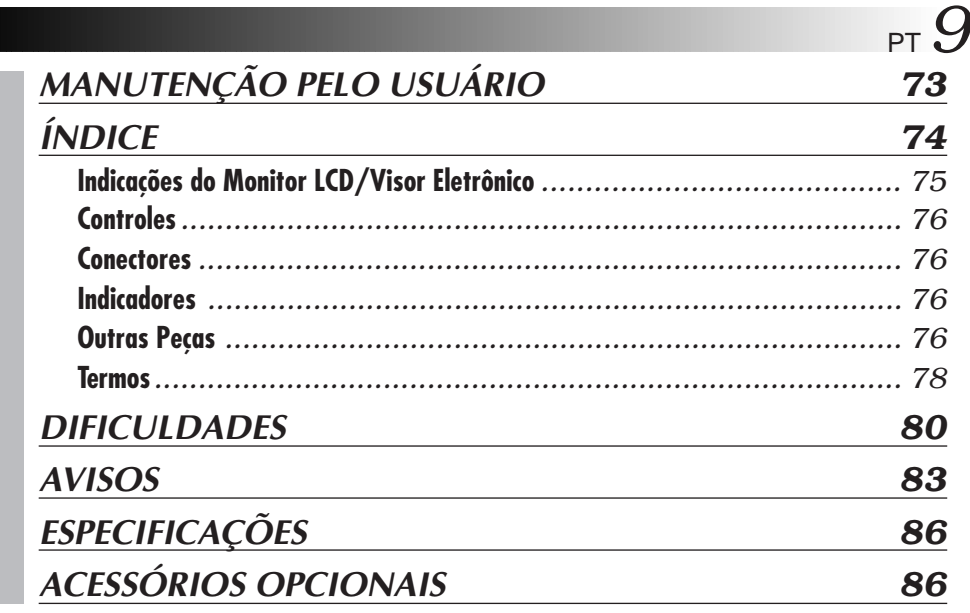

### **ACESSÓRIOS FORNECIDOS**

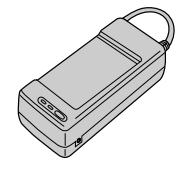

- **•Adaptador CA/ Carregador de Bateria AA-V15U**
- 

**• Adaptador de Cassete (Playpak VHS) C-P7U**

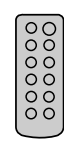

**•Unidade de Controle Remoto RM-V705U**

- 
- **•Pilha de Lítio CR2025 x 2 (para o funcionamento do relógio e da unidade de controle remoto)**
- **•CD-ROM incluindo dois programas de software**
- 
- 

**• Bateria BN-V18U**

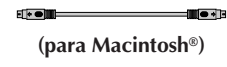

- $\overline{0}$ -III <del>-</del> 13 **(para Windows®PC)**
- **•Cabo de Conexão PC x 2**

**•Alça de Ombro**

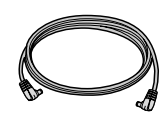

**• Cabo CC**

# $10<sub>PT</sub>$

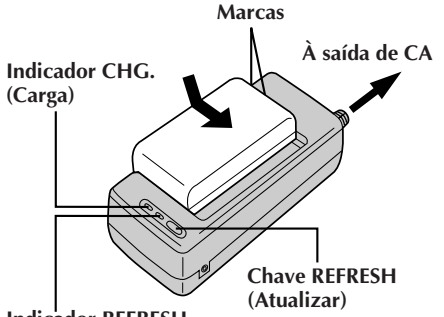

**Indicador REFRESH**

#### **REFRESH**

O adaptador de corrente CA desempenha uma função REFRESH (Atualizar) que lhe permite descarregar totalmente a bateria antes de recarregá-la.

Execute a função REFRESH somente depois de 5 cargas.

#### **Para descarregar a bateria . . .**

..... Prenda a bateria no adaptador da forma mostrada na ilustração acima. Então empurre REFRESH. O indicador REFRESH se acende quando começa a descarga e apaga-se quando a descarga termina.

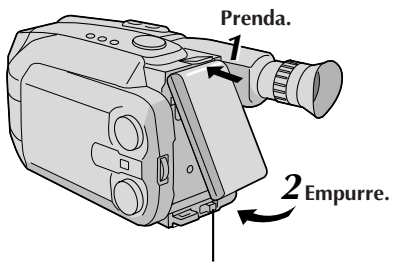

**BATT. RELEASE**

### **ATENÇÃO:**

Antes de desligar a alimentação, certifique-se de que a câmera de vídeo está desligada. A não adoção deste procedimento pode resultar em mau funcionamento da câmera de vídeo.

### **Alimentação**

O sistema de alimentação de 3 vias desta câmera de vídeo lhe permite escolher a fonte de alimentação mais adequada.

### **NOTAS:**

- Nenhuma função fica disponível sem alimentação.
- Use somente a alimentação especificada.
- Não utilize as unidades de alimentação fornecidas com outro equipamento.

### **PARA CARREGAR A BATERIA**

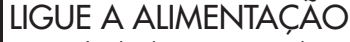

**1** Ligue o fio de alimentação CA do carregador à tomada da parede.

### PRENDA A BATERIA

**2** Alinhe as marcas e deslize a bateria na direção da seta, até que ela trave no lugar.

•O indicador CHG. começa a piscar para indicar que a recarga teve início.

### SOLTE A BATERIA

**3** Quando o indicador CHG. parar de piscar mas permanecer aceso, significa que a recarga foi concluída. Deslize a bateria na direção oposta à da seta.

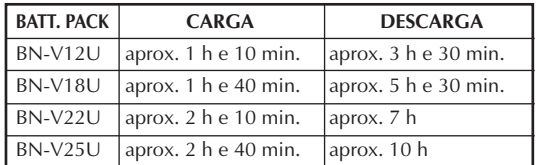

### **PARA UTILIZAR A BATERIA**

### PRENDA A BATERIA

**1** Prenda o seu topo na câmera de vídeo e pressione a bateria recarregável para dentro até que se encaixe devidamente.

### SOLTE A BATERIA

**2** Deslize **BATT. RELEASE** e puxe a bateria para fora.

#### **Tempo de gravação aproximado (unidade: min.)**

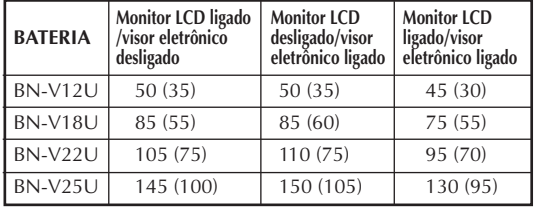

( ) : guando a luz de vídeo estiver acesa.

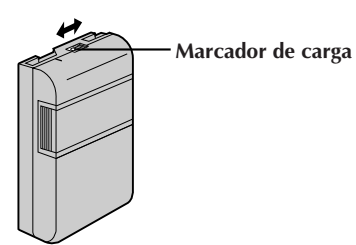

#### **MARCADOR DE CARGA (SOMENTE BATERIA OPCIONAL)**

A bateria vem com um marcador de carga para ajudá-lo a se lembrar se ela foi carregada ou não. Duas cores estão disponíveis (vermelho e preto)— V. escolhe qual delas vai representar que a bateria está carregada e qual vai representar descarregada.

•A bateria recarregável BN-V18U não possui marcador de carga.

#### **NOTAS:**

- O tempo de gravação por carga sofre interferência de fatores como o tempo utilizado no modo Gravação/ Espera de Gravação e a frequência da utilização do zoom. É mais seguro manter baterias de reserva.
- O tempo de carga especificado na página 10 refere-se à bateria completamente descarregada e o tempo de descarga refere-se à bateria totalmente carregada.
- Os tempos de carga e descarga variam, dependendo da temperatura ambiente e da condição da bateria.
- Lembre-se de acertar o marcador de carga depois de carregar a bateria ou depois de tirar uma bateria descarregada de sua câmera.
- Execute a função REFRESH somente depois de 5 cargas.
- Enquanto o cabo de alimentação do adaptador CA/carregador de bateria estiver desligado da rede CA, é possível descarregar a bateria mediante o pressionamento do interruptor REFRESH. Durante esse tempo, o adaptador CA/carregador de bateria não carregará a bateria. Quando a descarga estiver completa, desacople a bateria do adaptador CA/carregador para guardá-la.
- Temperaturas altas podem danificar a bateria, portanto utilize-a apenas em locais onde haja boa ventilação. Não permita que ela se descarregue em um receptáculo, como uma sacola.
- Se V. suspender a recarga ou a descarga antes de completá-las, certifique-se de retirar a bateria antes de desligar o fio do adaptador CA.
- Retire a bateria do adaptador imediatamente após descarregá-la.
- Para evitar interferência na recepção, não utilize o adaptador CA/carregador perto de um rádio.
- Certifique-se de desligar o fio de CC antes de carregar ou descarregar a bateria.
- O indicador CHG. pode não se acender adequadamente com uma bateria recém-comprada, ou com uma bateria que foi guardada por longo período. Neste caso, retire e fixe de novo a bateria e recarregue-a. O indicador CHG. deve se acender durante a recarga. Se não se acender, consulte o seu representante JVC mais próximo.

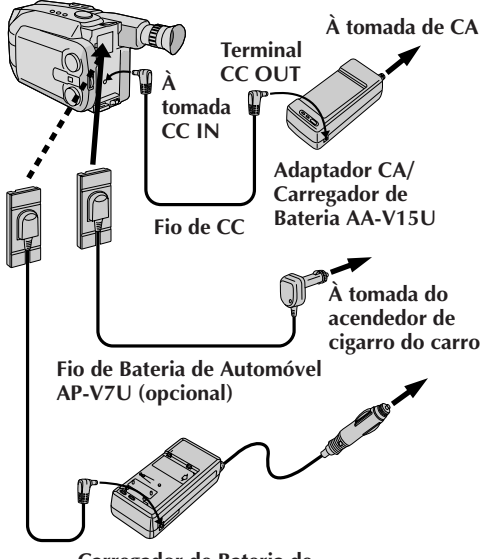

**Carregador de Bateria de Automóvel/Adaptador BH-V3U (opcional)**

#### **PARA USAR A BATERIA DE AUTOMÓVEL**

Utilize o Fio de Bateria de Automóvel opcional ou o Adaptador/Carregador de Bateria de Automóvel. (Conecte-o da forma mostrada na ilustração à esquerda.)

#### **NOTAS:**

- Quando utilizar a bateria de automóvel, deixe o motor do carro em marcha lenta.
- Pode-se também usar o Carregador de Bateria de Automóvel opcional (BH-V3U) para carregar a bateria.
- Quando utilizar o Carregador de Bateria de Automóvel opcional ou o Fio de Bateria de Automóvel (AP-V7U), consulte o respectivo manual de instruções.

#### **PARA USAR A ALIMENTAÇÃO CA**

Utilize o Adaptador CA (conecte-o da forma mostrada na ilustração à esquerda).

#### **NOTA:**

O Adaptador CA/Carregador executa seleção automática de voltagem na faixa de 110V a 240V.

# $12$  PT

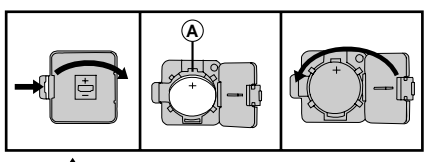

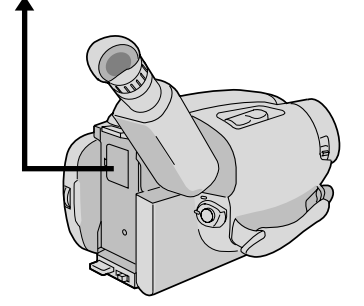

### **<sup>A</sup> Inserção/Remoção da Pilha (de Lítio) do Relógio**

Esta pilha é necessária para a operação do relógio e para realizar os ajustes de data/hora.

### DESLIGUE A ALIMENTAÇÃO

**1** Desligue a alimentação da unidade e retire a unidade de alimentação.

### ABRA A TAMPA

**2** Abra a tampa do compartimento de pilha do relógio, pressionando a lingueta de liberação.

### REMOVA A PILHA (na substituição)

**3** Introduza um objeto pontudo, não-metálico entre a pilha e o compartimento ( **A** ) e retire a pilha.

### INTRODUZA A PILHA

**4** Certificando-se de que o sinal (+) está para cima, introduza a pilha de lítio CR2025 fornecida e empurre-a para dentro.

### FECHE A TAMPA

**5** Feche a tampa do compartimento até que se encaixe com um clique no lugar.

### **NOTA:**

Veja "AVISOS DE SEGURANÇA" ( $\equiv$  pág. 2) para informações sobre o manuseio seguro das pilhas de lítio.

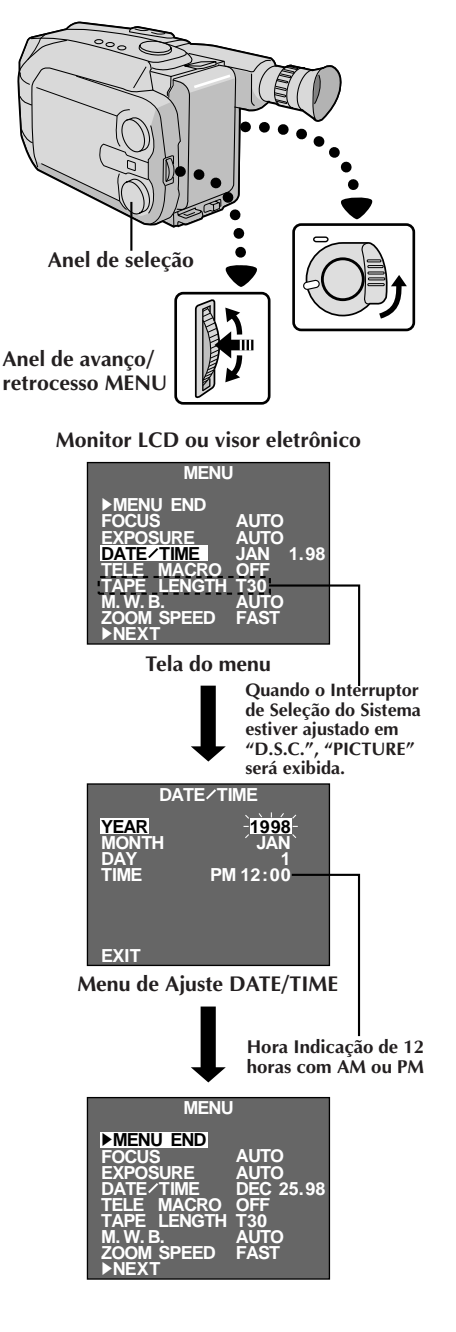

### **Ajustes de Data/Hora**

### ACESSE A TELA DO MENU

**1** Primeiro ajuste a chave de alimentação a "CAM-ERA". Gire o anel de seleção para qualquer posição exceto AUTO LOCK, e então pressione o anel de avanço/retrocesso MENU.

### SELECIONE A FUNCAO

2 Gire o anel de avanço/retrocesso MENU para<br>deslocar a barra de destaque até "DATE/TIME", e então pressione-o. O Menu de Ajuste DATE/TIME aparece.

- •Caso decisa retornar a data e a hora aos ajustes prévios, gire o anel de avanço/retrocesso MENU para deslocar a barra de destaque até "EXIT" e então pressione-o. A seguir, vá para o passo **6**.
- •Caso queira ajustar somente a hora sem alterar a data, vá para o passo **4**.

### ACERTE A DATA

**3** Gire o anel de avanço/retrocesso MENU para<br>**3** deslocar a barra de destaque até o item que deseja ajustar e então pressione-o. Quando o ajuste passar a piscar, gire o anel de avanço/retrocesso MENU até que o ajuste correto apareça e então pressione-o. O ajuste pára de piscar.

•Repita este procedimento até obter os ajustes satisfatórios ("YEAR", "MONTH" e "DAY").

### ACERTE A HORA

**4** Gire o anel de avanço/retrocesso MENU para deslocar a barra de destaque até "TIME" e então pressione-o. Quando o ajuste da hora passar a piscar, gire o anel de avanço/retrocesso MENU até que o ajuste correto apareça e então pressione-o. Quando o ajuste da hora parar de piscar e o ajuste do minuto passar a piscar, gire o anel de avanço/ retrocesso MENU até que o ajuste correto apareça e então pressione-o. O ajuste do minuto pára de piscar.

### ACIONE O FUNCIONAMENTO DO RELÓGIO

5 Quando nenhum destes ajustes (YEAR, MONTH,<br>**5** DAY, TIME) estiver piscando, gire o anel de avanço/ retrocesso MENU para deslocar a barra de destaque até "EXIT" e então pressione-o. A Tela do Menu aparece e "MENU END" é destacado.

### FECHE O MENU

Pressione o anel de avanço/retrocesso MENU.

### **NOTA:**

Para exibir a data e a hora no monitor LCD ou no visor e na TV conectada, veja "Inserção de Data/Hora"  $(\Box \overline{\Box}$  pág. 24).

# $14$  PT

### **PREPARATIVOS (cont.)**

**Botão do Zoom Motorizado**

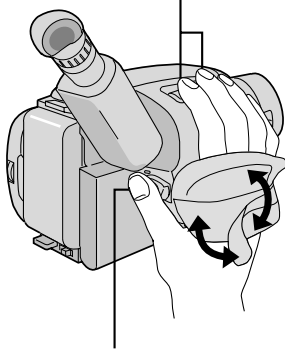

**Botão Iniciar/Parar Gravação**

### **Ajuste da Empunhadeira**

AUMENTE A ALÇA

**1** Separe a tira de Velcro.

### PASSE A MÃO

**2** Passe sua mão direita pela alça e segure a empunhadeira.

### AJUSTE O COMPRIMENTO DA TIRA

3<sup>2</sup> Ajuste o comprimento da tira de modo que seu<br>**3** polegar e seus dedos possam manipular facilmente o Botão Iniciar/Parar Gravação e o Botão do Zoom Motorizado. Recoloque a tira de Velcro.

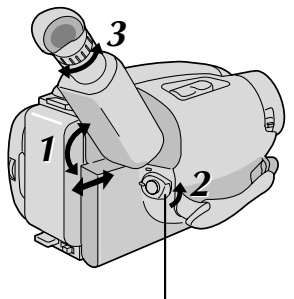

**Ajuste POWER para "CAMERA".**

### **Ajuste do Visor Eletrônico**

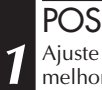

### POSICIONE O VISOR

**1** Ajuste o visor manualmente, de forma a ter uma melhor visibilidade (veja ilustração à esquerda).

### SELECIONE O MODO

**2** Ajuste a Chave de Alimentação para "CAMERA".

### AJUSTE A DIOPTRIA

**3** Gire o Controle de Ajuste de Dioptria até que as indicações no visor estejam nítidamente focadas.

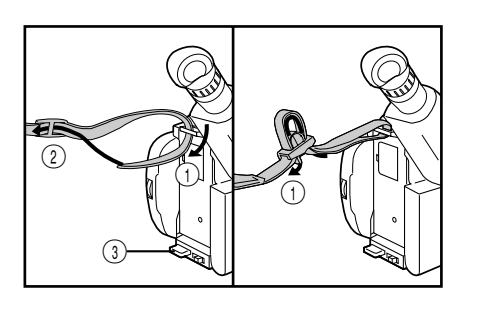

### **Fixação da Alça de Ombro**

### PRENDA A ALCA

**1** Seguindo a ilustração à esquerda, passe a alça pelo<br>topo do orifício ① e então dobre-a de volta e passea pela fivela  $(2)$ . Repita o procedimento para prender a outra extremidade da tira no outro passador 3, certificando-se de que a fita não fique torcida.

### AJUSTE O COMPRIMENTO

**2** Ajuste da forma mostrada na ilustração à esquerda 1.

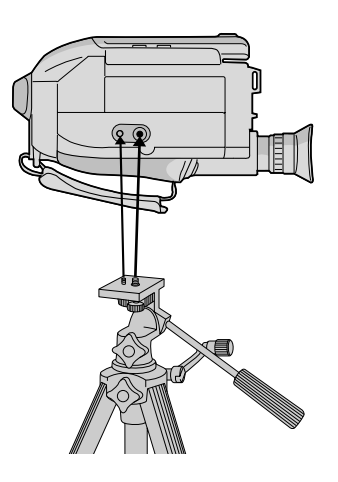

### **Montagem do Tripé**

**ALINHE E APERTE**<br>Alinhe o parafuso e o pino guia de direcionamento **1** Alinhe o parafuso e o pino guia de direcionamento da câmera sobre o tripé com o suporte de fixação da câmera e o orifício guia. Então aperte o parafuso com firmeza.

### **CUIDADO:**

Quando usar tripé, certifique-se de abrir e estender completamente os pés do tripé para dar estabilidade à câmera. Para evitar danos à unidade em consequência de queda, não use um tripé pequeno.

# $16<sub>PT</sub>$

#### **MENU** <sup>4</sup>**MENU END FOCUS EXPOSURE DATE TIME TELE MACRO TAPE LENGTH M. W. B. T40 AUTO ZOOM SPEED** <sup>4</sup>**NEXT AUTO AUTO DEC 25.98 OFF FAST MENU** <sup>4</sup>**MENU END FOCUS EXPOSURE DATE TIME TELE MACRO LENGTH AUTO AUTO DEC OFF T20 25.98 SP T40 T20 T30 T40 EXIT TAPE LENGTH Interruptor de Seleção do Sistema Indicador de comprimento da fita Monitor LCD ou visor eletrônico Anel de seleção Indicador de mode de gravaçao Anel de avanço/ retrocesso MENU Tela do menu Menu de Ajuste TAPE LENGTH Visor eletrônico Botão de Seleção de Modo SP/EP de Gravação**

**M. W. B.**

<sup>4</sup>**NEXT**

**SPEED** 

**AUTO FAST**

### **VIDEO PREPARATIVOS**

### **Ajuste do Modo de Gravação**

Ajuste segundo a sua preferência.

### AJUSTE O MODO DE GRAVAÇÃO

**1** Primeiro ajuste o Interruptor de Seleção do Sistema a "VIDEO" e então ajuste a chave de alimentação a "CAMERA". Pressione o botão **SP/EP** por mais de 1 segundo. O "SP" (Reprodução Padrão) oferece uma melhor qualidade de imagem e som e é melhor para copiar depois, enquanto o "EP" (Reprodução Prolongada) é mais econômico, gravando a 1/3 da velocidade do SP.

### **NOTA:**

Se o modo de gravação, for mudado durante a gravação, a imagen da reprodução ficará borrada no punto da mudança.

### **Ajuste do Comprimento da Fita**

Ajuste o botão de comprimento da fita de acordo com o comprimento da fita utilizada.

### ACESSE A TELA DO MENU

**1** Primeiro ajuste o Interruptor de Seleção do Sistema a "VIDEO" e então ajuste a chave de alimentação a "CAMERA". Gire o anel de seleção para qualquer posição exceto AUTO LOCK, e então pressione o anel de avanço/retrocesso MENU.

### SELECIONE A FUNÇÃO

2 Gir o anel de avanço/retrocesso MENU para<br>deslocar a barra de destaque até "TAPE LENGTH", e então pressione-o. O Menu de Ajuste TAPE LENGTH aparece.

### AJUSTE O COMPRIMENTO DA FITA

**3** Gire o anel de avanço/retrocesso MENU para deslocar a barra de destaque até o ajuste correto. T20=20 minutos de tempo de gravação, T30=30 minutos, e T40=40 minutos (em SP).

•Caso decida retornar o comprimento de fita ao ajuste prévio, gire o anel de avanço/retrocesso MENU para deslocar a barra de destaque até "EXIT".

### FECHE O MENU

**4** Pressione o anel de avanço/retrocesso MENU. A Tela do Menu reaparece e a barra de destaque está sobre "MENU END". A seguir, pressione o anel de avanço/retrocesso MENU novamente para fechar a Tela do Menu.

- $\bullet$  O tempo restante da fita  $(\Box \overline{\Box})$  pág. 19) exibido no visor só é correto se o comprimento correto da fita tiver sido selecionado.
- Uma vez que tenha ajustado o comprimento de fita, este permanecerá inalterado, mesmo que o anel de seleção seja retornado a AUTO LOCK.
- Quando o Interruptor de Seleção do Sistema estiver ajustado em "D.S.C.", não será possível ajustar "REC TIME" e "TAPE LENGTH".

PT *17*

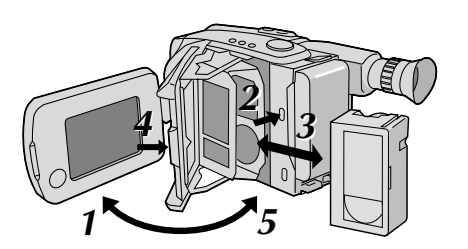

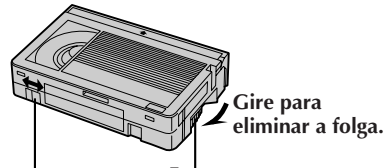

**Proteção contra Engrenagem Apagamento**

### **Para Colocar/Retirar a Fita**

### ABRA O MONITOR ICD

**1** Abra o monitor LCD a um ângulo de mais de 45 graus.

#### ABRA O COMPARTIMENTO DE CASSETE

**2** Aperte **EJECT** até o compartimento se abrir. Não force para abrir.

### COLOQUE/RETIRE A FITA

**3** Certifique-se de que a etiqueta está virada para fora.

### FECHE O COMPARTIMENTO DE CASSETE

**4** Aperte **PUSH** e certifique-se de que o compartimento está fechado e travado.

### FECHE O MONITOR LCD

**5** Primeiro certifique-se de que o compartimento de cassete esteja fechado. A seguir, feche o monitor LCD.

- O fechamento do monitor LCD enquanto o compartimento de cassete ainda está aberto pode causar danos no monitor LCD.
- O compartimento da fita não pode ser aberto se o equipamento não estiver ligado.
- Certifique-se de que não há folga na fita quando for colocá-la. Se houver alguma folga, gire a engrenagem da fita no sentido da seta para esticá-la.
- Certifique-se que a lingueta de proteção encontra-se na posição que possibilita gravações. Caso contrário, deslize a lingueta. Alguns cassetes possuem linguetas removíveis. Caso a lingueta tenha sido removida, cubra o orifício com fita adesiva.
- O compartimento de cassete não pode ser aberto durante o modo de gravação da câmera de vídeo.

### *18* PT **VIDEO GRAVAÇÃO Gravação Básica**

#### **Chave LENS COVER (Tampa da Lente)**

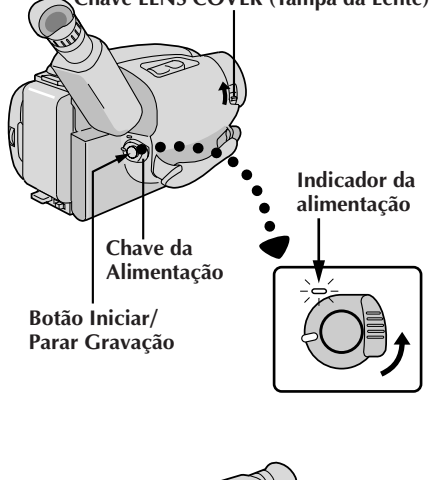

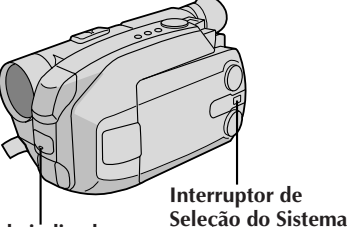

**Lâmpada indicadora (acende-se durante a gravação em curso)**

#### **NOTA:**

Você já deverá ter executado os procedimentos listados abaixo. Se não o fez, execute-os antes de prosseguir.

- $\bullet$  Alimentação ( $\mathbb{F}$  pág. 10)
- Ajuste do Modo de Gravação/do Comprimento da Fita  $(\Box \Box \text{ pág. } 16)$
- $\bullet$  Ajuste da Empunhadeira ( $\mathbb{F}$  pág. 14)

### COLOQUE A FITA

**1** Primeiro abra o monitor LCD a um ângulo de mais de 45 graus.

Aperte **EJECT** para abrir o compartimento do cassete e então introduza a fita com a etiqueta virada para fora. Aperte **PUSH** para garantir que o compartimento seja fechado e travado.

### **Filmagem com Monitoração Através do Visor Eletrônico**

### ENTRE NO MODO ESPERA DE **GRAVACAO**

**2** Certifique-se de que o monitor LCD esteja fechado e travado.

Deslize a Chave de Abertura/Fechamento **LENS COVER** para abrir a tampa da objetiva. Ajuste o Interruptor de Seleção do Sistema a "VIDEO" e então ajuste a Chave de Alimentação a "CAMERA".

- •O indicador de alimentação se acende e a câmera entra no Modo Espera de Gravação.
- •A cena focalizada aparece na tela do visor, com a palavra "PAUSE" superposta a ela.

### COMECE A FILMAR

**3** Aperte o Botão Iniciar/Parar Gravação.

•"**REC** " aparece no visor eletrônico durante a gravação em curso.

#### **Indicador de Tempo Restante de Fita**

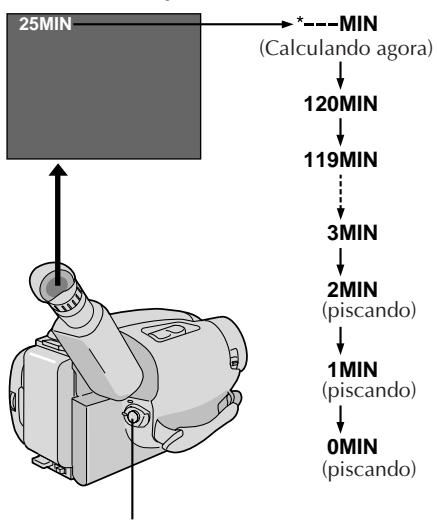

**Botão Iniciar/Parar Gravação**

### PARE A GRAVAÇÃO

**4** Aperte de novo o Botão Iniciar/Parar Gravação.

•A câmera de vídeo entra de novo no modo Espera de Gravação.

- ●Quando o interruptor de alimentação estiver ajustado em CAMERA e o monitor LCD estiver aberto a um ângulo de 45 graus ou mais, o monitor LCD liga-se e o visor eletrônico desliga-se automaticamente para economizar energia.
- ●O compartimento de cassete não pode ser aberto, a menos que uma fonte de alimentação esteja acoplada.
- ●Pode haver demora depois que V. aperta EJECT até o compartimento se abrir. Não force a abertura.
- O tempo remanescente da fita é exibido no visor, conforme é mostrado.
- ●O tempo restante indicado no visor eletrônico é aproximado.
- ●O tempo exigido para calcular o tempo restante da fita e a precisão do cálculo podem variar, dependendo do tipo de fita usada.
- ●O indicador de tempo restante da fita mostrado no visor só é correto se o comprimento correto da fita tiver sido selecionado ( $\mathbb{F}$  pág. 16).
- A indicação "TAPE END" (fim da fita) aparece quando a fita chega ao fim e a alimentação desliga-se automaticamente se permanecer nesta condição por 5 minutos. "TAPE END" também aparece quando uma fita que já está no final é colocada.
- Se o modo Espera de Gravação prosseguir por 5 minutos sem executar Zoom ou qualquer outra operação, a alimentação da câmera desliga-se automaticamente. Ajuste a chave de alimentação para "POWER OFF" e então de volta para "CAMERA", para ligar novamente a câmera.
- ●Caso o botão Iniciar/Parar Gravação seja apertado após ter-se permanecido no modo Espera de Gravação por mais de 5 minutos, a gravação poderá não ter início imediato.
- Se V. estiver gravando uma fita a partir da metade, utilize a função de Retomada ( $\sqrt{2}$  pág. 23) para encontrar o fim da última gravação, de forma a não apagar nenhuma parte dela.
- O aviso da tampa da lente (LENS COVER) pisca por aproximadamente 5 segundos, quando a câmera é ligada, com a tampa fechada.
- ●Durante filmagens, o som não será emanado pelo altofalante.

### **VIDEO GRAVAÇÃO Gravação Básica (cont.)**

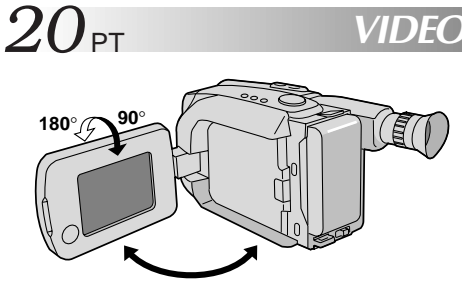

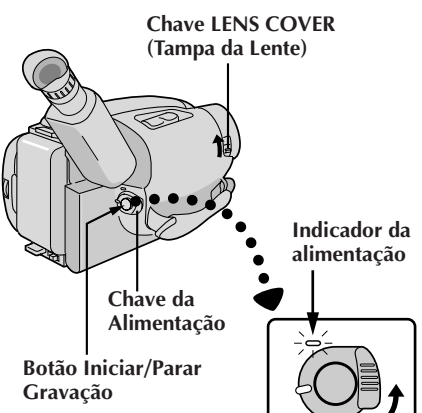

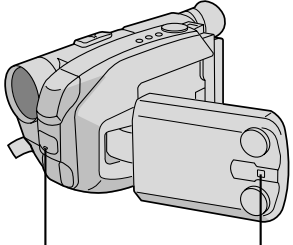

**Lâmpada indicadora (acende-se durante a gravação em curso)**

**Interruptor de Seleção do Sistema**

#### **Filmagem com Monitoração Através do Monitor LCD**

Antes dos passos a seguir, execute o passo 1 ( $\mathbb{F}$  pág. 18).

### ENTRE NO MODO ESPERA DE **GRAVACÃO**

**2** Certifique-se de que o monitor LCD esteja fechado e travado.

Deslize a Chave de Abrir/Fechar **LENS COVER** para abrir a tampa da objetiva. Ajuste o Interruptor de Seleção do Sistema a "VIDEO" e então ajuste a Chave de Alimentação a "CAMERA".

- •O indicador de alimentação se acende e a câmera entra no modo Espera de Gravação.
- •A cena focalizada aparece na tela do monitor LCD, com a palavra "PAUSE" superposta a ela.

### COMECE A FILMAR

**3** Incline o monitor LCD para cima/baixo para melhor<br>visibilidade ( $\mathbb{F}$  pág. 21) e aperte o botão Iniciar/ Parar Gravação.

•" **REC** " aparece no monitor LCD durante a gravação em curso.

### PARE A GRAVAÇÃO

**4** Aperte de novo o Botão Iniciar/Parar Gravação para cessar a gravação.

•A câmera entra de novo no modo Espera de Gravação.

- Quando se utiliza o monitor LCD em exteriores sob a luz solar direta, o monitor LCD pode apresentar difícil visibilidade. Caso isto ocorra, recomenda-se a utilização do visor eletrônico ( $\mathbb{F}$  pág. 18).
- O tempo restante de fita não é indicado no monitor LCD. Entretanto, quando a fita estiver quase no seu final, os indicadores a seguir aparecerão:  $^{\prime\prime}$ **2MIN**  $^{\prime\prime}$   $\rightarrow$   $^{\prime\prime}$ **1MIN**  $^{\prime\prime}$ .
- Quanto a outras notas, consulte a pág. 19.

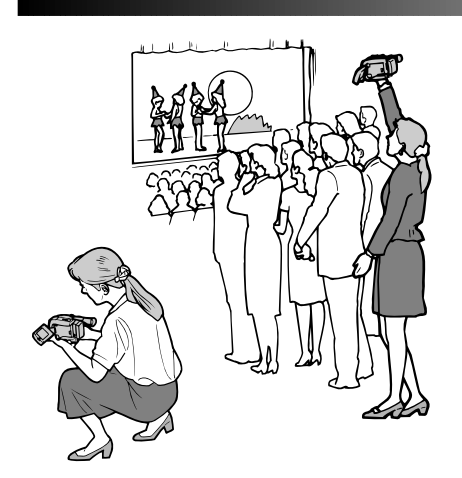

### **Filmagem Jornalística**

Em algumas situações, ângulos diferentes de filmagem podem ser requeridos para resultados mais dramáticos.

### ABRA O MONITOR LCD

**1** Certifique-se de que o monitor LCD esteja completamente aberto.

### INCLINE O MONITOR LCD

**2** Incline o monitor LCD na direção mais conveniente.

•O monitor LCD pode girar quase um círculo completo (270°: 90° para baixo, 180° para cima).

### **Filmagem por Interface**

Uma pessoa sendo filmada pode monitorizar a si própria pelo monitor LCD, e a pessoa que está realizando a filmagem pode filmar a si mesma enquanto monitoriza a sua própria imagem pelo monitor LCD.

### INCLINE PARA CIMA O MONITOR LCD

**1** Abra o monitor LCD e incline-o para cima a 180 graus de tal maneira que fique voltado para frente.

•Quando o monitor LCD é inclinado para cima a um ângulo de até aprox. 105 graus, a imagem monitorada é verticalmente invertida e o visor eletrônico também é acionado.

### ACIONE A GRAVACAO

**2** Aponte a objetiva em direção ao objeto (a si mesmo quando da auto-gravação) e inicie a gravação.

•Durante a Filmagem por Interface, a imagem monitorada e as indicações não aparecem invertidas como quando vistas no espelho.

### **NOTA:**

Durante a Filmagem por Interface, as indicações outras que não a exibição da data/hora e a exibição do titulo, não aparecem no visor eletrônico.

### **Controle de Brilho**

Pode-se ajustar a intensidade do brilho do monitor LCD, girando-se o Anel **BRIGHT**.

### AJUSTE A INTENSIDADE DO BRILHO

**1 Caso queira aumentar o brilho da imagem...** Gire o Anel em direção a "**+**".

**Caso queira escurecer a imagem...** Gire o Anel em direção a "**–**".

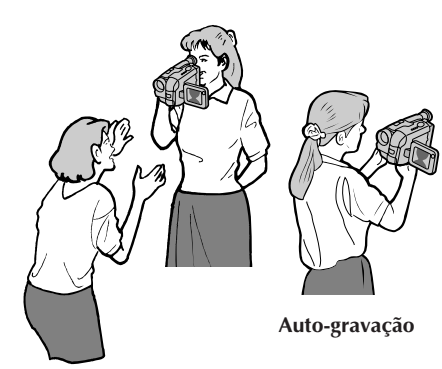

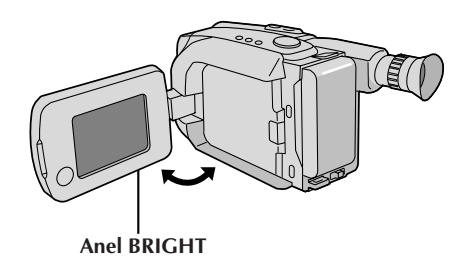

# $22$ <sub>PT</sub>

### **VIDEO GRAVAÇÃO Funções Básicas**

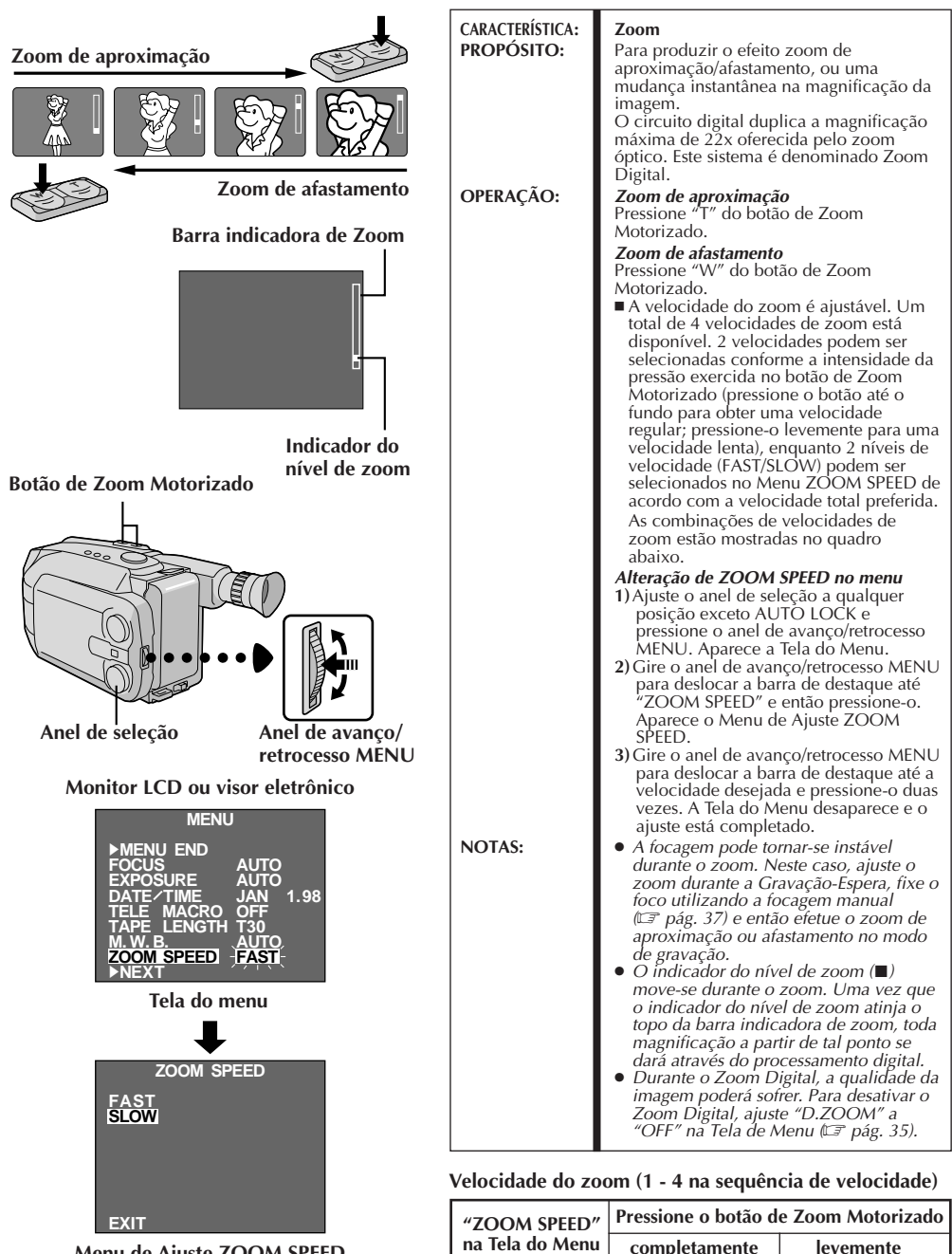

**Menu de Ajuste ZOOM SPEED**

: quando o anel de seleção está ajustado em AUTO LOCK.

**SLOW** 2 4 (a mais lenta)

**FAST** 1 (a mais veloz) 3

PT *23*

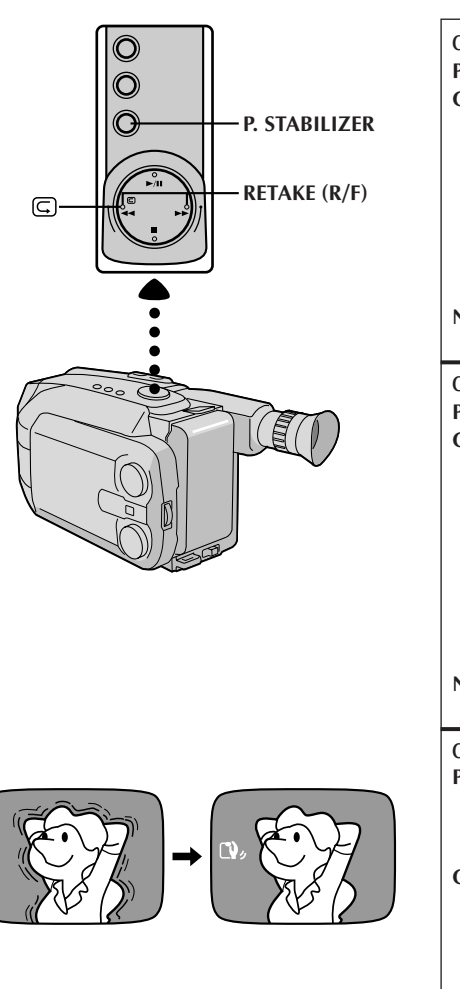

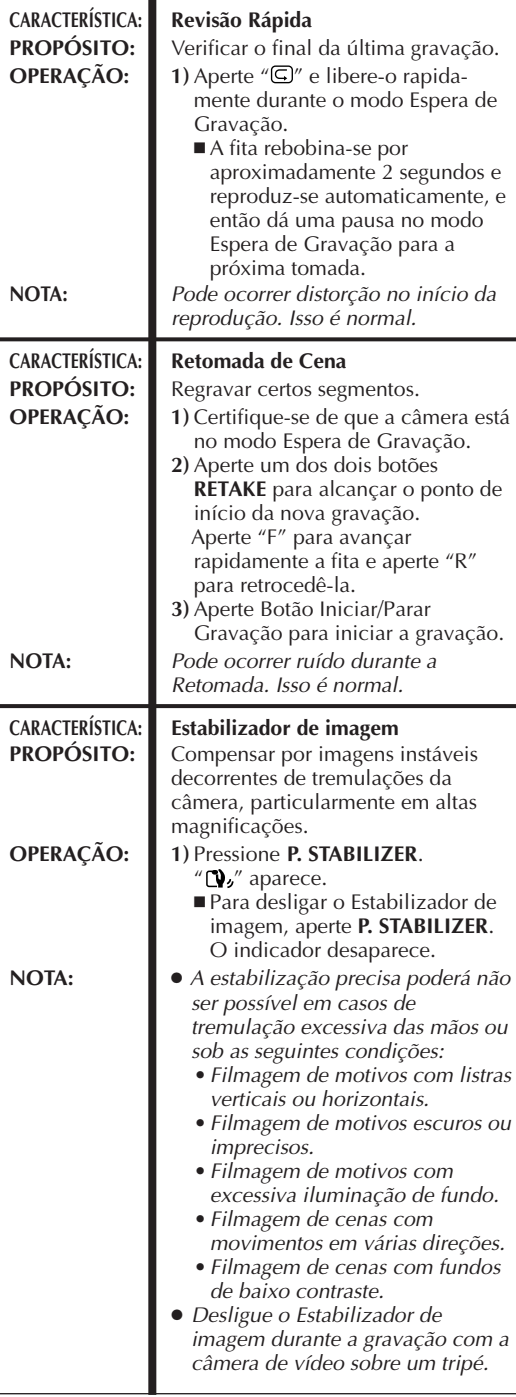

### **VIDEO GRAVAÇÃO Funções Básicas (cont.)**

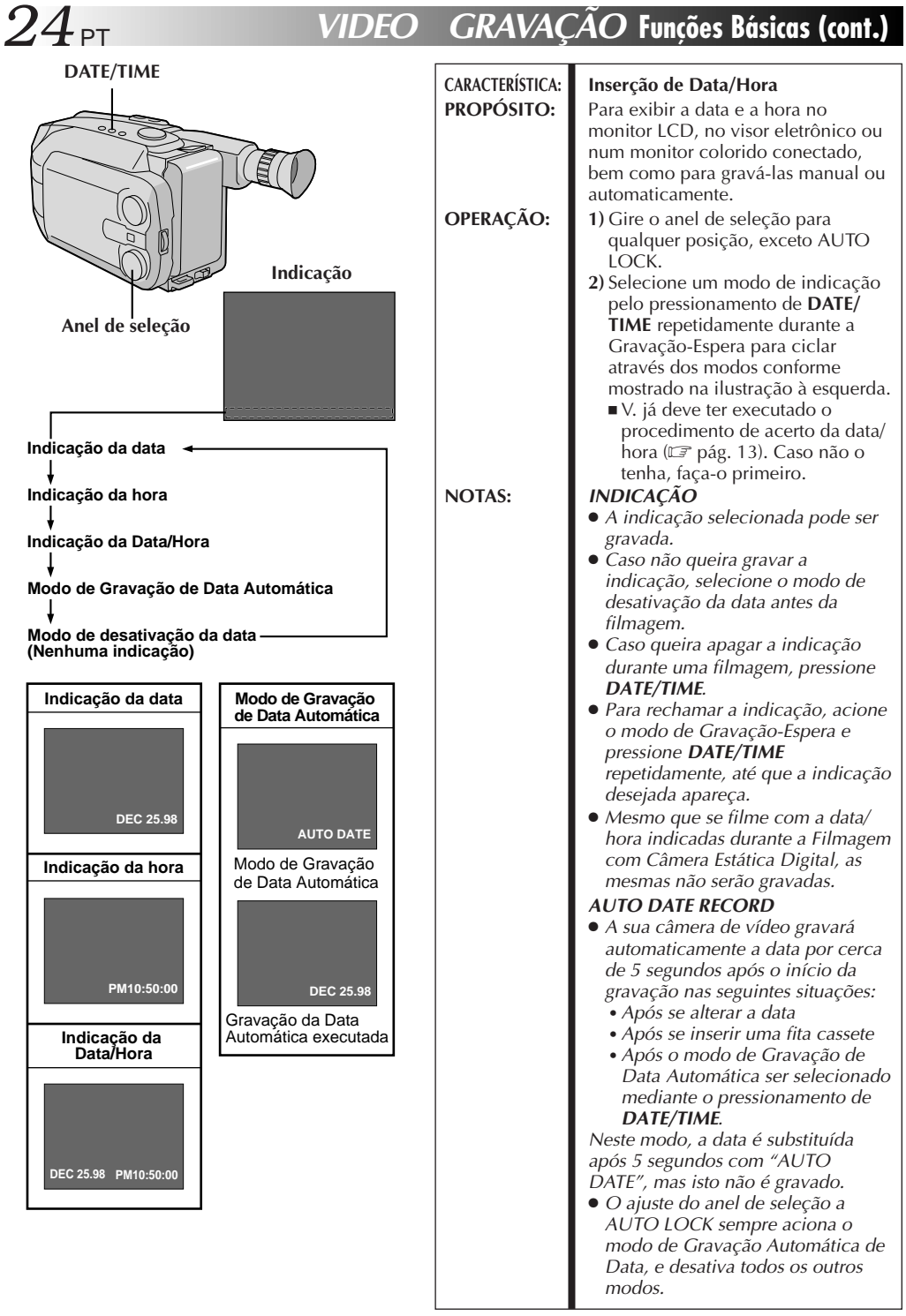

# PT *25*

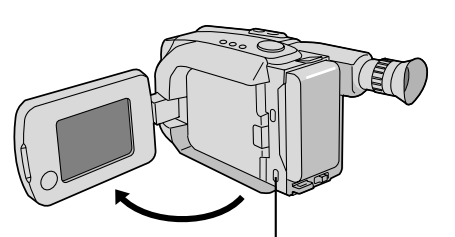

**LIGHT OFF/AUTO/ON (Pode ser acessado quando o monitor LCD está aberto)**

#### **PERIGO**

- A luz de vídeo pode tornar-se extremamente quente. Não a toque enquanto em funcionamento ou logo após ser desligada; do contrário, poderão ocorrer sérias injúrias.
- n Não coloque a câmera de vídeo dentro do estojo de transporte imediatamente após a utilização da luz de vídeo, pois esta permanece extremamente quente por algum tempo.
- Quando em funcionamento, mantenha uma distância de aproximadamente 30 cm entre a luz de vídeo e as pessoas ou objetos.
- Não a utilize nas proximidades de materiais inflamáveis ou explosivos.
- Recomenda-se consultar o representante JVC mais próximo para a substituição da luz de vídeo.

#### **CARACTERÍSTICA: Luz de vídeo PROPÓSITO:** Para iluminar a cena quando a luz natural estiver muito fraca.

**OPERAÇÃO: 1)** Ajuste a chave **LIGHT OFF/**

**AUTO/ON** conforme requerido:

- **ON** : Mantenha sempre a luz acesa enquanto a câmara de vídeo estiver ligada.
- **AUTO** : Liga automaticamente a luz quando a câmera de vídeo sente uma iluminação insuficiente sobre o motivo.
- **OFF** : Desliga a luz.
- A luz de vídeo pode ser utilizada somente com a alimentação da câmera de vídeo ligada.
- Recomenda-se ajustar o equilíbrio do branco ( $\sqrt{\epsilon}$  pág. 39) ao modo  $HALOGEN (\circledast)$  quando se utilizar a luz de vídeo.
- Quando não for utilizar a luz de vídeo, desligue-a para salvar a energia da bateria.
- NOTAS: **•** Mesmo que o indicador de carga da bateria ( $\Box$ ) não pisque, se a carga da bateria estiver baixa, a câmera de vídeo poderá desligarse automaticamente quando a luz de vídeo for ligada, ou quando se iniciar a gravação com a luz de vídeo ligada.
	- Quando a chave **LIGHT OFF/ AUTO/ON** estiver ajustada a "AUTO":
		- Dependendo das condições de iluminação, a luz de vídeo poderá ficar acendendo-se e apagando-se. Neste caso, ligue ou desligue a luz manualmente usando a chave **LIGHT OFF/ AUTO/ON**.
		- Enquanto o modo Esportes ou Alta Velocidade de Obturação  $(\Box \triangledown$  pág. 29) estiver acionado, a luz de vídeo provavelmente ficará acesa.
		- Enquanto o modo Crepúsculo  $(\Box \triangledown$  pág. 29) estiver acionado, a luz não se acenderá.

# $26$ <sub>PT</sub>

### **GRAVAÇÃO DE VÍDEO Características Básicas**

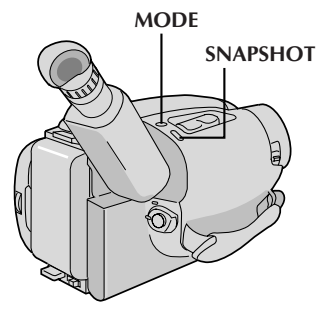

#### **Monitor LCD ou visor eletrônico**

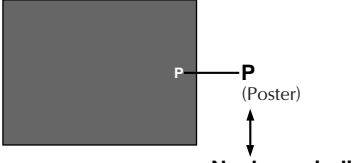

#### **Nenhuma indicação** (Total)

#### **SNAPSHOT**

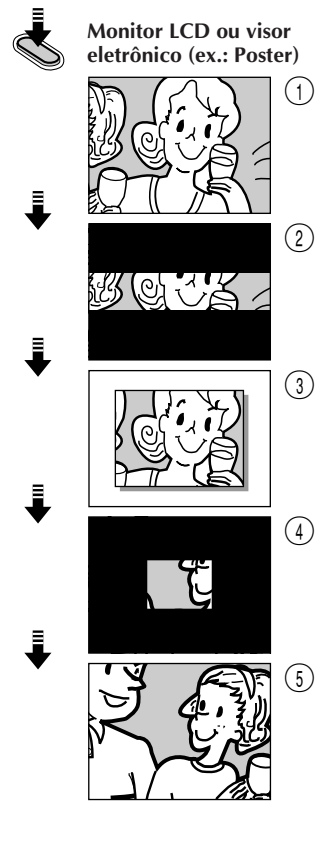

### **Tomada Fotográfica**

Esta interessante função permite-lhe gravar dois tipos de imagens estáticas digitais que parecem fotografias numa fita de vídeo, além de mantê-las na memória incorporada da câmera de vídeo. É uma maneira excelente de condimentar a filmagem de eventos tais como festas, casamentos e formaturas.

#### SELECIONE O MODO DE TOMADA FOTOGRÁFICA

**1** Gire o Anel de Seleção para qualquer posição que não AUTO LOCK, e então aperte o Botão **MODE** para comutar de um modo para outro conforme mostra a ilustração à esquerda.

•Quando o Anel de Seleção é ajustado a AUTO LOCK, não é possível selecionar o Modo de Tomada Fotográfica. Somente a Imagem Total (sem indicação) está disponível. Vá para o passo **2**.

#### EFETUE A TOMADA FOTOGRÁFICA **2** Aperte o Botão **SNAPSHOT**.

- •Uma imagem estática é gravada na fita de vídeo e na memória incorporada da câmera de vídeo.
- •Há dois Modos de Imagem que podem ser escolhidos quando se armazena uma imagem na memória da câmera de vídeo: FINE e STANDARD. O número máximo de tomadas fotográficas que podem ser realizadas varia de acordo com o ajuste selecionado. O Modo de Imagem selecionado e o número restante de tomadas fotográficas são indicados na tela. O préajuste de fábrica é FINE. Caso queira alterar o ajuste, execute "Ajuste do Modo de Imagem" ( $\mathbb{Z}$  pág. 49).

#### **FINE**

Permite-lhe filmar aprox. 22 imagens estáticas. **STD [STANDARD (padrão)]**

Permite-lhe filmar aprox. 44 imagens estáticas.

- **Caso pressione o botão durante a gravação...**
- ..... primeiro há um escurecimento momentâneo do tipo obturação da câmera, acompanhado do efeito sonoro de um obturador se fechando, e então aparece uma imagem estática. A próxima imagem entra a partir do centro de uma tela negra e expande-se para os cantos. A tela altera-se conforme mostram as ilustrações de  $(1)$ a  $(5)$  à esquerda, e as telas de  $(1)$  a  $(5)$  são gravadas na fita de vídeo no modo selecionado. Somente a imagem estática 3 é armazenada na memória incorporada no modo selecionado, e então a câmera de vídeo retoma a gravação normal.

#### **Caso pressione o botão durante o modo Espera de Gravação...**

..... primeiro há um escurecimento momentâneo do tipo obturação da câmera, acompanhado do efeito sonoro de um obturador se fechando, e então aparece uma imagem estática. A cena que se está mirando correntemente entra a partir do centro de uma tela negra e expande-se para os cantos. A tela altera-se conforme mostram as ilustrações de  $(1)$  a  $(5)$  à esquerda, e as telas de  $\textcircled{1}$  a  $\textcircled{3}$  são gravadas na fita de vídeo no modo selecionado. Somente a imagem estática 3 é armazenada na memória incorporada no modo selecionado, e então a câmera de vídeo reentra no modo Espera de Gravação.

# PT *27*

#### **Monitor LCD e visor eletrônico**

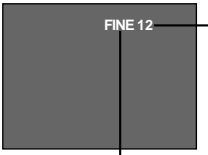

**Número restante de tomadas fotográficas**

$$
22 \rightarrow 21 \cdots \rightarrow 1 \rightarrow \frac{1}{7} \dot{\phi} = (Piscando)
$$

**Indicação do modo de imagem: FINE ou STD [STANDARD (padrão)]**

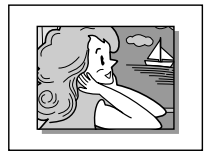

#### **Poster**

Uma imagem estática em um fundo branco. Um efeito de sombra é adicionado para proporcionar uma sensação tridimensional.

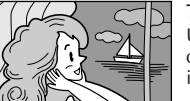

#### **Total**

Uma imagem estática que ocupa o campo inteiro é gravada.

- Seis imagens de exemplo vêm pré-armazenadas da fábrica na memória incorporada da câmera. Caso queira eliminá-las, primeiro remova a função de "Proteção" ( $\equiv$  pág. 59), e então execute a função de "Eliminação" ( $\mathbb{F}$  pág. 60).
- Quando o indicador do número restante exibir "0" (piscando), a imagem estática será gravada na fita, mas não na memória incorporada. Caso queira armazenar uma imagem estática na memória incorporada, execute a função "DELETE" na Tela de Menu para remover as imagens estáticas não necessárias  $(\Box \overline{\Box}$  pág. 60).
- O Modo de Imagem pode ser comutado para "FINE" ou "STANDARD". Dado que o número restante de tomadas fotográficas disponíveis depende do Modo de Imagem selecionado, a comutação do Modo de Imagem alterará tal número.
- Caso o Botão SNAPSHOT seja pressionado com o Interruptor de Seleção do Sistema ajustado a "D.S.C.", a imagem estática não poderá ser gravada na fita, mas será armazenada na memória incorporada da câmera de vídeo  $(\Box \vec{\tau})$  pág. 48).
- Os dados de imagem armazenados na memória incorporada da câmera de vídeo podem ser transferidos para um computador pessoal Windows® ou Macintosh® e armazenados por meio do software de transferência de imagem fornecido ( $\mathbb{F}$  pág. 63). Os dados de imagem transferidos a um computador pessoal podem também ser posteriormente processados por meio do Software Paint.
- Quando um Poster for gravado com o modo Panorâmico ( $\mathbb{F}$  pág. 31) ativado, as barras pretas no topo e na base da tela desaparecerão.
- Quando uma Tomada Fotográfica for realizada num ambiente escuro, a imagem estática gravada na fita de vídeo e armazenada na memória tornar-se-á grosseira e as suas cores verdadeiras serão perdidas.

## **VIDEO GRAVAÇÃO Funções Avançadas**

#### **Um segundo depois, o modo é ativado.**

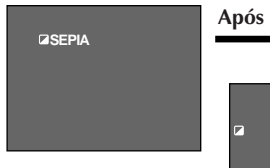

 $28<sub>PT</sub>$ 

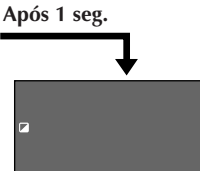

**Monitor LCD ou visor eletrônico**

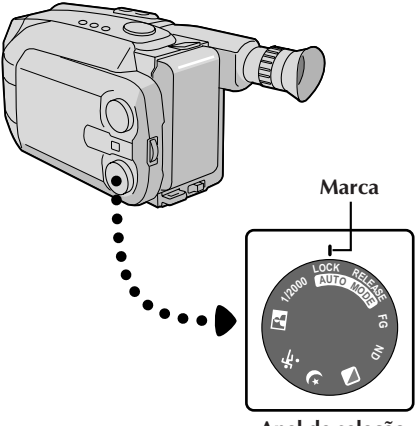

**Anel de seleção**

### **Programas AE com Efeitos Especiais**

Tudo o que se tem a fazer para acessar qualquer das variedades de efeitos de filmagem é girar o anel de seleção.

### SELECIONE O MODO

**1** Gire o anel de seleção até que o símbolo da função desejada fique alinhada com a marca.

- •O nome do modo selecionado e a sua indicação aparecem por aprox. 1 segundo. A seguir, o nome desaparece, permanecendo somente a indicação. O modo está ativado.
- •Quando o modo Fixação do Modo Automático ou Liberação do Modo Automático for selecionado, somente o nome do modo será exibido. A seguir, o nome desaparece e o modo é ativado.

- Só é possível ativar um efeito por vez.
- A tela fica levemente avermelhada quando se usa a Fusão/Passagem de Cenas ( $\equiv$  pág. 30) no modo Sépia.
- A tela fica levemente escura no modo Obturador de Alta Velocidade. Use em situações bem iluminadas.
- Nos modos Obturador de Alta Velocidade ou Esportes, a cor da imagem pode ser afetada desfavoravelmente, se o assunto estiver iluminado por fontes de luz do tipo descarga alternada, como lâmpadas fluorescentes ou de vapor de mercúrio.

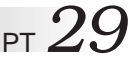

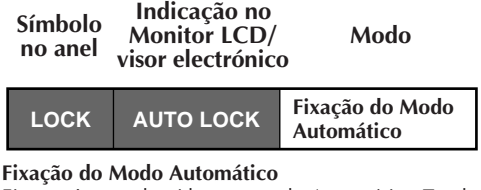

Fixa a câmera de vídeo no modo Automático Total, evitando operações incorretas devido ao pressionamento acidental de uma tecla durante a filmagem.

• Neste modo, os controles a seguir estão desabilitados: seleção da indicação DATE/TIME e Anel de Controle do Menu.

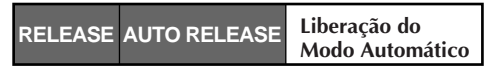

#### **Liberação do Modo Automático**

Reabilita os controles desativados pela Fixação do Modo Automático.

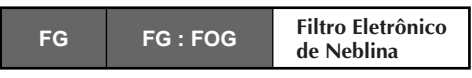

#### **Filtro Eletrônico de Neblina**

Dá à imagem uma aparência enevoada branca, como quando se acopla um filtro de névoa externo na objetiva. Suaviza a imagem e proporciona uma atmosfera de fantasia.

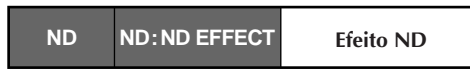

#### **Efeito ND**

Uma névoa preta escurece a imagem, como quando se utiliza um filtro ND. Auxilia a opor os efeitos de clarão no motivo.

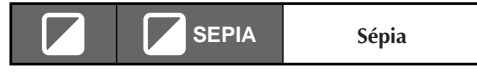

#### **Sépia**

A tomada de cena é gravada em coloração sépia (marrom avermelhado) monocromática,

proporcionando o efeito de filmes antigos. Utilize-o junto com a Passagem de Cena ( $\mathbb{Z}$  pág. 31) para a aparência autêntica de um filme clássico de Hollywood.

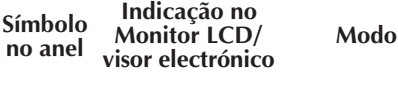

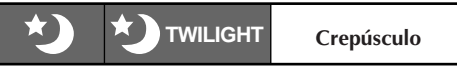

#### **Crepúsculo**

Lusco-fusco, cenário crepuscular, fogos de artifício, etc. parecerão mais naturais e dramáticos. Quando o modo Crepúsculo é selecionado, acontece o seguinte:

- •O controle de ganho automático é desligado.
- $\bullet$ O equilíbrio do branco é ajustado a " $\bullet$ " (modo diurno FINE), mas pode também ser manualmente alterado para um outro modo ( $\mathbb{F}$  pág. 39).
- •A focagem automática torna-se disponível somente na gama de 10 m a infinito. Para focar quando a distância do motivo à câmera for menor que 10 m, utilize a focagem manual ( $\mathbb{Z}$  pág. 37).

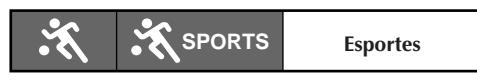

#### **Esportes**

Alta velocidade de obturação captura nitidamente ações em movimento veloz.

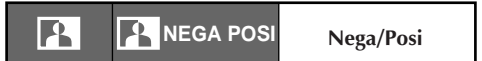

#### **Nega/Posi (negativo/positivo)**

As cores de uma imagem são invertidas.

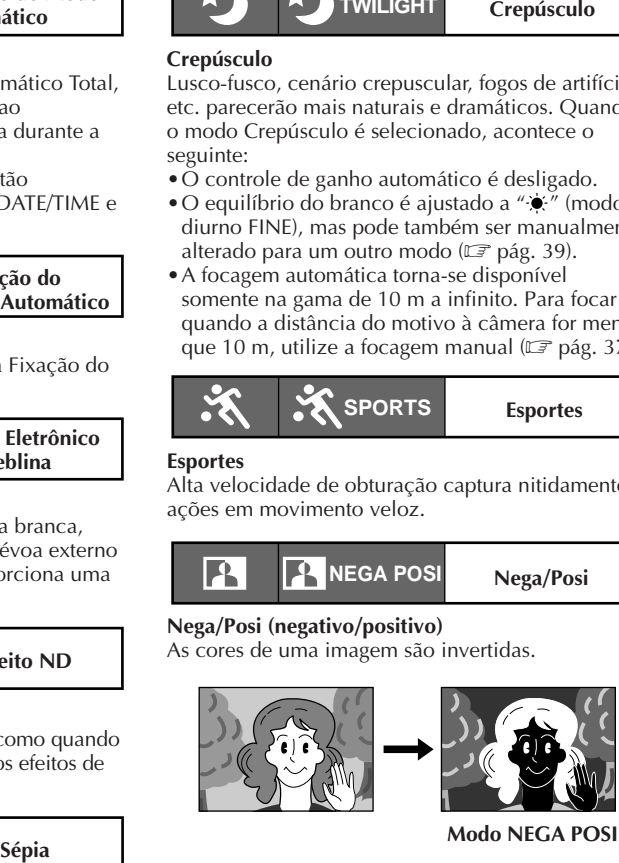

**Modo NEGA POSI**

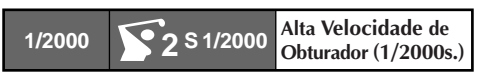

#### **Alta Velocidade de Obturador (1/2000s.)**

Captura ações ainda mais rápidas que o modo Esportes.

### **VIDEO GRAVAÇÃO Funções Avançadas (cont.)**

## $30<sub>PT</sub>$ **(Ex.: Fusão)**

**Fusão de abertura**

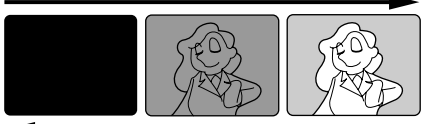

#### **Fusão de encerramento**

#### **Indicação da função**

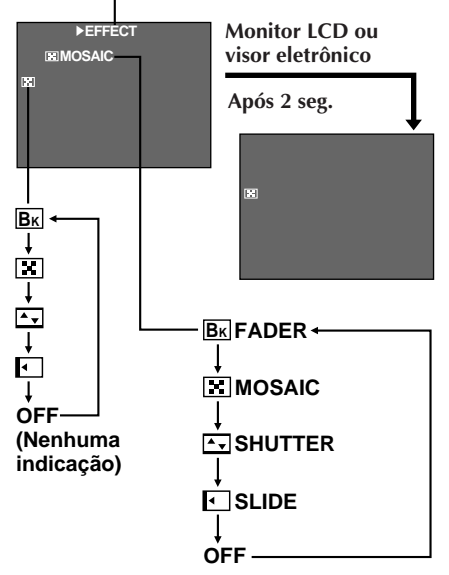

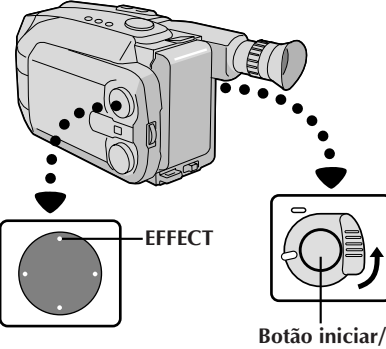

**parar gravação**

### **Fusão/Passagem de Cenas**

Tais efeitos permitem-lhe criar transições de cena proestilo. A fusão e passagem de abertura funcionam no início da gravação, e a fusão e passagem de encerramento funcionam no término da gravação ou quando se entra no modo de prontidão para gravação.

### ACIONE O MODO DE PRONTIDÃO DE FUSÃO OU PASSAGEM<br>Pressione EFFECT para ciclar através dos modos

**1** Pressione **EFFECT** para ciclar através dos modos como ilustrado à esquerda. Uma vez que o modo desejado apareça, este é selecionado e reservado.

•O nome do modo selecionado e a sua indicação são exibidos por aprox. 2 segundos. A seguir, o nome desaparece e somente a indicação permanece.

### ACIONE OU FINALIZE A GRAVACA

**2** Pressione o botão iniciar/parar gravação para ativar a fusão de abertura/encerramento ou a passagem de abertura/encerramento.

#### PARA CANCELAR O MODO DE PRONTIDÃO DE FUSÃO OU **PASSAGEM**

**3** Pressione **EFFECT** repetidamente até que "OFF" apareça.

•"OFF" é exibida por aprox. 2 segundos e o modo de prontidão de fusão/espera é cancelado.

#### **BK FADER (Fusão)**

Efetua a fusão de abertura/encerramento para uma tela negra.

#### **MOSAIC (Fusão em mosaico)**

Gradualmente, torna/retorna a imagem de um padrão de mosaico.

#### **SHUTTER (Passagem tipo obturador)**

Uma tela negra desloca-se do topo e da base, fechando sobre a imagem como um obturador, ou uma nova imagem se abre verticalmente na tela negra a partir do centro.

#### **SLIDE (Passagem tipo corrediça)**

Uma tela negra desloca-se a partir da esquerda para gradualmente cobrir a imagem, ou uma nova imagem entra a partir da direita para a esquerda.

- Mantendo-se pressionada o botão iniciar/parar gravação, pode-se gravar uma tela negra ou em padrão mosaico, caso a fusão em mosaico seja selecionada.
- A tela torna-se levemente avermelhada quando a Fusão/ Passagem é utilizada com Sépia ( $\mathbb{F}$  pág. 29).
- Com o modo de névoa eletrônica ( $\equiv$  pág. 29) acionado, quando a fusão (não em mosaico) estiver em uso, a imagem é introduzida ou encerrada em fusão de ou para uma tela branca.
- Mesmo que se inicie a filmagem com a indicação de Fusão/Passagem de Cena indicada durante a Filmagem com Câmera Estática Digital, a Fusão/Passagem de Cena não funcionará.

#### **Monitor LCD ou visor eletrônico**

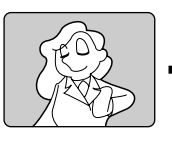

<sup>4</sup>**S.LX**

**Monitor LCD ou visor eletrônico**

> **MAX NORM OFF**

**MAX**

**WIDE SUPER LOLUX**

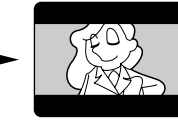

**Modo panorâmico**

#### **Panorama**

Esta função permite-lhe gravar barras pretas no topo e na base da tela para produzir um efeito de "tela panorâmica" similar ao cinema.

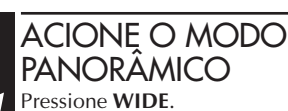

•Para restaurar a tela normal, pressione **WIDE** novamente.

### **Super Baixo Lux (Aumento de Ganho)**

Gravações claras e naturais pode ser realizadas mesmo em áreas com iluminação baixa ou insatisfatória.

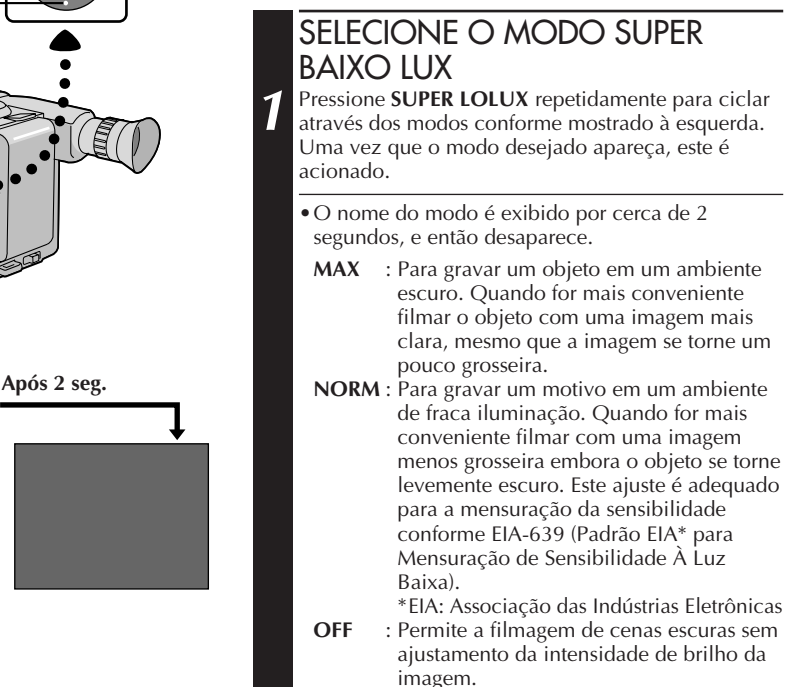

#### **NOTA (para Fusão/Passagem, Panorama, SuperBaixo Lux, Títulos Instantâneos e Estabilizador de Imagem):**

Quando o anel de seleção é girado até AUTO LOCK, as funções acima serão retornadas aos pré-ajustes de fábrica (Fusão/Passagem em Prontidão: "OFF", Modo Panorâmico: desligado, SuperBaixo Lux: "MAX", Título Instantâneo: desligado, Estabilizador de Imagem: desligado). Então, quando o anel de seleção for retornado a qualquer posição que não AUTO LOCK, as funções acima retornam aos ajustes selecionados antes de se ajustar a AUTO LOCK. Entretanto, se a função for alterada durante AUTO LOCK, o modo selecionado será ajustado e permanecerá inalterado, mesmo que o anel de seleção seja girado para outra posição que não AUTO LOCK.

# $32<sub>PT</sub>$

### **VIDEO GRAVAÇÃO Funções Avançadas (cont.)**

![](_page_31_Picture_2.jpeg)

### **Títulos Instantâneos**

A câmera de vídeo possui oito títulos pré-ajustados na memória. Pode-se sobrepor um deles sobre um título previamente armazenado como mostra a ilustração à esquerda.

Os Títulos Instantâneos podem ser exibidos não somente em português, como também em inglês, francês e espanhol. Altere o ajuste em TITLE LANG. na Tela do Menu ( $\mathbb{Z}$  págs. 33, 35).

![](_page_31_Figure_6.jpeg)

**1** Pressione **TITLE** repetidamente para ciclar através dos títulos pré-ajustados, até que o título desejado seja exibido.

#### **NOTA:**

Mesmo que se filme com o título indicado durante a Filmagem com Câmera Estática Digital, o mesmo não será gravado.

![](_page_31_Figure_10.jpeg)

<sub>PT</sub> .3.3

![](_page_32_Picture_1.jpeg)

### **Utilização do Menu para Ajustamento Detalhado**

Esta câmera de vídeo está equipada com um sistema de menu na tela de fácil uso, que simplifica muitos dos ajustes mais detalhados da câmera de vídeo.

# **ACESSE A TELA DO MENU**<br>Gire o anel de seleção até qualquer posição que

1 Gire o anel de seleção até qualquer posição que<br>não AUTO LOCK, e então pressione o anel de avanço/retrocesso MENU. A Tela do Menu aparece.

### SELECIONE A FUNÇÃO

2 Gire o anel de avanço/retrocesso MENU para<br>posicionar a barra de destaque sobre a função desejada.

- •Quando a barra de destaque alcançar a base da Tela do Menu 1, a Tela do Menu 2 será automaticamente exibida. Quando a barra de destaque atingir o topo da Tela do Menu 2, a Tela do Menu1 será automaticamente exibida.
- •Caso o ajuste desejado não possa ser localizado na Tela do Menu, posicione a barra de destaque sobre "MENU END" e então vá ao passo **5**.

### $F$ FFFTUE  $O$  A JUSTE

**3** Pressione o anel de avanço/retrocesso MENU. O menu de ajuste da função selecionada aparece. O procedimento de ajuste dependeda função selecionada.

#### **Caso selecione "FOCUS", "EXPOSURE" ou "DATE/ TIME" . . .**

..... veja as páginas respectivas (FOCUS:  $\Box$ ) págs. 36, 37, EXPOSURE:  $\Box$  pág. 38, DATE/TIME:  $\Box$  pág. 13).

#### **Caso selecione "JLIP ID NO." . . .**

..... pressione o anel de avanço/retrocesso MENU de forma que o número passe a piscar, então gire-o até que o número desejado apareça e pressione-o. A seguir, gire o anel de avanço/retrocesso MENU para deslocar a barra de destaque até "EXIT".

#### **Caso selecione alguma outra função . . .**

- ..... gire o anel de avanço/retrocesso MENU para deslocar a barra de destaque até o ajuste desejado.
	- •Caso decida retornar ao ajuste prévio, gire o anel de avanço/retrocesso MENU para deslocar a barra de destaque até "EXIT".

FINALIZE O AJUSTE<br>Pressione o anel de avanco/retrocesso MENU. A **4** Pressione o anel de avanço/retrocesso MENU. A Tela do Menu reaparece e a barra de destaque está sobre "MENU END".

### FECHE O MENU

**5** Pressione o anel de avanço/retrocesso MENU. A tela normal reaparece.

### **NOTA:**

As funções do menu, com exceção de "FOCUS" e "EXPO-SURE", não estão disponíveis durante o modo de gravação.

### **Explicações da Tela do Menu**

 $34<sub>PT</sub>$ 

![](_page_33_Picture_159.jpeg)

![](_page_34_Picture_173.jpeg)

**= Pré-ajuste de fábrica e quando o anel de seleção estiver ajustado em AUTO LOCK**

.36<sub>PT</sub>

![](_page_35_Picture_2.jpeg)

**Zona de detecção do foco**

### **Para Focalizar**

#### **Focagem Automática**

O sistema AF de Magnitude Total da câmera de vídeo pode oferecer uma capacidade de filmagem contínua desde close-up até o infinito. Entretanto, pode-se não conseguir foco correto nas situações citadas abaixo. (Nestes casos, utilize a focagem manual):

- •Quando dois assuntos se sobrepõem na mesma cena.
- •Quando a iluminação for deficiente.**\***
- •Quando o assunto não tiver contraste (diferenças de brilho e de obscuridade), tal como uma parede plana de uma só cor, ou um céu azul,claro**\***, por exemplo.
- •Quando quase não se enxerga um objeto escuro no visor eletrônico.**\***
- •Quando a cena contiver padrões minúsculos ou idênticos que se repetem com regularidade.
- •Quando a cena for afetada por raios de sol ou luz refletida por uma superficie de água.
- •Quando filmar uma cena com fundo de alto contraste.
- \* O aviso de baixo contraste " $\triangle$ " aparece.

- Se a objetiva ficar manchada ou embaçada, prejudicase a boa focalização. Mantenha-a limpa, passando um pano macio. Quando ocorrer condensação, limpe-a com um pano macio ou espere até que ela seque naturalmente.
- Quando filmar um assunto muito próximo da objetiva, primeiro dê um zoom negativo  $(\Box \Box \text{ pág. } 22)$ . Quando se dá zoom positivo no modo de foco automático, a câmera pode dar zoom negativo automaticamente, dependendo da distância entre a câmera de vídeo e o assunto. Quando Tele Macro ( $\sqrt{\sqrt{2}}$  pág. 34) está ativado, a câmera não dá zoom negativo automaticamente.
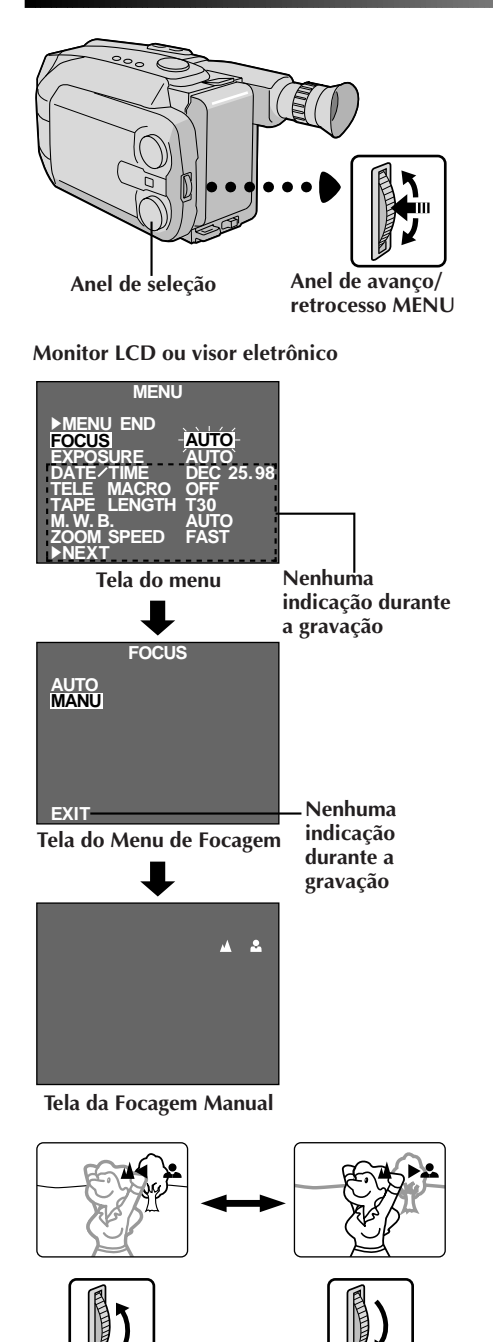

### **Foco Manual**

## **NOTA:**

V. já deverá ter feito os ajustes necessários no visor  $(\Box \Box \text{ pág. } 14)$ . Se ainda não os fez, faça-os antes de prosseguir.

# **ACESSE A TELA DO MENU**<br>Gire o anel de seleção para qualquer posição que

1 Gire o anel de seleção para qualquer posição que<br>não AUTO LOCK, e então pressione o anel de avanço/retrocesso MENU. A Tela do Menu aparece e a barra de destaque é posicionada sobre "FOCUS".

## ACESSE A TELA DO MENU DE FOCAGEM

**2** Pressione o anel de avanço/retrocesso MENU.

## ACESSE A FOCAGEM MANUAL

**3** Gire o anel de avanço/retrocesso MENU para deslocar a barra de destaque até "MANU", e então pressione-o. " $\blacktriangle$ " e " $\blacktriangle$ " aparecem. O foco é fixo neste ponto.

## AJUSTE O FOCO

**4 Para objetos mais distantes. . .**<br>**4** Gire o anel de avanço/retrocesso MENU para cima. " $\P'$  aparece e pisca.

Vá para o passo **5**.

**Para objetos mais próximos . . .**

Gire o anel de avanço/retrocesso MENU para baixo. " $"$  aparece e pisca. Vá para o passo **5**.

## ENCERRE O AJUSTAMENTO DO FOCO

**5** Pressione o anel de avanço/retrocesso MENU. A Tela do Menu reaparece e a barra de destaque é posicionada sobre "MENU END".

**FECHE O MENU**<br>Pressione o anel de avanço/retrocesso MENU. A **6** Pressione o anel de avanço/retrocesso MENU. A<br>**6** Tela do Menu desaparece e "A &" reaparece para indicar que o foco está fixo.

- Para retornar à Focagem Automática, selecione "AUTO" no passo **3**.
- Para reajustar a Focagem Manual, repita o procedimento a partir do passo **<sup>1</sup>**.
- Quando usar o modo Focagem Manual, certifique-se de focalizar a objetiva na posição de telefoto máxima. Se V. focalizar um determinado assunto na posição de grande angular, não será possível obter imagens nitidamente focalizadas com zoom porque a profundidade de campo diminui em distâncias focais maiores.
- Quando não for possível ajustar o foco para mais longe ou mais perto, " $\triangle$ " ou " $\triangle$ " piscará.

# $38\,$ <sub>PT</sub>

## **VIDEO GRAVAÇÃO Funções Avançadas (cont.)**

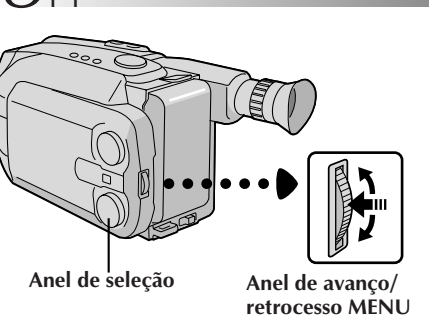

#### **Monitor LCD ou visor eletrônico**

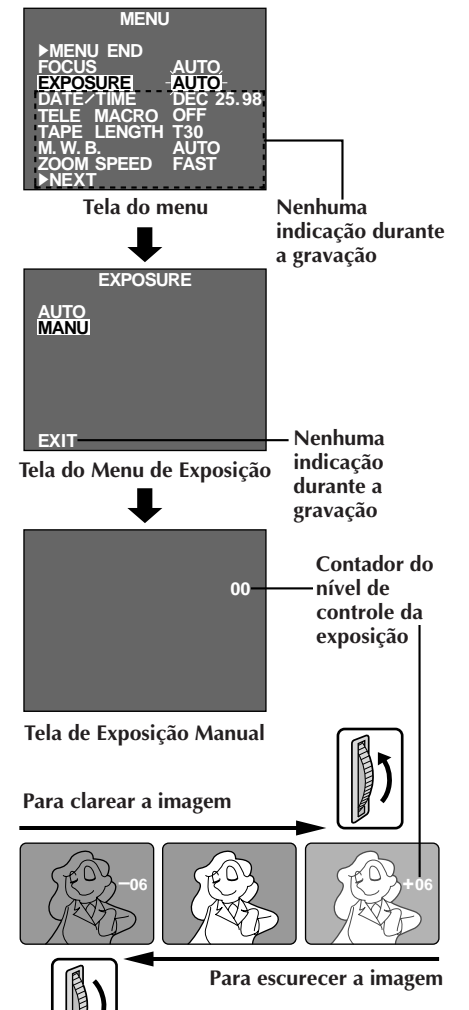

## **Controle de Exposição**

Esta função ajusta automaticamente a abertura do diafragma para a melhor qualidade de imagem disponível, mas sempre se pode retomar o comando e realizar o ajuste manualmente.

# **ACESSE A TELA DO MENU**<br>Gire o anel de seleção para qualquer posição que

1 Gire o anel de seleção para qualquer posição que<br>não AUTO LOCK, e então pressione o anel de avanço/retrocesso MENU. A Tela do Menu aparece.

## ACESSE A TELA DO MENU DE **EXPOSIÇÃO**<br>Gire o anel de avanco/retrocesso para deslocar a

**2** Gire o anel de avanço/retrocesso para deslocar a barra de destaque até "EXPOSURE" e então pressione-o.

## ACESSE A EXPOSIÇÃO MANUAL

**3** Gire o anel de avanço/retrocesso para deslocar a barra de destaque até "MANU" e então pressione-o. "00" (contador do nível de controle da exposição) aparece.

## AJUSTE A EXPOSIÇÃO

**4 Para clarear a imagem . . .** Gire o anel de avanço/retrocesso MENU para cima. O contador do nível de controle exposição aumenta (máximo de +06). Vá para o passo **5**.

#### **Para escurecer a imagem . . .**

Gire o anel de avanço/retrocesso MENU para baixo. O contador do nível de controle da exposição diminui (máximo –06). Vá para o passo **5**.

### ENCERRE O AJUSTAMENTO DA **EXPOSIÇÃO**

**5** Pressione o anel de avanço/retrocesso MENU. A Tela do Menu reaparece e a barra de destaque é posicionada sobre "MENU END".

## FECHE O MENU

**6** Pressione o anel de avanço/retrocesso MENU. A<br>**6** Tela do Menu desaparece e o contador do nível de controle da exposição reaparece para indicar que a exposição está ajustada.

- Para retornar ao pré-ajuste de fábrica, selecione "AUTO" no passo **3**.
- Para reajustar a exposição, repita o procedimento a partir do passo **<sup>1</sup>**.

<sub>PT</sub> .30

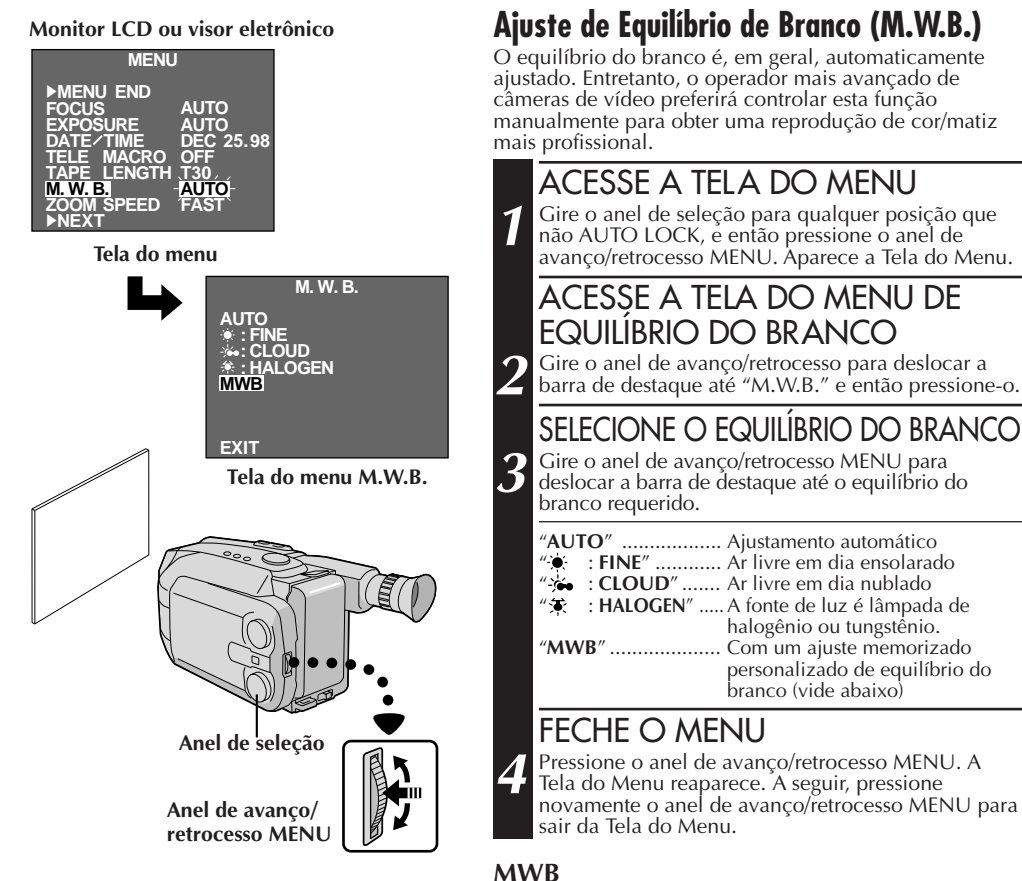

#### **NOTAS:**

- Para comutar ao ajustamento automático do equilíbrio do branco, ajuste M.W.B. na Tela do Menu para "AUTO", ou gire o anel de seleção até "AUTO LOCK".
- Reajuste o Equilíbrio do Branco quando a iluminação tiver se alterado, quando a câmera de vídeo tiver sido desligada e novamente ligada, ou quando a posição do anel de seleção tiver sido alterada.
- Quando ajustado mediante a colocação de um papel colorido na frente do objeto no passo **1** de "MWB", a unidade muda o seu padrão de temperatura de cor para o equilíbrio do branco automático. É possivel, então, filmar com cores diferentes. Por exemplo: ao ajustar com as cores vermelha, azul ou amarela, a imagem muda para as cores que se aproximam do verde, laranja e púrpura, respectivamente.

#### plano, tal como uma folha de papel branco. SELECIONE MWB

**2** Siga os passos de **1** a **3** acima, selecione "MWB".

O MWB ajusta a temperatura de cor da fonte de luz do assunto, de forma que V. possa filmar com cores naturais que não são afetadas pelo ambiente, mesmos quando houver vários assuntos com diferentes temperaturas de cor. PREPARE O OBJETO BRANC **1** Aponte a câmera de vídeo a um objeto branco e

## MEMORIZE O EQUILÍBRIO DO BRANCO

**3** Pressione o anel de avanço/retrocesso MENU até que "MWB" passe a piscar. "MWB" piscará enquanto o equilíbrio do branco estiver sendo armazenado na memória; então, a Tela do Menu reaparecerá quando a memorização estiver encerrada.

### FECHE O MENU

**4** Pressione o anel de avanço/retrocesso MENU.

# $40<sub>pt</sub>$

## **VIDEO GRAVAÇÃO Funções Avançadas (cont.)**

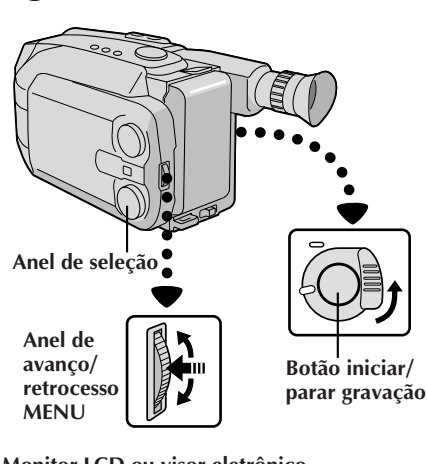

#### **Monitor LCD ou visor eletrônico**

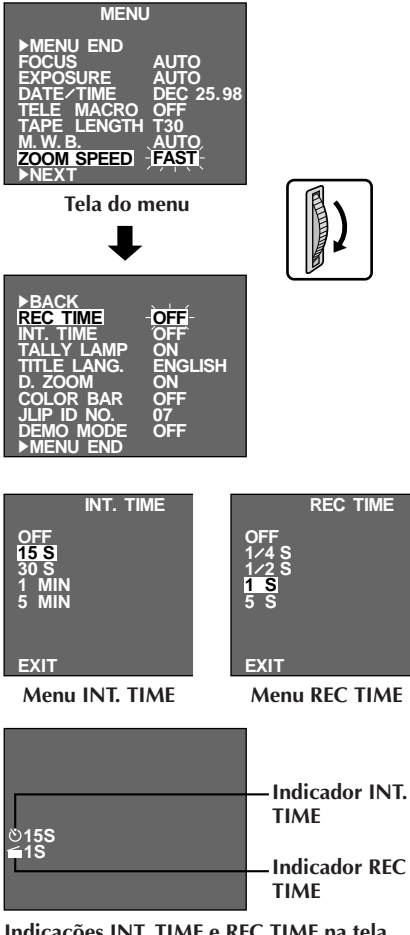

### **Temporizador Automático**

V. pode ajustar o tempo de retardo entre apertar o botâo iniciar/parar gravação e o início real da gravação. Se apoiar a câmera, V. (ou qualquer outra pessoa que a estiver operando) pode entrar na cena antes que a gravação comece.

### **NOTA:**

Certifique-se que a câmera de vídeo esteja no modo de Espera de Gravação antes de executar os passos a seguir.

### ACESSE A TELA DO MENU

1 Gire o anel de seleção para qualquer posição que<br>**1** não AUTO LOCK. Então, pressione o anel de avanço/retrocesso MENU.

#### ACESSE A TELA DO MENU INT. TIME

**2** Gire o anel de avanço/retrocesso MENU para deslocar a barra de destaque até "INT.TIME" e então pressione o anel de avanço/retrocesso MENU.

# AJUSTE O TEMPO DE INTERVALO<br>Gire o anel de avanco/retrocesso MENU para

**3** Gire o anel de avanço/retrocesso MENU para deslocar a barra de destaque até o tempo desejado e então pressione o anel de avanço/retrocesso MENU. Reaparece a Tela do Menu e a barra de destaque é posicionada sobre "MENU END".

#### FECHE O MENU

**4** Pressione o anel de avanço/retrocesso MENU.

#### ACIONE A GRAVAÇÃO COM LAPSO

#### **5 Caso ajuste o Interruptor de Seleção do Sistema a "VIDEO"...**

Pressione o Botão Iniciar/Parar Gravação. Quando o tempo selecionado tiver decorrido, a gravação começará automaticamente.

#### **Caso ajuste o Interruptor de Seleção do Sistema a "D.S.C."...**

Pressione o Botão **SNAPSHOT**. Quando o tempo selecionado tiver decorrido, uma imagem estática será automaticamente filmada.

#### **Para cancelar o Temporizador Automático... Caso ajuste o Interruptor de Seleção do Sistema a "VIDEO"...**

.... Antes de iniciar a gravação, pressione o Botão Iniciar/Parar Gravação para exibir "**≡PAUSE** " e então ajuste "INT.TIME" na Tela de Menu a "OFF".

#### **Caso ajuste o Interruptor de Seleção do Sistema a "D.S.C."...**

.... Antes de filmar uma imagem estática, pressione o Botão **SNAPSHOT**, e então ajuste "INT.TIME" na Tela de Menu a "OFF".

**Indicações INT. TIME e REC TIME na tela normal**

## **Animação**

Dá às cenas ou objetos estáticos uma ilusão de movimento. Esta função permite que V. filme uma série de imagens da mesma cena, levemente diferentes uma da outra durante um período de tempo curto.

## **NOTA:**

Certifique-se que a câmera de vídeo encontra-se no modo de Espera de Gravação e a velocidade de gravação esteja ajustada em "SP" antes de executar os passos a seguir.

ENTRE NA TELA DE MENU

**1** Gire o anel de seleção para qualquer posição que não AUTO LOCK e então pressione o anel de avanço/retrocesso MENU.

## AJUSTE O TEMPO DE GRAVAÇÃO

2 Gire o anel de avanço/retrocesso MENU para<br>deslocar a barra de destaque até "REC TIME" e então pressione o anel de avanço/retrocesso MENU. O menu REC TIME aparece. Gire o anel de avanço/retrocesso MENU para deslocar a barra de destaque até o tempo desejado, e então pressione o anel de avanço/ retrocesso MENU. A Tela do Menu reaparece. Pressione o anel de avanço/retrocesso MENU novamente para sair da Tela do Menu.

## INICIE A GRAVAÇÃO

**3** Aperte Botão Iniciar/Parar Gravação depois de focalizar o objeto. A gravação pára automaticamente após o período de tempo selecionado.

## MONTE A SÉRIE DE IMAGENS

**4** Repita o passo **3** para o número de imagens desejadas.

## LIBERE O MODO ANIMACAO

**5** Ajuste "REC TIME" na tela de menu para  $"OFF"$ .

## **NOTAS:**

- Para melhores resultados certifique-se de que a câmera está apoiada quando filmar no modo Animação ou Intervalo de Tempo.
- Não é possível executar Fusão ou Passagem de Abertura/Encerramento durante a filmagem com Animação ou Intervalo de Tempo.
- Antes de executar outras operações em seguida à gravação com Animação ou Intervalo de Tempo, certifique-se de que o modo Animação ou Intervalo de Tempo está desativado.
- O Auto-Temporizador, a Animação e o Lapso de Tempo são cancelados quando a alimentação é desligada ou quando a fita cassete é ejetada.

## **Intervalo de Tempo**

Você pode gravar sequêncialmente a intervalos de tempo pré-ajustados. Deixando a câmera focalizada em um assunto específico, você pode gravar mudanças sutis durante um período de tempo prolongado.

## **NOTA:**

Certifique-se que a câmera de vídeo encontra-se no modo de Espera de Gravação e a velocidade de gravação esteja ajustada em "SP" antes de executar os passos a seguir.

## ENTRE NA TELA DE MENU

**1** Gire o anel de seleção para qualquer posição que não AUTO LOCK e então pressione o anel de avanço/retrocesso MENU.

## AJUSTE O INTERVALO ENTRE AS GRAVAÇOES<br>Gire o anel de avanco/retrocesso para deslocar

**2** Gire o anel de avanço/retrocesso para deslocar a barra de destaque até "INT. TIME" e então pressione o anel de avanço/retrocesso MENU. Aparece o menu INT. TIME. Gire o anel de avanço/retrocesso MENU para deslocar a barra de destaque até o tempo desejado e então pressione o mesmo anel. Reaparece a Tela do Menu.

## AJUSTE O TEMPO DE GRAVACAO

3<sup>3</sup> Gire o anel de avanço/retrocesso MENU para<br>deslocar a barra de destaque até "REC TIME" e então pressione o anel de avanço/retrocesso MENU. O menu REC TIME aparece. Gire o anel de avanço/retrocesso MENU para deslocar a barra de destaque até o tempo desejado, e então pressione o anel de avanço/ retrocesso MENU. A Tela do Menu reaparece. Pressione o anel de avanço/retrocesso MENU novamente para sair da Tela do Menu.

### INICIE A GRAVAÇÃO COM INTERVALO DE TEMPO

**4** Aperte Botão Iniciar/Parar Gravação. A gravação e os intervalos de tempo se alternam automaticamente.

### LIBERE O MODO INTERVALO DE TEMPO

**Para liberar o modo quando " <b>PAUSE** " estiver exibida, ajuste "REC TIME" e "INT. TIME" na Tela do Menu para "OFF". Para liberar o modo quando "**EPAUSE**" e "**REC**" não estiverem exibidas, pressione o botão de início/parada de gravação para exibir "**≡PAUSE≡**" e então ajuste "REC TIME" e "INT. TIME" na Tela do Menu para "OFF".

# $42$  PT

## **VIDEO REPRODUÇÃO Reprodução Básica**

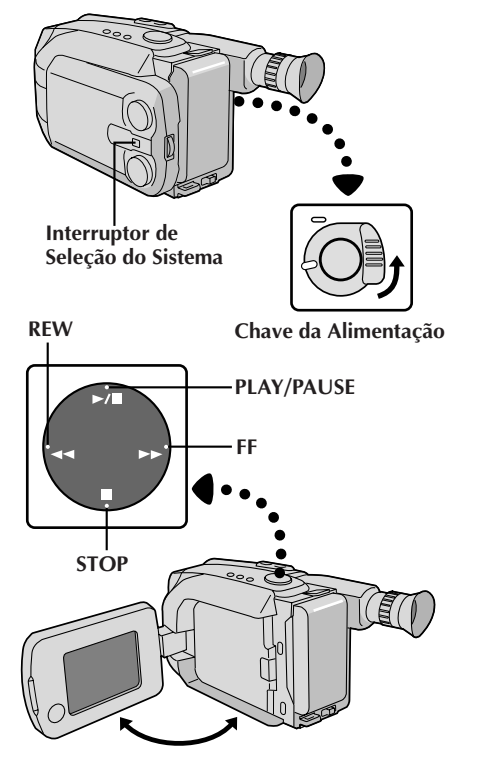

**Monitor LCD em posição retraída**

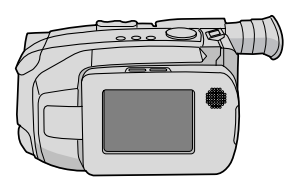

**Indicador de carga restante na bateria recarregável**

#### **Contador de fita**

**Indicador de modo de gravação**

**M–1:23:45 SP** <sup>4</sup> **Indicador de tempo decorrido da fita**

- 4 **: Reproduzione**
- 3 **: Busca Rápida para frente/ Busca para frente**
- 2 **: Rebobinar/Busca para trás**
- 6 **: Reprodução de Imagens Fixas**

## COLOQUE A FITA

**1** Primeiro abra o monitor LCD a um ângulo de mais de 45 graus. Pressione **EJECT** para abrir o compartimento da fita. Coloque, então, a fita com a etiqueta voltada para fora. Pressione **PUSH** para assegurar que o compartimento está fechado e travado.

## SELECIONE O MODO

2 Certifique-se de que o monitor LCD esteja<br>completamente aberto. Ajuste o Interruptor de Seleção do Sistema a "VIDEO" e a seguir, ajuste a chave da alimentação para "PLAY". O indicador de Alimentação se acende.

## REPRODUZA

**3** Aperte **PLAY/PAUSE**. A imagem de reprodução aparece.

SUSPENDA A REPRODUÇÃO **4** Aperte **STOP**.

## **Rebobine ou Avançe Rápido a Fita**

Durante o modo de Parada, aperte **REW** para rebobinar ou **FF** para avançar rápido.

## **NOTAS:**

● A câmera de vídeo desliga-se automaticamente após cerca de

5 minutos no modo de Parada. Para ligá-la novamente, ajuste a chave da alimentação para "POWER OFF" e então para "PLAY".

- Quando a chave de alimentação é ajustada a "PLAY" e o monitor LCD é aberto a um ângulo de 45 graus ou mais, o monitor LCD liga-se e o visor eletrônico desliga-se automaticamente para economizar energia.
- A imagem de reprodução pode também ser monitorizada pelo visor eletrônico (com o monitor LCD fechado) ou em um televisor conectado  $(\mathbb{F})$  pág. 46). A operação da câmera de vídeo é tal qual descrito nesta seção.
- Pode-se também monitorar a imagem de reprodução no monitor LCD, com este invertido e retraído.
- As indicações do monitor LCD/visor eletrônico:
	- •O indicador de carga restante na bateria recarregável  $é$  exibidas por aprox. 5 segundos no monitor LCD quando este é ligado, e então desaparece. Entretanto, o indicador de carga restante na bateria recarregável " " pisca quando a carga está quase no final.
	- •Durante o modo de Parada, Avanço Rápido ou Rebobinagem, nenhuma das indicações são exibidas no visor eletrônico.

**Indicações no monitor LCD/visor eletrônico**

## **VIDEO REPRODUÇÃO Características**

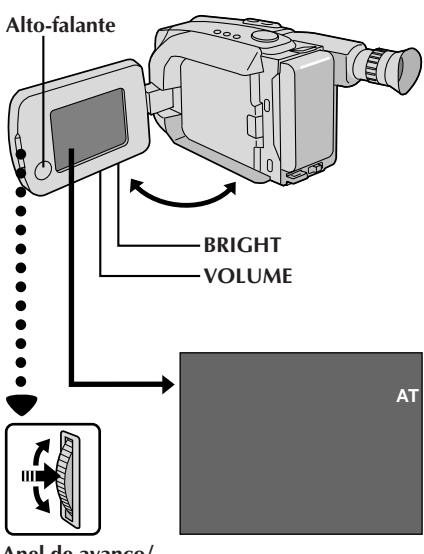

**Anel de avanço/ retrocesso MENU**

## **Ajuste do Brilho do Monitor LCD**

Para aumentar a intensidade do brilho da imagem, gire o anel **BRIGHT** em direção a "**+**". Para escurecer a imagem, gire o anel em direção a "**–**".

 $_{\rm PT}$  4.3

## **Controle de Volume do Alto-falante**

Pode-se ajustar o volume do alto-falante, girando-se o anel **VOLUME**.

#### AJUSTE O VOLUME

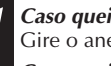

**1 Caso queira aumentar o volume . . .** Gire o anel em direção a "**+**".

**Caso queira reduzir o volume . . .** Gire o anel em direção a "**–**".

## **NOTA:**

Quando o monitor LCD é desligado, o som não é emanado pelos alto-falantes.

## **Rastreio**

Esta função pode ser utilizada para a eliminação de barras de interferência que aparecem na tela durante reproduções. O ajuste inicial é Rastreio Automático. O Rastreio Manual também está disponível.

**ACIONE O RASTREIO MANUAL**<br>Pressione o anel de avanco/retrocesso MENU

**1** Pressione o anel de avanço/retrocesso MENU durante o modo de reprodução. Gire-o até que as barras de inteferência desapareçam.

•Para retornar ao Rastreio Automático, pressione o anel de avanço/retrocesso MENU. "AT" pisca. Quando o Rastreio Automático cessa, a indicação desaparece.

- Quando barras de interferência aparecem durante a reprodução, a câmera de vídeo entra no modo de Rastreio Automático e "AT" é exibida.
- O Rastreio Manual pode não funcionar com fitas gravadas em outros gravadores de vídeo ou câmeras de vídeo.

# $44<sub>PT</sub>$

## **VIDEO REPRODUÇÃO Características (cont.)**

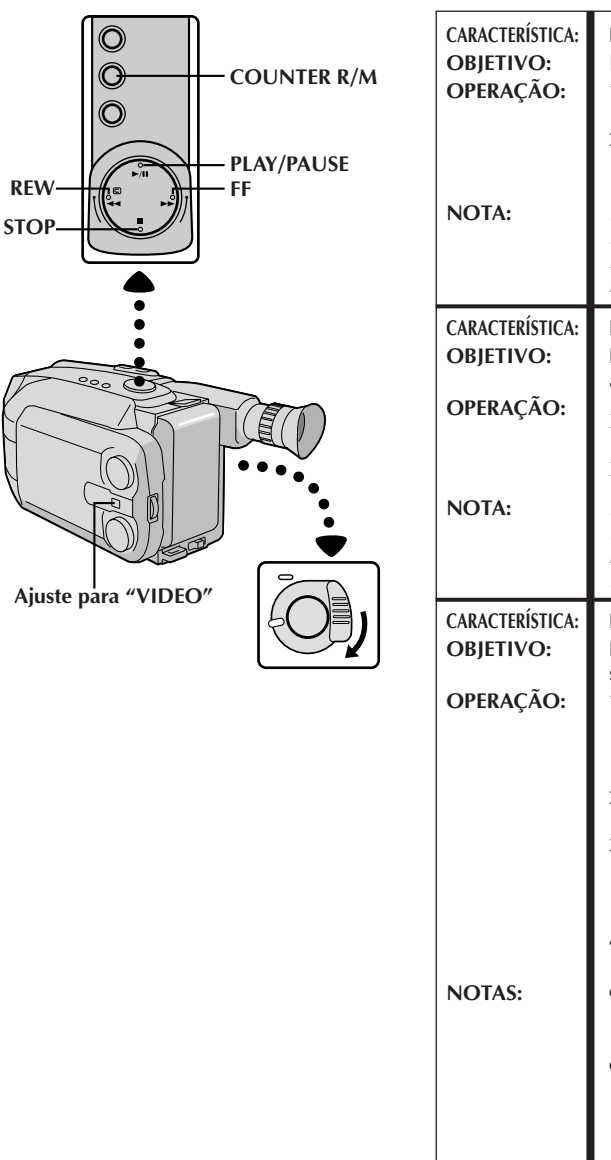

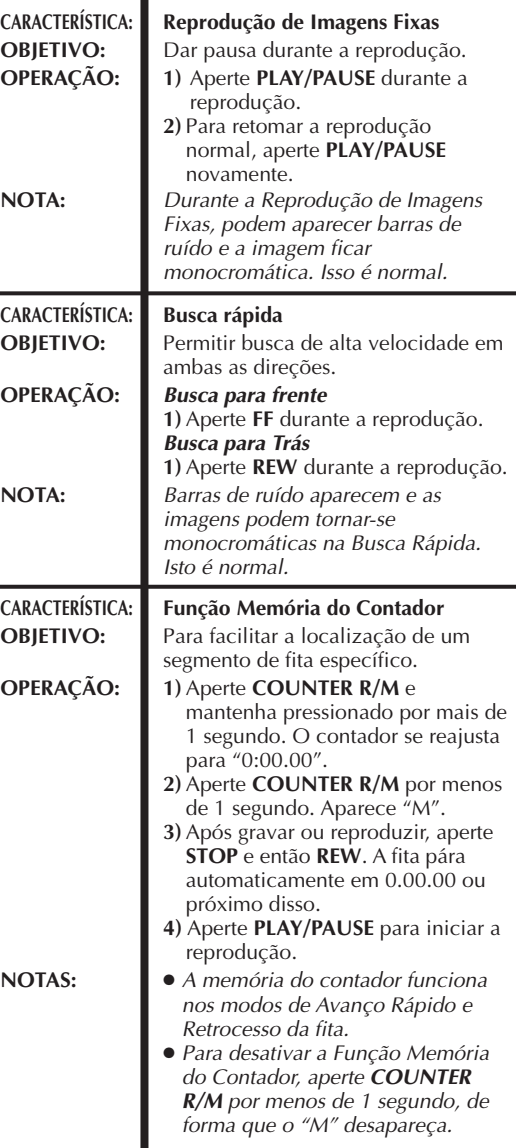

# $VIDEO$  **REPRODUÇÃO Para Utilizar o Adaptador de Cassete** pt  $45$

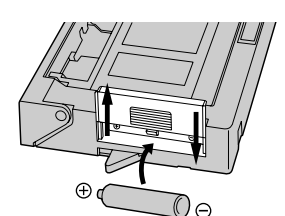

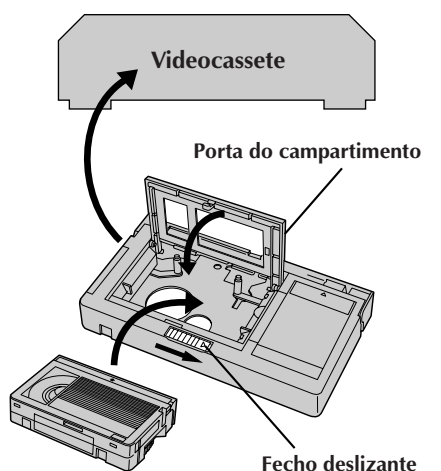

**Fita de vídeo compacta**

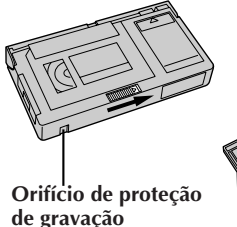

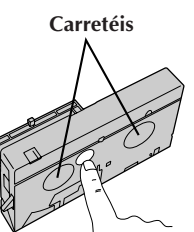

## **Adaptador de Cassete (Playpak VHS)**

Use-o para reproduzir uma fita de vídeo VHS-C gravada com esta câmera de vídeo. Ela é totalmente compatível com qualquer gravador videocassete. O adaptador C-P7U é alimentado a bateria e executa automaticamente o carregamento e descarregamento da fita.

# **COLOQUE A BATERIA**<br>Deslize a tampa da bateria para retirá-la e instale

**1** Deslize a tampa da bateria para retirá-la e instale uma bateria R6 tamanho "AA", como demonstrado na ilustração à esquerda. Depois recoloque a tampa.

#### INTRODUZA A FITA NO **ADAPTADOR**

**2** Deslize o fecho para abrir a porta do compartimento do adaptador e então introduza a fita de vídeo e feche a porta do compartimento.

## REPRODUZA NO VIDEOCASSETE **CONECTADO**<br>Coloque o adaptador de cassete no videocassete e

**3** Coloque o adaptador de cassete no videocassete e reproduza a fita, como faria com qualquer outra.

## RETIRE A FITA DO ADAPTADOR

**4** Deslize o fecho e a porta do compartimento se abre<br>automaticamente. Isto pode levar cerca de 10 segundos. Não tente forçar a abertura do adaptador. Depois introduza o dedo no orifício do lado de baixo do adaptador, como demonstrado na ilustração à esquerda, empurre para cima e retire a fita.

- Durante o carregamento e descarregamento da fita, não toque os carretéis de segurança e proteção da fita.
- Durante a reprodução de efeitos especiais (câmera lenta, imagem fixa etc.), a imagem pode vibrar ou podem aparecer barras de ruído na tela.
- Para gravar em um videocassete usando uma fita de vídeo compacta e o adaptador, cubra o orifício de proteção de gravação com fita adesiva.

## Para ligar os Aos conectores AUDIO cabos, abra a e VIDEO OUT tampa de tomadas Cabos de Áudio e Vídeo (opcionais)  $\boxed{\mathbf{A}}$  $\mathbf{B}$ Aos conectores AUDIO e VIDEO IN **VCR (Deck de gravação)** Antena Aos conectores AUDIO, VIDEO e RF DC OUT

#### Unidade de RF **RF-V5U** (opcional)

### **NOTAS:**

- Recomenda-se usar o Adaptador CA/ Carregador como fonte de alimentação, no lugar da bateria.
- Para monitorar a imagem e o som da câmera, sem colocar uma fita, coloque a chave de alimentação em "CAMERA" e então ajuste sua TV para o modo de entrada apropriado.
- Se sua TV ou altos-falantes não estiverem especialmente protegidos, não os coloque perto da TV pois poderá ocorrer interferência na imagem de reprodução da câmera.

## **46** PT **CONEXÕES BÁSICAS AO VIDEOCASSE**

Existem três tipos básicos de conexões. Quando fizer as conexões, consulte também os manuais de instruções do seu videocassete e da sua TV.

## **Conexão a um Videocassete <sup>A</sup> (Edição, Cópia e Reprodução)**

#### **NOTA:**

Use os cabos de Áudio e Vídeo opcionais.

#### LIGUE A CÂMERA AO VIDEOCASSETE

1 Seguindo a ilustração à esquerda, conecte os cabos de Áudio e Vídeo entre os conectores AUDIO e VIDEO OUT da câmera e os do videocassete.

## LIGUE A ALIMENTAÇÃO

**2** Ligue a câmera, o videocassete e a TV.

## SELECIONE O MODO

**3** Ajuste o videocassete para o modo de entrada AUX e ajuste o televisor ao seu modo VIDEO.

## **Conexão a uma TV Equipada com Conectores de Entrada A/V <sup>B</sup> (SOMENTE Reprodução)**

## **NOTA:**

Use os cabos de Áudio e Vídeo opcionais.

## LIGUE A CÂMERA AO TELEVISOR

10 Seguindo a ilustração à esquerda, conecte os cabos<br>10 de Áudio e Vídeo entre os conectores AUDIO e VIDEO OUT da câmera e os da TV.

## SELECIONE O MODO

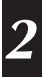

**2** Ajuste a TV para seu modo VIDEO ou AV (como especificado nas instruções da TV).

## **Conexão a uma TV SEM Conectores de Entrada A/V (SOMENTE Reprodução)**

## **NOTA:**

Use a unidade de RF opcional RF-V5U.

\* Consulte o manual de instrução da RF-V5U quanto aos procedimentos para a conexão.

## **CÓPIA DE FITA**

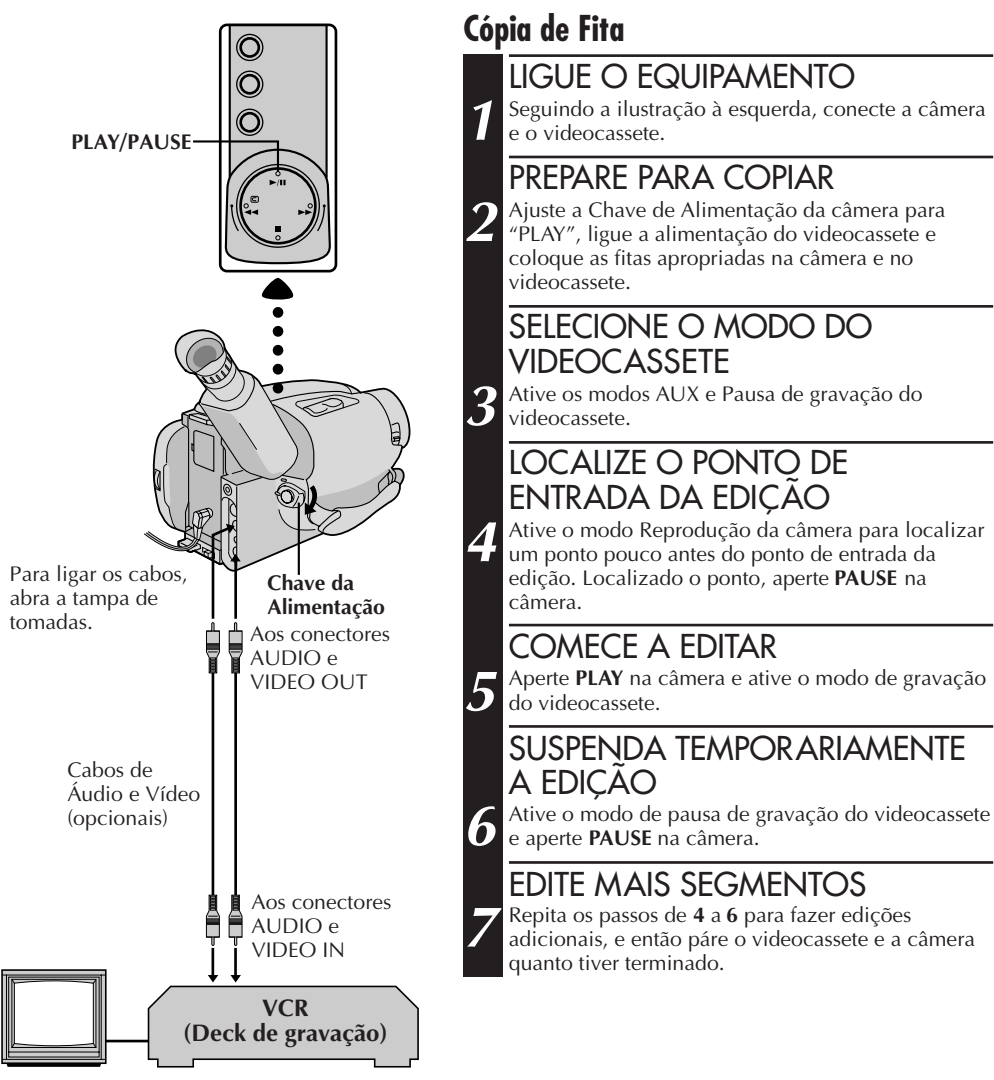

# **FILMAGEM COM A CÂMERA ESTÁTICA DIGITAL (D.S.C.)**

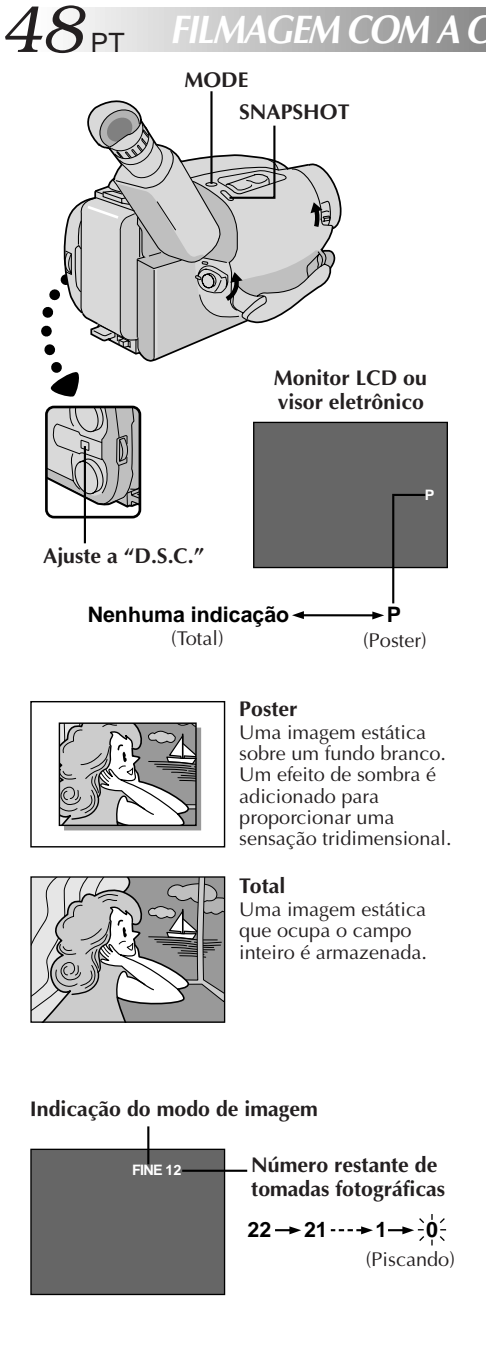

## **Filmagem Básica**

Quando se filma uma imagem estática, esta não é gravada na fita de vídeo, mas é armazenada na memória incorporada da câmera de vídeo no Modo de Imagem selecionado. Os dados de uma imagem estática armazenada podem ser transferidos para um computador pessoal, salvaguardados e processados por meio de um programa de Software Paint (CF pág. 63). Também uma imagem estática processada no computador pessoal pode ser inserida numa fita de vídeo (CF pág. 71).

## SELECIONE O MODO

**1** Deslize o Interruptor de Abertura/Fechamento **LENS COVER** para abrir a tampa da objetiva e, então, ajuste o Interruptor de Seleção do Sistema para "D.S.C.". Ajuste a Chave de Alimentação a "CAMERA".

• O indicador de alimentação acende-se e uma imagem aparece.

## SELECIONE O MODO DE IMAGEM

**2** Ajuste "PICTURE" a "FINE" ou "STANDARD" na Tela de Menu ( $\sqrt{\pi}$  pág. 49), conforme requerido.

#### **Para selecionar o modo de imagem no modo Automático Total...**

..... gire o Anel de Seleção até AUTO LOCK. Salte para o passo **4**.

#### **Para filmar usando várias funções...**

..... gire o Anel de Seleção em qualquer posição que não AUTO LOCK. Vá ao passo **3**.

• Há dois modos: FINE, que permite a filmagem de até aprox. 22 imagens estáticas com resolução mais elevada, e STANDARD, que permite a filmagem de aprox. 44 imagens estáticas com resolução mais baixa.

### SELECIONE O MODO DE TOMADA FOTOGRÁFICA

**3** Aperte o Botão **MODE** para comutar de um modo a outro, até que o ajuste desejado apareça, como mostra a ilustração à esquerda.

### FILME

#### **4** Aperte o Botão **SNAPSHOT**.

- Uma imagem estática é armazenada na memória incorporada e exibida por aprox. 2 segundos. Enquanto a imagem estática permanecer exibida, tal imagem estará no processo de armazenamento na memória e, portanto, não será possível realizar uma outra tomada durante esse período. Quando a imagem estática desaparecer e a cena que se estiver correntemente apontando aparecer na tela, será possível realizar uma outra tomada de cena.
- O número restante de tomadas fotográficas disponíveis é exibido.

## **NOTAS:**

- O número restante de tomadas fotográficas varia de acordo com o Modo de Imagem selecionado. No modo "STAND-ARD", podem ser filmadas duas vezes mais imagens do que quando no modo "FINE".
- Seis imagens de exemplo vêm armazenadas da fábrica na -memória incorporada.<br>Caso queira eliminá-las, primeiro remova a função de

"Proteção" ( $\equiv$  pág. 59) e então execute a função de "Apagamento"  $(\overrightarrow{z}$  pág. 60).

PT *49*

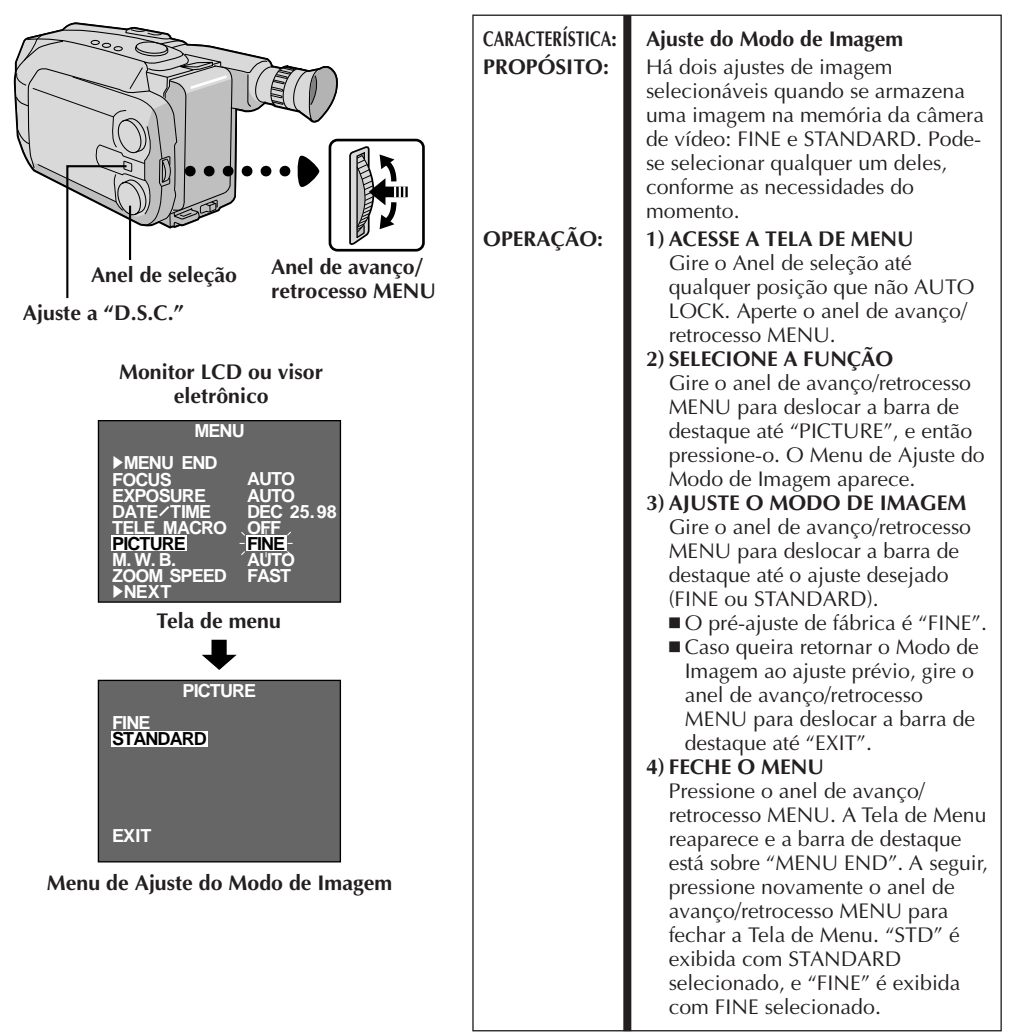

- Para armazenar as imagens estáticas que foram filmadas, recomenda-se transferir as mesmas a um computador e salvaguardá-las num disco  $(\Box \overline{\Box})$  pág. 63).
- Quando a Chave de Alimentação é ajustada a "CAMERA" e o monitor LCD está aberto a um ângulo de 45 graus ou mais, o monitor LCD liga-se e o visor eletrônico desliga-se automaticamente para economizar alimentação. Quando se utiliza o monitor LCD em exteriores sob a luz solar direta, o mesmo pode apresentar difícil visibilidade. Se isto acontecer, recomenda-se utilizar o visor eletrônico.
- Ouando o indicador do número restante aparecer como "0" (piscando), não será possível continuar o armazenamento de imagens até que sejam eliminadas algumas imagens, abrindo espaço para outras novas. Execute a função "DELETE" na Tela de Menu para remover imagens não necessárias ( $\mathbb{Z}$  pág. 60).
- O Modo de Imagem pode ser comutado para "FINE" ou "STANDARD". Dado que o número restante de tomadas fotográficas disponíveis depende do Modo de Imagem escolhido, a comutação do Modo de Imagem alterará tal número.
- A advertência LENS COVER pisca por aprox. 5 segundos quando a câmera de vídeo é ligada com a tampa fechada.
- Se o Botão **SNAPSHOT** for pressionado com o Interruptor de Seleção do Sistema ajustado em "VIDEO", a imagem será armazenada não somente na memória incorporada da câmera de vídeo, como também na fita de vídeo (se houver uma fita inserida na câmera de vídeo)  $(\Box \Box \text{ pág. } 26)$ .
- Quando se filma num ambiente escuro, a imagem estática se torna grosseira e as suas cores verdadeiras se perdem.

# $50<sub>PT</sub>$

Durante a filmagem com a Câmera Estática Digital, várias funções utilizadas para a filmagem de cinema estão também disponíveis. Após o ajuste das funções a seguir, aperte o Botão **SNAPSHOT** para filmar. Uma imagem estática que tira proveito de tais funções de cinema é armazenada na memória.

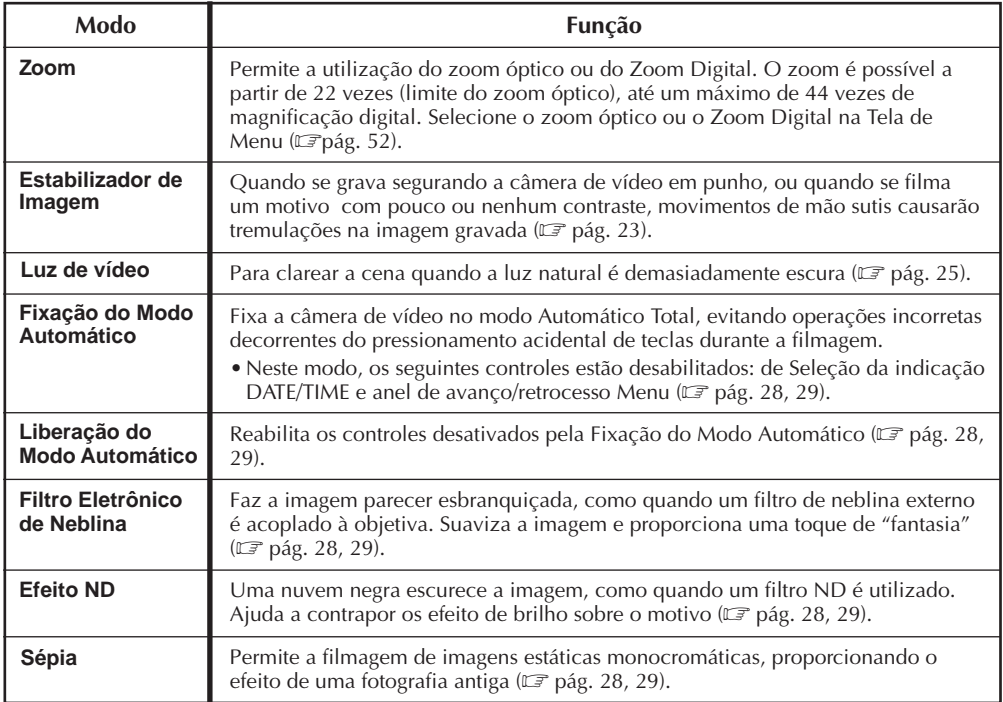

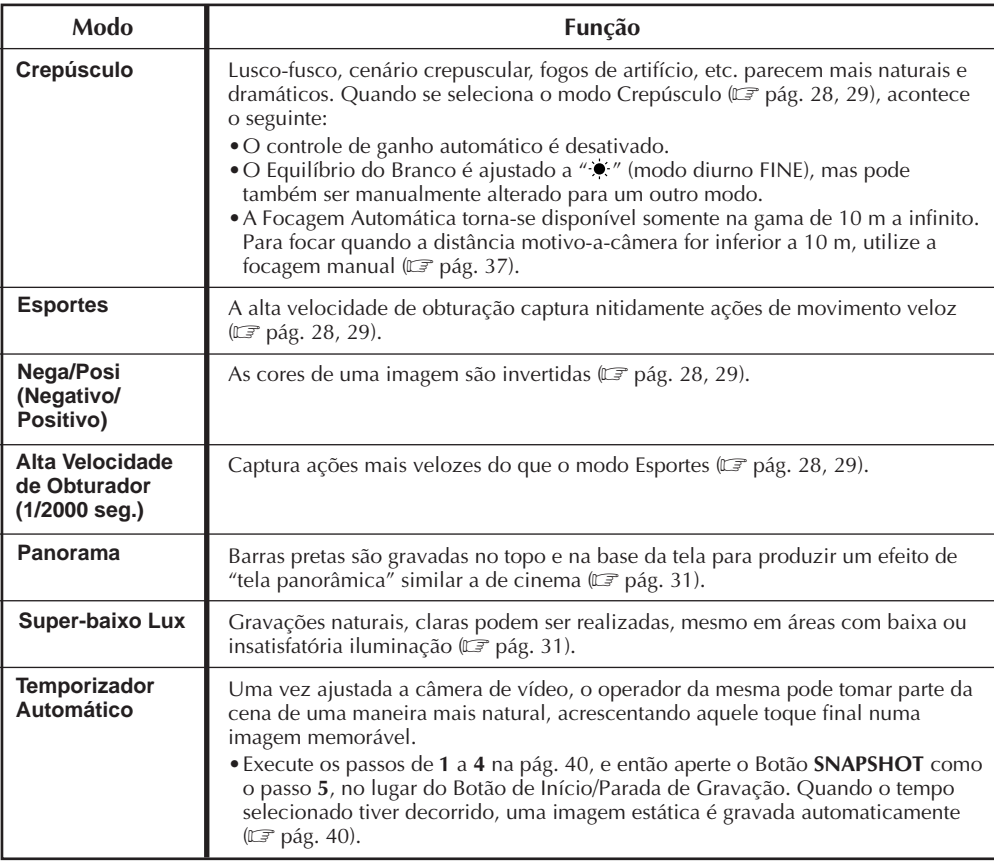

# $52<sub>PT</sub>$

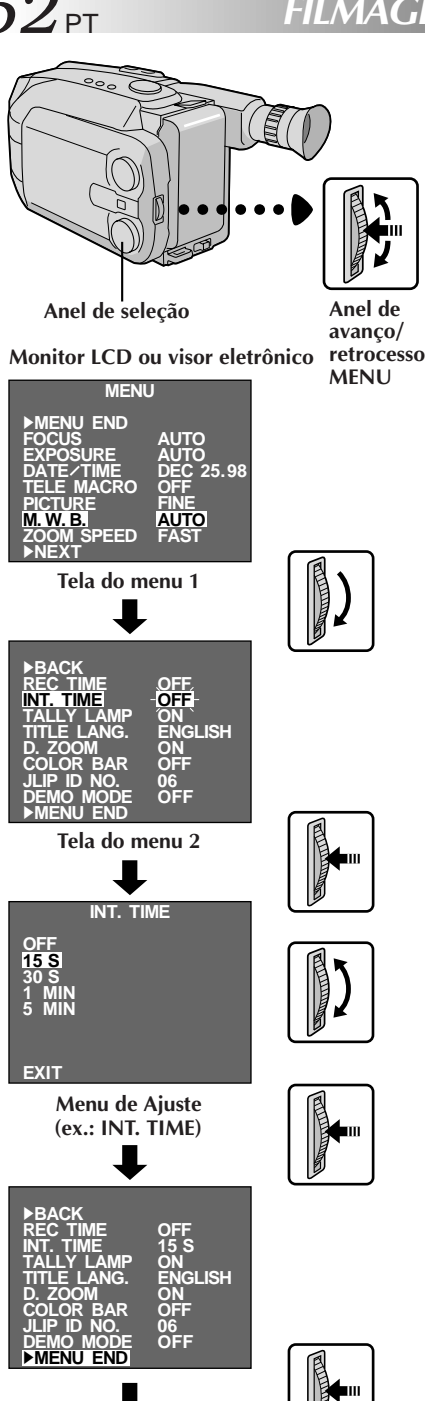

**Tela normal**

## **Utilização do Menu para Ajustamento Detalhado**

Esta câmera de vídeo está equipada com um sistema de menu na tela de fácil uso, que simplifica muitos dos ajustes mais detalhados da câmera de vídeo.

# **ACESSE A TELA DO MENU**<br>Gire o anel de seleção até qualquer posição que

1 Gire o anel de seleção até qualquer posição que<br>não AUTO LOCK, e então pressione o anel de avanço/retrocesso MENU. A Tela do Menu aparece.

## SELECIONE A FUNÇÃO

2 Gire o anel de avanço/retrocesso MENU para<br>posicionar a barra de destaque sobre a função desejada.

- •Quando a barra de destaque alcançar a base da Tela do Menu 1, a Tela do Menu 2 será automaticamente exibida. Quando a barra de destaque atingir o topo da Tela do Menu 2, a Tela do Menu1 será automaticamente exibida.
- •Caso o ajuste desejado não possa ser localizado na Tela do Menu, posicione a barra de destaque sobre "MENU END" e então vá ao passo **5**.

## FFFTUE  $\bigcirc$  a juste

**3** Pressione o anel de avanço/retrocesso MENU. O menu de ajuste da função selecionada aparece. O procedimento de ajuste depende da função selecionada. Näo é possível alterar os ajustes "REC TIME" e "TITLE LANG."

**Caso selecione "FOCUS", "EXPOSURE" ou "DATE/ TIME" . . .**

..... veja as páginas respectivas (FOCUS:  $\mathbb{F}$  págs. 36, 37, EXPOSURE:  $\Box$  pág. 38, DATE/TIME:  $\Box$  pág. 13).

#### **Caso selecione "JLIP ID NO." . . .**

..... pressione o anel de avanço/retrocesso MENU de forma que o número passe a piscar, então gire-o até que o número desejado apareça e pressione-o. A seguir, gire o anel de avanço/retrocesso MENU para deslocar a barra de destaque até "EXIT".

#### **Caso selecione alguma outra função . . .**

- ..... gire o anel de avanço/retrocesso MENU para deslocar a barra de destaque até o ajuste desejado.
	- Caso decida retornar ao ajuste prévio, gire o anel de avanço/retrocesso MENU para deslocar a barra de destaque até "EXIT".

FINALIZE O AJUSTE<br>Pressione o anel de avanco/retrocesso MENU. A **4** Pressione o anel de avanço/retrocesso MENU. A Tela do Menu reaparece e a barra de destaque está sobre "MENU END".

## FECHE O MENU

**5** Pressione o anel de avanço/retrocesso MENU. A tela normal reaparece.

## **NOTA:**

As funções do menu, com exceção de "FOCUS" e "EXPO-SURE", não estão disponíveis durante o modo de gravação.

#### **Explicações da Tela do Menu**

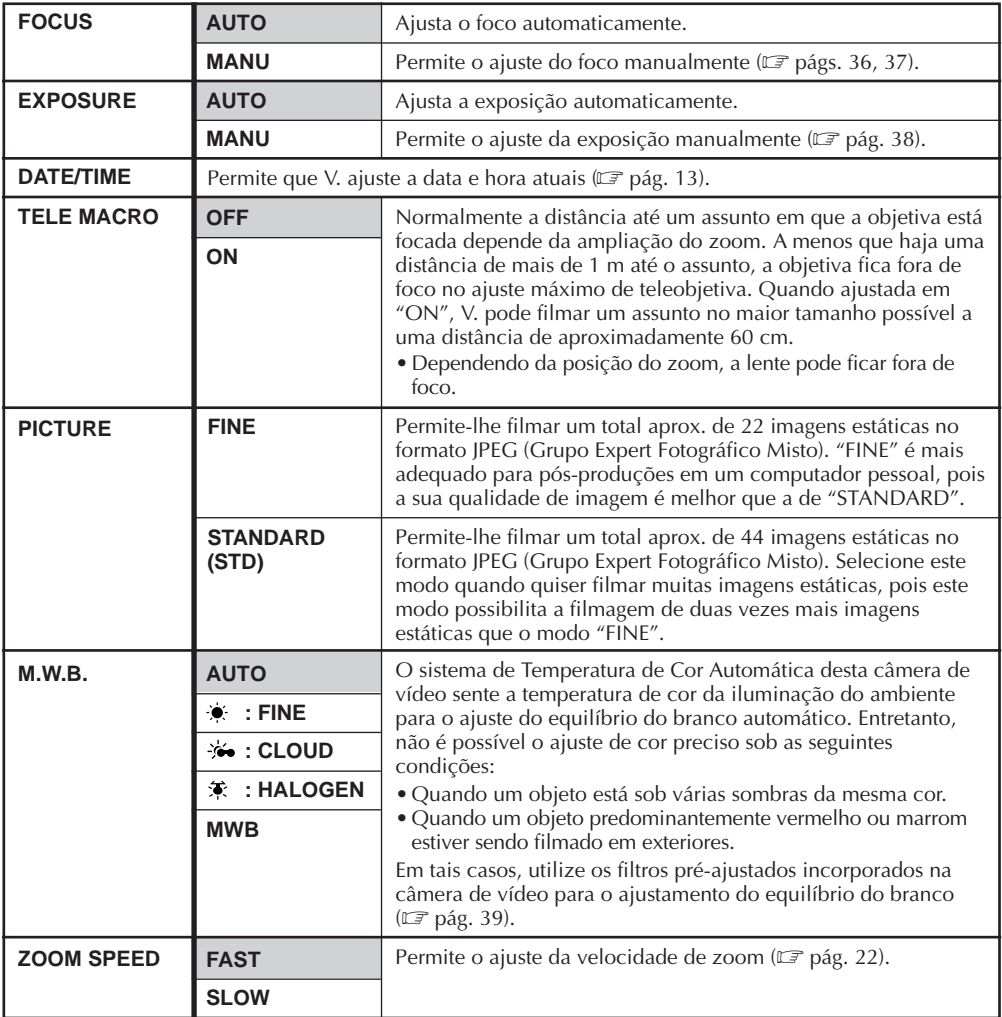

**= Pré-ajuste de fábrica e quando o anel de seleção estiver ajustado em AUTO LOCK**

#### **Explicações da Tela do Menu (cont.)**

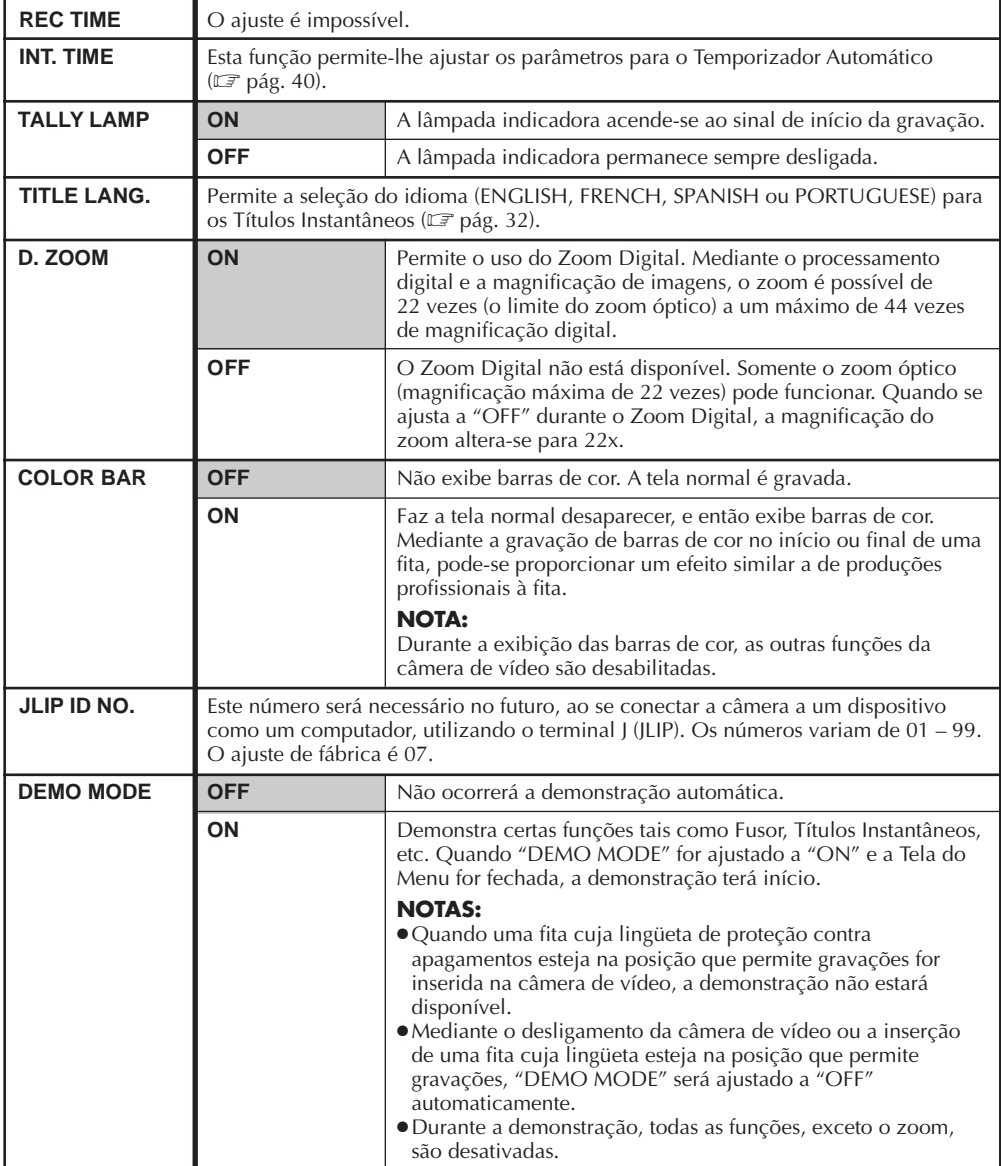

**= Pré-ajuste de fábrica e quando o anel de seleção estiver ajustado em AUTO LOCK**

## **REPRODUÇÃO D.S.C. Reprodução Básica**

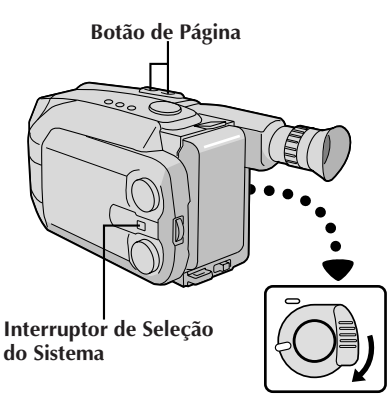

**Para passar à próxima página**

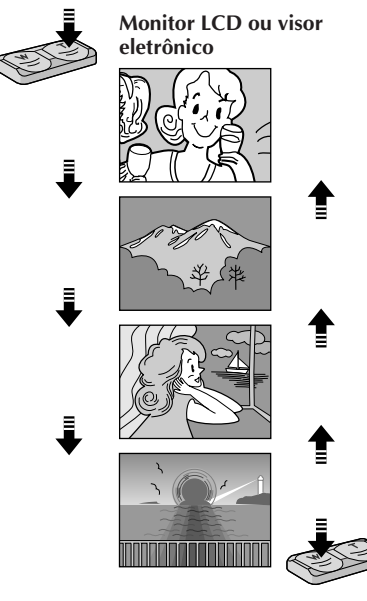

**Para passar à página anterior**

PT *55* Imagens estáticas gravadas por meio desta câmera de vídeo são automaticamente numeradas e então armazenadas em ordem numérica na memória incorporada. Pode-se assistir às imagens estáticas armazenadas na memória, uma por vez, como quando se folheia um álbum de fotografias.

# **SELECIONE O MODO**<br>Ajuste o Interruptor de Selecão do Sistema para

**1** Ajuste o Interruptor de Seleção do Sistema para "D.S.C." e então ajuste a Chave de Alimentação a "PLAY".

- •A imagem estática armazenada na memória é exibida.
- •Quando nenhuma imagem estática estiver armazenada na memória, a tela torna-se azul.

#### REPRODI 17 A

**2** Aperte "W" ou "T" localizada no Botão de Página para selecionar a imagem estática a que deseja assistir.

- •Cada vez que "W" é pressionada, a página retrocede, enquanto cada vez que se pressiona "T", a página avança para a próxima.
- •Mesmo que se filme uma nova imagem após a reprodução de uma imagem estática com um baixo número, isto não sobreporá a imagem existente porque imagens novas são automaticamente armazenadas após a imagem estática mais recentemente armazenada na memória.

- Quando a Chave de Alimentação estiver ajustada a "PLAY" e o monitor LCD estiver aberto a um ângulo de 45 graus ou mais, o monitor será ligado e o visor eletrônico será desligado automaticamente para economizar energia.
- A imagem de reprodução pode também ser assistida no visor eltrônico (com o monitor LCD fechado) ou num televisor conectado  $(\Box \overline{\Box})$  pág. 46). A operação da câmera de vídeo é idêntica à descrita nesta seção.
- Quando se assiste a uma imagem de reprodução num televisor conectado, poderá ocorrer leve tremulação.
- Pode-se também assistir à imagem de reprodução no monitor LCD com este revertido e retraído.
- Indicações no monitor LCD/visor eletrônico: O indicador de carga restante da bateria recarregável é exibido por aprox. 5 segundos no monitor LCD quando este é ligado, e então desaparece. Entretanto, o indicador de carga restante da bateria recarregável " " pisca quando a carga estiver quase exaurida.

# $56$ <sub>PT</sub>

## **REPRODUÇÃO D.S.C. Características Avançadas**

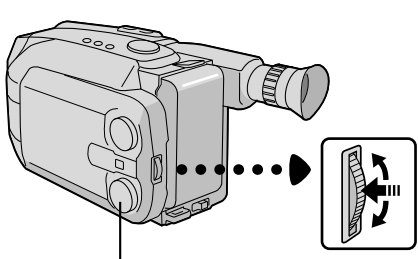

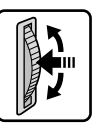

**Anel de seleção**

**Anel de avanço/ retrocesso MENU**

#### **Monitor LCD ou visor eletrônico**

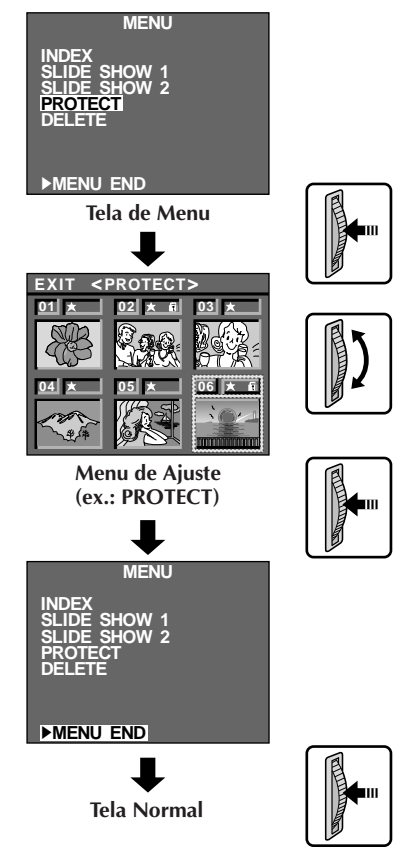

#### **Utilização do Menu para Ajustamentos Detalhados**

Esta câmera de vídeo está equipada com um sistema de menu na tela de fácil uso, que simplifica muitos dos ajustes mais detalhados da câmera de vídeo.

## ACESSE A TELA DE MENU

**1** Pressione o anel de avanço/retrocesso MENU. A Tela de Menu aparece.

## SELECIONE A FUNÇÃO

2 Gire o anel de avanço/retrocesso MENU para<br>deslocar a barra de destaque até a função desejada.

•Caso o ajuste desejado não seja localizado na Tela de Menu, desloque a barra de destaque até "MENU END" e então vá para o passo **5**.

**EFETUE O AJUSTE**<br>Aperte o anel de avanco/retrocesso MENU. O menu **3** Aperte o anel de avanço/retrocesso MENU. O menu<br>**3** de ajuste da função selecionada aparece. O procedimento de ajuste depende da função selecionada.

#### **Caso selecione "INDEX"...**

- ....  $\Box$  pág. 58.
	- •Selecione a imagem estática desejada na Tela de Menu INDEX e então pressione o anel de avanço/retrocesso MENU. A imagem estática selecionada aparece na tela inteira, e então a tela passa para a reprodução normal. Não é necessário executar os passos **4** e **5**.

**Caso selecione "SLIDE SHOW 1", "SLIDE SHOW 2", "PROTECT" ou "DELETE"...**

.... consulte as respectivas páginas.

## FINALIZE O AJUSTE

**4** Aperte o anel de avanço/retrocesso MENU. A Tela de Menu reaparece e a barra de destaque está em "MENU END".

## FECHE O MENU

**5** Aperte o anel de avanço/retrocesso MENU. A tela normal reaparece.

## **NOTA:**

Caso gire o anel de avanço/retrocesso MENU enquanto assiste à imagem no monitor LCD com este revertido e retraído, gire o anel na direção oposta àquela descrita neste manual.

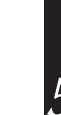

PT *57*

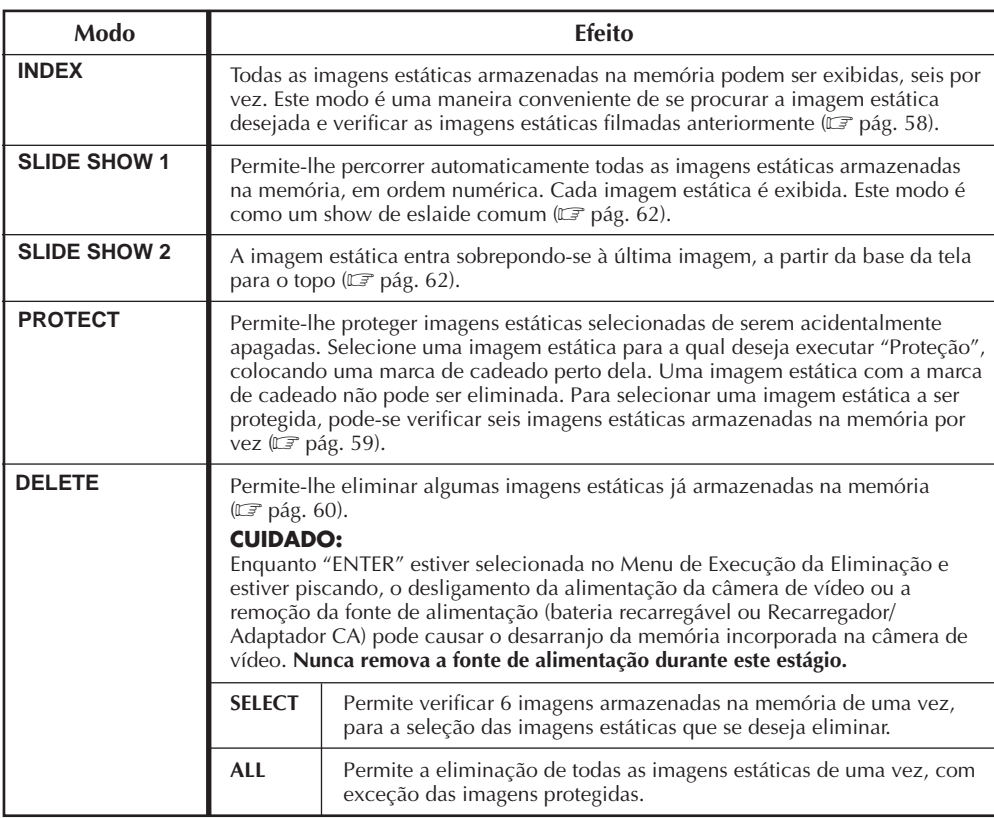

# $58F$ PT

## **REPRODUÇÃO D.S.C. Características Avançadas (cont.)**

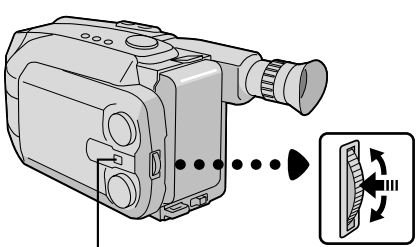

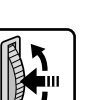

**retrocesso MENU Ajuste o Interruptor de Seleção do Sistema para "D.S.C."**

**Anel de avanço/**

#### **Monitor LCD ou visor eletrônico**

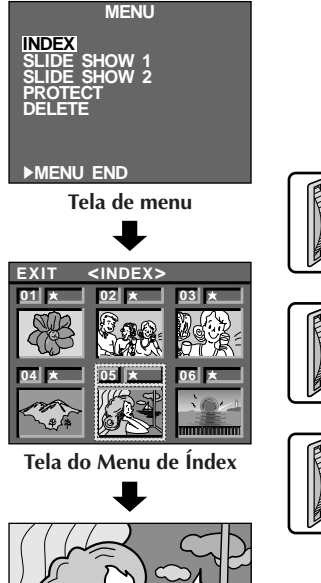

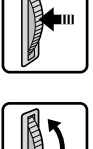

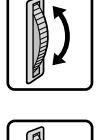

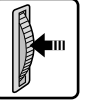

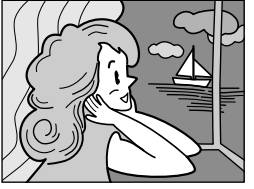

**Tela de reprodução**

## **Índex**

É possível assistir a todas as imagens estáticas armazenadas na memória, seis por vez. Utilize este modo quando estiver procurando uma imagem estática a que deseja assistir e quando quiser verificar as imagens estáticas que filmou anteriormente.

## ACESSE A TELA DE MENU

**1** Aperte o anel de avanço/retrocesso MENU.

#### ACESSE A TELA DO MENU DE ÍNDEX

2 Gire o anel de avanço/retrocesso MENU para<br>deslocar a barra de destaque até "INDEX", e então aperte o anel.

### ASSISTA ÀS IMAGENS ÍNDEXADAS

3<sup>1</sup> Gire o anel de avanço/retrocesso MENU para<br>**3** deslocar o quadro até a imagem estática desejada, e então pressione o anel. A imagem selecionada é exibida na tela inteira e então a tela passa para a reprodução normal.

- •Na Tela do Menu de Índex, 6 imagens estáticas são exibidas por vez. Quando assiste às imagens estáticas que seguem a sexta, gire o anel de avanço/retrocesso MENU para deslocar o quadro do Índex nº 1 ao nº6, e então gire o anel mais para baixo. O quadro é colocado sobre a sétima imagem estática automaticamente. Imagens após a sétima também podem ser acessadas da mesma maneira.
- •Caso a imagem estática desejada não possa ser localizada, posicione a barra de destaque sobre "EXIT", e então pressione o anel de avanço/ retrocesso MENU duas vezes para sair da Tela de Menu.

- Quando for mover o quadro da sétima imagem estática de volta para a sexta, gire o anel de avanço/retrocesso MENU para cima para posicionar a barra de destaque sobre "EXIT", e então gire o anel mais para cima. O quadro é deslocado até a sexta imagem estática. Execute o mesmo procedimento para a 13ª imagem.
- Na Tela do Menu de Índex, uma marca de estrela é exibida perto da imagem estática filmada no modo FINE.

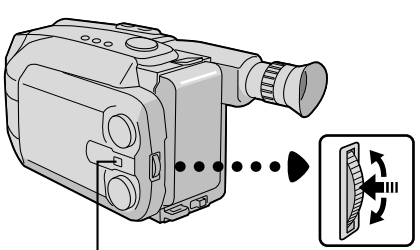

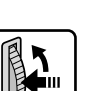

**retrocesso MENU Ajuste o Interruptor de Seleção do Sistema a "D.S.C.".**

**Anel de avanço/**

#### **Monitor LCD ou visor eletrônico**

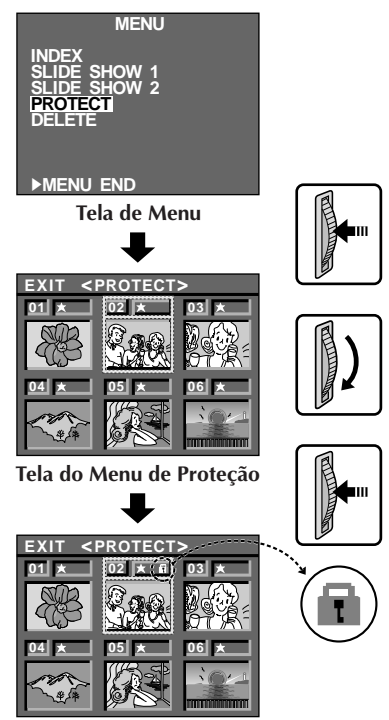

**Aparece uma marca de cadeado.**

### **Proteção**

Este modo ajuda a evitar o apagamento acidental de imagens. Coloque uma marca de cadeado perto da imagem estática desejada, e tal imagem estática não poderá ser eliminada.

ACESSE A TELA DE MENU

**1** Aperte o anel de avanço/retrocesso MENU.

#### ACESSE A TELA DO MENU DE **PROTECÃO**

2 Gire o anel de avanço/retrocesso MENU para<br>deslocar a barra de destaque até "PROTECT", e então aperte o anel.

•Caso não queira executar "Proteção" para nenhuma imagem estática, vá para o passo **4**.

# AJUSTE A PROTEÇÃO<br>Gire o anel de avanco/retrocesso para deslocar o

**3** Gire o anel de avanço/retrocesso para deslocar o quadro até a imagem estática desejada, e então pressione o anel. A marca de cadeado aparece sobre a imagem selecionada.

- •Na Tela do Menu de Proteção, todas as imagens estáticas são exibidas seis por vez. Para executar "Proteção" às imagens estáticas que vêm após a sexta, gire o anel de avanço/retrocesso MENU para deslocar o quadro do Índex nº1 até o nº 6, e então gire o anel mais para baixo. O quadro é posicionado automaticamente na sétima imagem estática. Imagens após a sétima também podem ser acessadas da mesma maneira.
- •Para completar a "Proteção", vá para o passo **4**.

## FECHE O MENU

**4** Gire o anel de avanço/retrocesso MENU para cima<br>**1** para posicionar a barra de destaque sobre "EXIT", e então pressione o anel duas vezes.

#### **Para remover a "Proteção"...**

Execute os passos **1** e **2**, gire o anel de avanço/retrocesso MENU para deslocar o quadro até a imagem estática desejada com a marca de cadeado, e então pressione o anel. A marca de cadeado localizada acima da imagem estática desaparece e tal imagem não mais está protegida. Quando terminar a remoção da proteção, execute o passo **4**.

- $\bullet$  Para deslocar o quadro do Índex nº 7 para o nº6, posicione a barra de destaque sobre "EXIT" mediante a rotação do anel de avanço/retrocesso MENU para cima. O quadro é deslocado até a 6ª imagem estática automaticamente. Execute o mesmo procedimento para imagens estáticas que seguem a 13ª.
- Na Tela do Menu de Proteção, uma marca de estrela é exibida perto de uma imagem estática filmada no modo FINE.

# הל )ר

## **REPRODUÇÃO D.S.C. Características Avançadas (cont.)**

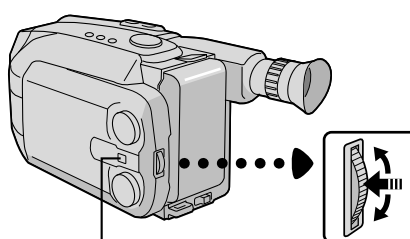

**Ajuste o Interruptor de Seleção do Sistema a "D.S.C.".**

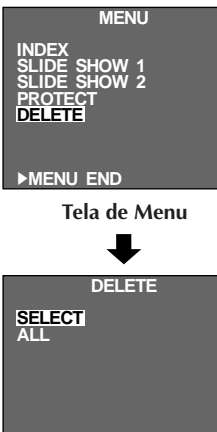

**Anel de avanço/ retrocesso MENU**

**Monitor LCD ou visor eletrônico**

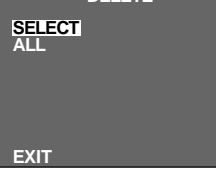

**Tela do Menu de Eliminação**

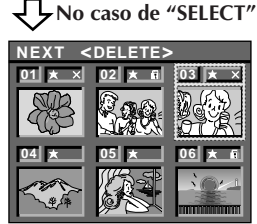

**Tela do Menu de Seleção da Eliminação**

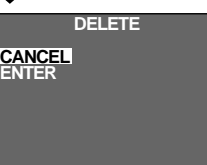

**Tela do Menu de Execução da Eliminação**

**Tela do Menu**

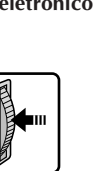

**No caso de "ALL"**

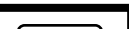

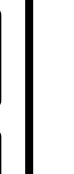

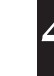

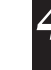

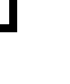

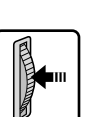

#### **Eliminação**

Quando a memória na qual as imagens estáticas estão armazenadas se torna cheia, o número de tomadas fotográficas disponíveis restante atinge "0" (piscando). Nesta situação, torna-se impossível realizar a próxima tomada. Elimine algumas imagens estáticas já armazenadas na memória para abrir espaço para novas tomadas.

## ACESSE A TELA DE MENU

**1** Aperte o anel de avanço/retrocesso MENU.

### ACESSE A TELA DO MENU DE **ELIMINAÇÃO**

2 Gire o anel de avanço/retrocesso MENU para<br>deslocar a barra de destaque até "DELETE", e então aperte o anel.

## SELECIONE O MODO DE **ELIMINAÇÃO**<br>Gire o anel de avanco/retrocesso MENU para

**3** Gire o anel de avanço/retrocesso MENU para deslocar a barra de destaque até "SELECT" ou "ALL" e então pressione o anel.

**Para selecionar uma imagem estática mediante a checagem das imagens estáticas armazenadas na memória...**

.... selecione "SELECT" e então vá para o passo **4**.

**Para eliminar todas as imagem estáticas armazenadas na memória de uma vez sem verificálas...**

.... selecione "ALL" e então execute o passo **5**. **Para sair do Modo de Eliminação...**

.... gire o anel de avanço/retrocesso MENU para posicionar a barra de destaque em "EXIT", e

então pressione o anel duas vezes.

#### SELECIONE A IMAGEM NA TELA DO MENU DE SELEÇÃO DA **ELIMINAÇÃO**

**4** Gire o anel de avanço/retrocesso MENU para deslocar o quadro até a imagem estática desejada, e então pressione o anel. "X" aparece acima da imagem estática selecionada. Quando tiver terminado de selecionar todas as imagens estáticas desejadas, gire o anel de avanço/retrocesso MENU para cima para posicionar a barra de destaque em "NEXT", e então pressione o anel de avanço/ retrocesso MENU.

• Na Tela do Menu de Seleção da Eliminação, as imagens estáticas são indicadas seis por vez. Para eliminar as imagens estáticas que seguem a 6ª, gire o anel de avanço/ retrocesso MENU para deslocar o quadro do nº1 para o nº6, e então gire o anel mais para baixo. O quadro é deslocado para a sétima imagem estática automaticamente. Execute o mesmo procedimento para imagens estáticas posteriores à 7ª.

#### **No caso de "SELECT"**

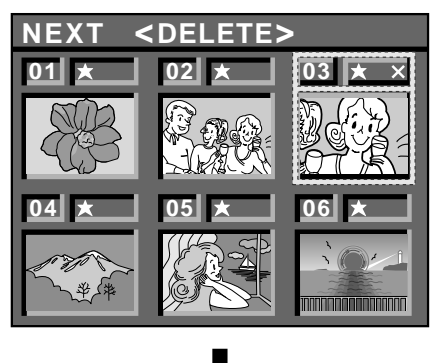

Caso verifique as imagens estáticas restantes na Tela do Menu de Índex após a eliminação...

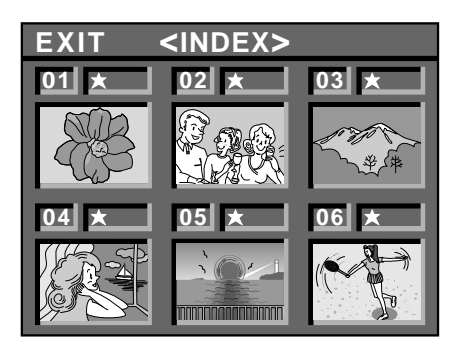

### ACESSE A TELA DO MENU DE EXECUÇÃO DA ELIMINAÇÃO

**5** Gire o anel de avanço/retrocesso MENU para deslocar a barra de destaque até "CANCEL" ou "ENTER", e então pressione o anel.

- •"CANCEL" não elimina as imagens estáticas selecionadas e a tela retorna à Tela de Menu.
- •"ENTER" elimina as imagens estáticas selecionadas. Enquanto "ENTER" estiver piscando, tais imagens estarão em processo de eliminação da memória. Após completada a eliminação, a tela retorna para a Tela de Menu.

#### FECHE O MENU

**6** Pressione o anel de avanço/retrocesso MENU novamente para sair da Tela de Menu.

## **ATENÇÃO:**

Enquanto "ENTER" estiver selecionada no Menu de Execução da Eliminação e estiver piscando, o desligamento da câmera de vídeo ou a remoção da fonte de alimentação (bateria recarregável ou Recarregador/Adaptador CA) poderá causar o desarranjo da memória incorporada na câmera de vídeo. **Nunca remova a fonte de alimentação neste estágio.**

- Antes de eliminar algumas imagens estáticas armazenadas na memória, execute "Proteção" para as imagens necessárias ( $\mathbb{F}$  pág. 59) ou salvaguarde-as em um computador pessoal, de forma que não as perca acidentalmente  $(\Box \text{F} \text{pág. } 63)$ .
- Mesmo que "ALL" seja selecionada na Tela do Menu de Eliminação, não é possível eliminar uma imagem estática com uma marca de cadeado. "ALL" somente elimina imagens estáticas que não estejam protegidas. Após a eliminação de imagens da memória, as imagens restantes são automaticamente deslocadas para preencher os espaços na seqüência numérica. O nº de índex para imagens protegidas (com a marca de cadeado) pode, portanto, alterar-se.
- Na seleção da imagem estática desejada no passo **<sup>4</sup>**, para deslocar o quadro do nº7 para o 6, posicione a barra de destaque em "EXIT" mediante a rotação do anel de avanço/retrocesso MENU para cima. Gire-o mais para cima para deslocar o quadro ao nº6. Execute o mesmo procedimento para imagens estáticas que seguem a 13ª.
- Na Tela do Menu de Seleção da Eliminação, uma marca de estrela é exibida perto da imagem estática filmada no modo FINE.

 $62$ <sub>PT</sub>

## **REPRODUÇÃO D.S.C. Características Avançadas (cont.)**

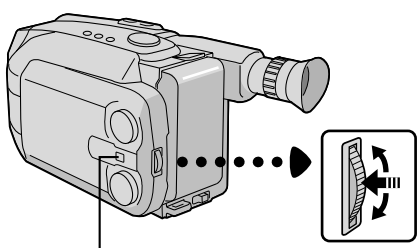

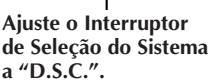

**Anel de avanço/ retrocesso MENU**

**Monitor LCD ou visor eletrônico**

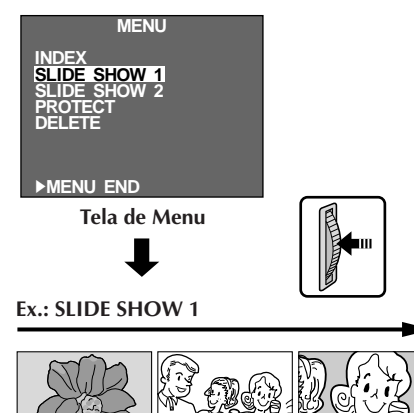

**Ex.: SLIDE SHOW 2**

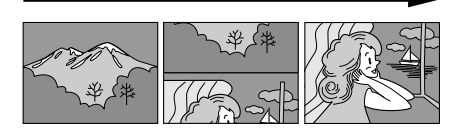

## **Show de Eslaide**

Pode-se percorrer todas as imagens estáticas armazenadas na memória automaticamente, tal como um show de eslaide comum. Há dois tipos disponíveis. Selecione um deles, de acordo com as suas necessidades.

## ACESSE A TELA DE MENU

**1** Aperte o anel de avanço/retrocesso MENU.

## ACESSE O SHOW DE ESLAIDE

2 Gire o anel de avanço/retrocesso MENU para<br>deslocar a barra de destaque até "SLIDE SHOW 1" ou "SLIDE SHOW 2", e então aperte o anel.

#### **Caso selecione "SLIDE SHOW 1"...**

.... todas as imagens estáticas armazenadas na memória serão exibidas em ordem numérica.

#### **Caso selecione "SLIDE SHOW 2"...**

.... a imagem estática entra, empurrando a imagem prévia a partir da base para o topo da tela.

•Para finalizar "SLIDE SHOW", pressione o anel de avanço/retrocesso MENU. A imagem estática que segue aquela exibida no momento em que o anel de avanço/retrocesso MENU é pressionada aparece, e então a tela retorna à Tela de Menu.

#### FECHE O MENU

**3** Aperte o anel de avanço/retrocesso MENU.

## **REPRODUÇÃO D.S.C. Conexões**

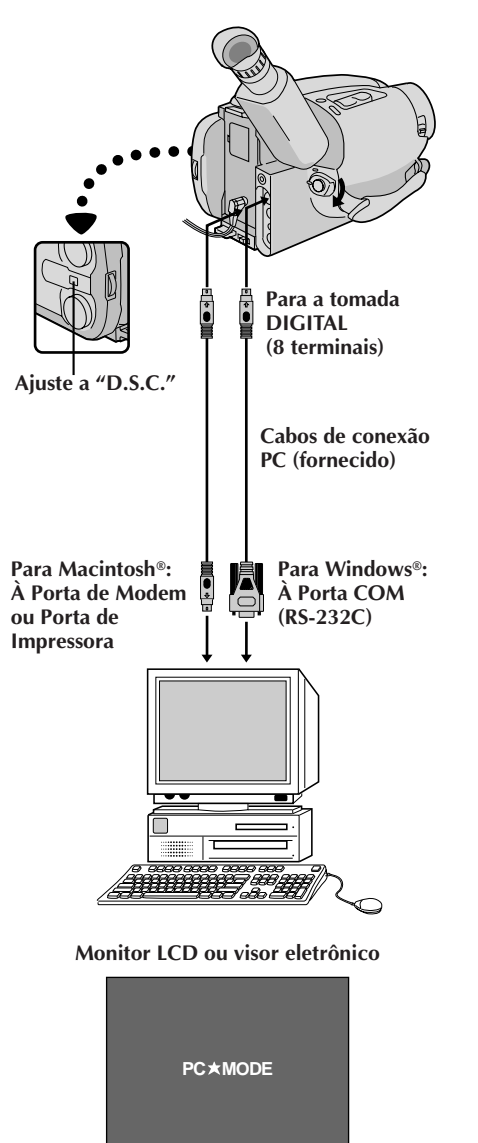

## **Conexão a um Computador Pessoal Windows®/Macintosh®**

Os dados de imagem armazenados na memória incorporada da câmera de vídeo podem ser transferidos a um computador pessoal Windows<sup>®</sup> ou Macintosh<sup>®</sup> e salvaguardados por meio do software de transferência de imagens fornecido. Os dados de imagem transferidos a um computador pessoal podem também ser posteriormente processados por meio do Software Paint, e a imagem estática processada no computador pessoal pode ser inserida em uma fita de vídeo  $(\mathbb{F}^2)$  pág. 71).

 $P_{\text{PT}}$  *6*<sup>2</sup>

### CONECTE A UM COMPUTADOR **PESSOAL**

1 Conecte a tomada DIGITAL da câmera de vídeo à<br>Porta COM (RS-232C) de um computador pessoal Windows ou à Porta de Modem/Porta de Impressora (8 terminais) de um Macintosh, utilizando o cabo de conexão PC fornecido.

## SELECIONE O MODO

**2** Ajuste o Interruptor de Seleção do Sistema a "D.S.C." e então ajuste a Chave de Alimentação a "PLAY".

•Uma imagem estática armazenada na memória aparece.

•Na transferência de imagens estáticas a um computador, certifique-se de que uma imagem estática esteja exibida na tela.

## ACIONE O SOFTWARE DE TRANSFERÊNCIA DE IMAGENS

**3** Lance o software fornecido no seu computador<br>**3** pessoal Windows® ou Macintosh®. Transfira as imagens estáticas armazenadas na memória da câmera de vídeo ao computador pessoal Windows® ou Macintosh®. Consulte o manual de instruções do software no CD-ROM fornecido quanto aos pormenores.

•Durante a transferência da imagem estática, a tela da câmera de vídeo torna-se azul e "**PC MODE**" é indicada. Após a transferência se completar, a tela indicará a mesma imagem estática que no passo **2**.

# FINALIZE A TRANSFFRËN

**4** Feche o software, e então desligue a câmera de vídeo.

- Antes de transferir imagens estáticas do seu computador pessoal para a memória incorporada da câmera de vídeo, execute o Ajuste do Modo de Imagem da câmera de vídeo ( $\sqrt{z}$  pág. 49). As imagens estáticas serão transferidas do computador pessoal no Modo de Imagem escolhido.
- Na transferência de imagens estáticas do seu computador pessoal para a câmera de vídeo, certifique-se de que o número de imagens a serem transferidas seja inferior ao número restante de tomadas fotográficas disponíveis na câmera de vídeo.
- Utilize o Recarregador/Adaptador CA como fonte de alimentação no lugar da bateria recarregável.
- As imagens estáticas armazenadas na memória da câmera de vídeo não são automaticamente removidas após serem transferidas ao computador pessoal. Caso queira remover tais imagens estáticas da memória da câmera de vídeo, elimineas  $(\Box \Box \text{ pág. } 60, 61)$ .
- Windows® é marca comercial de Microsoft Corporation, registrada nos E.U.A. e outros países.
- Macintosh<sup>®</sup> é marca comercial de Apple Computer Inc., registrada nos E.U.A. e outros países.

### $64<sub>PT</sub>$ **DA UNIDADE DE CONTROLE REMOTO**

A unidade de controle remoto de função total pode operar esta câmera de vídeo à distância, assim como as operações básicas (PLAY, STOP, PAUSE, FF, e REW) do seu videocassete. Esta unidade de controle remoto torna viáveis funções de gravações adicionais.

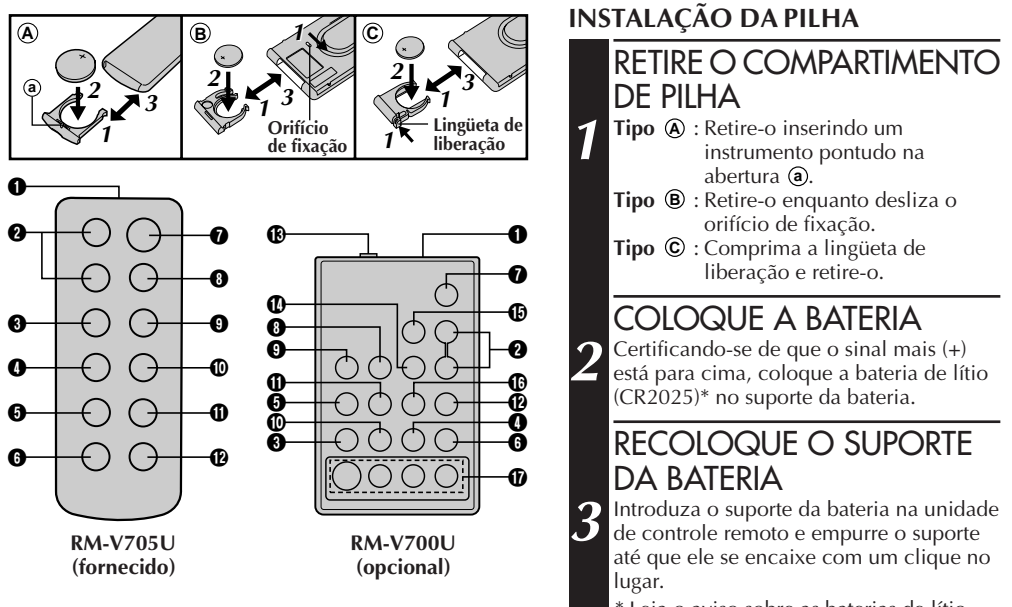

<sup>\*</sup> Leia o aviso sobre as baterias de lítio  $(\mathbb{Z} \neq \mathbb{Z})$  pág. 2).

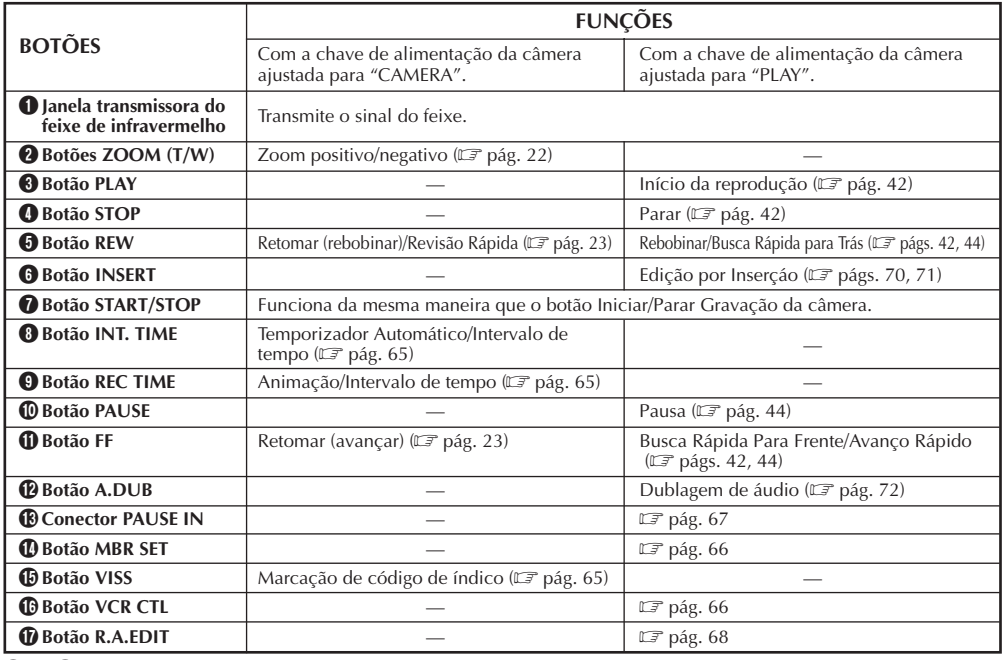

 $\mathbf{\circled{B}}$  —  $\mathbf{\circled{D}}$  : Somente para o RM-V700U.

# PT *65*

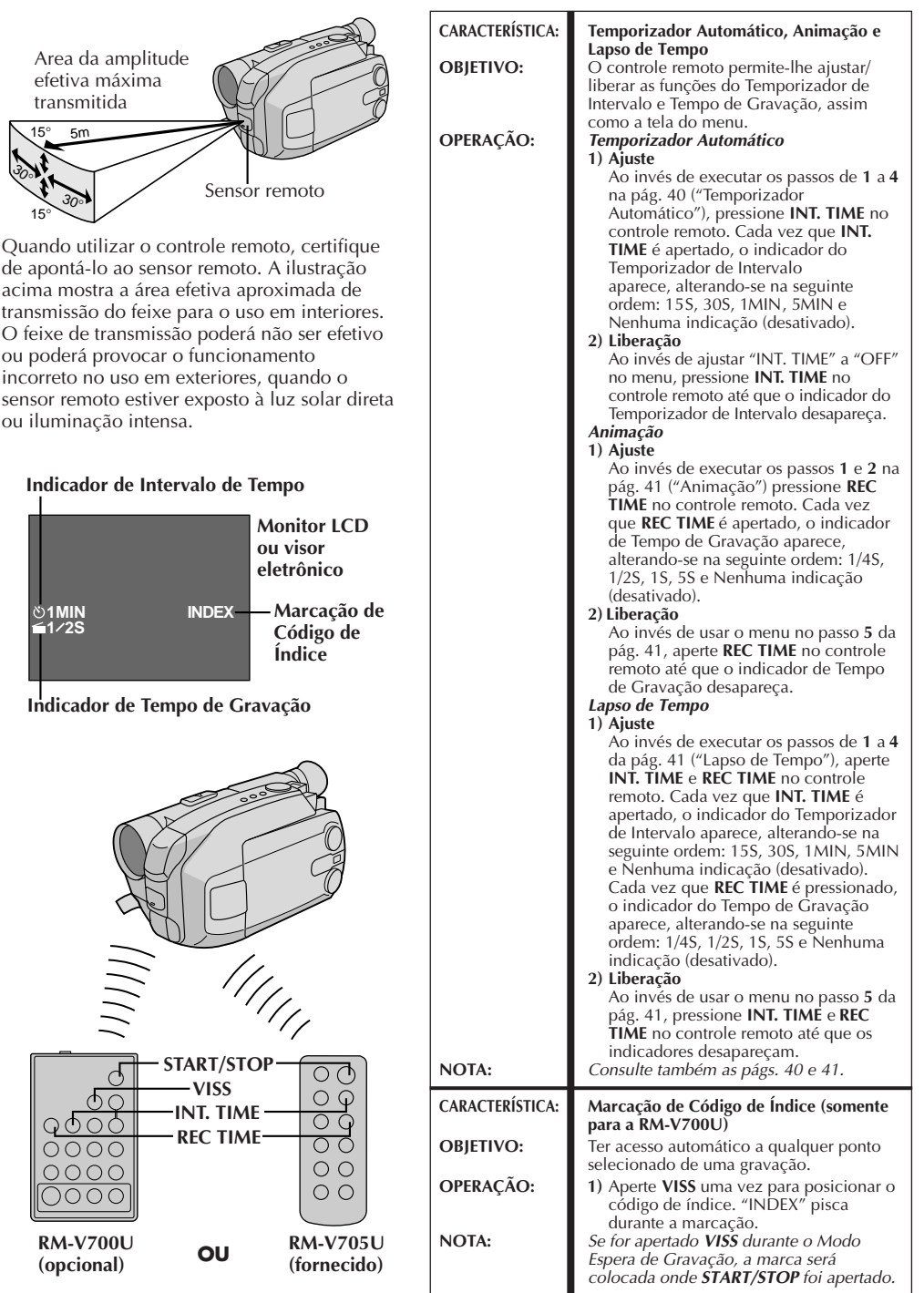

#### $66$  PT **UNIDADE DE CONTROLE REMOTO** (cont.

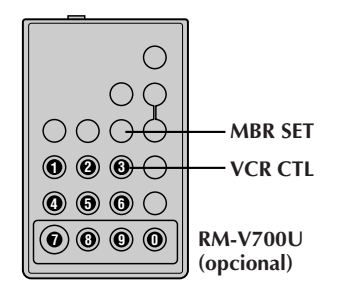

#### **LISTA DE CÓDIGO DE VIDEOCASSETE**

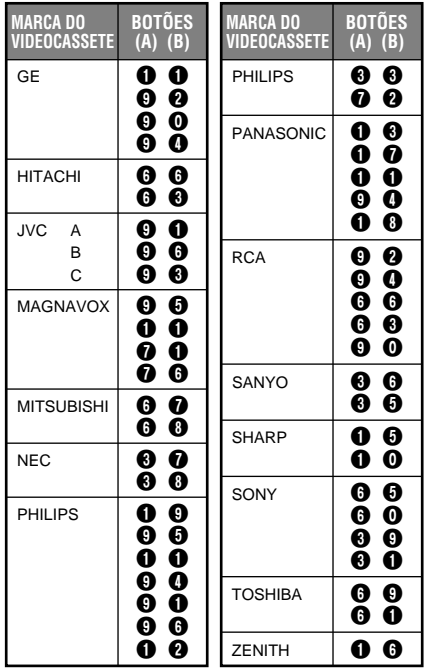

## **Edição de Montagem Aleatória [R.A. Edit] (Edição de M.A.)**

Crie vídeos editados facilmente usando sua câmera como reprodutor fonte. V. pode selecionar até 8 "cortes" para edição automática, em qualquer ordem que quiser. A Edição de Montagem Aleatória é executada mais facilmente quando se ajusta o RM-V700U MBR (Controle Remoto Multimarca,  $\mathbb{F}$  pág. 64) para operar com a sua marca de videocassete (veja LISTA DE CÓDIGO DE VIDEOCASSETE), mas também pode ser executada através da operação manual do videocassete. Antes da operação, certifique-se de que a pilha de lítio esteja instalada na unidade de controle remoto RM-V700U ( $\mathbb{F}$  pág. 64).

#### **AJUSTAR O CÓDIGO DO CONTROLE REMOTO/VIDEOCASSETE**

#### AJUSTE O CONTROLE REMOTO PARA OPERAR O VIDEOCASSETE

**1** Desligue a alimentação do videocassete e aponte o controle remoto na direção do sensor de infravermelho do videocassette. Então, consultando a lista à esquerda, aperte e mantenha **MBR SET** pressionado e aperte o botão (A) e depois o (B).

•O código é ajustado automaticamente quando V. solta o botão **MBR SET** e o videocassete se liga.

## OPERE O VIDEOCASSETE

**2** Certifique-se de que a alimentação do videocassete está ligada. Então, enquanto pressiona **VCR CTL**, aperte o botão no controle remoto para escolher a função desejada. As funções que o controle remoto pode controlar são PLAY, STOP, PAUSE, FF, REW e VCR STBY (V. não precisa apertar **VCR CTL** para esta).

**V. agora está pronto para experimentar a Edição de Montagem Aleatória.**

#### **IMPORTANTE**

**Embora o Controle Remoto Multimarca seja compatível com os gravadores videocassete da JVC, assim como os de muitos fabricantes, é possível que ele não funcione com o seu, ou possa oferecer funções limitadas.**

- Se a alimentação do seu videocassete não entrar no passo **1** , tente outro código da lista.
- Algumas marcas de videocassete não se ligam automaticamente. Neste caso, ligue manualmente a alimentação e tente o passo **<sup>2</sup>**.
- Se o RM-V700U não for capaz de controlar o videocassete, use os controles no videocassete.

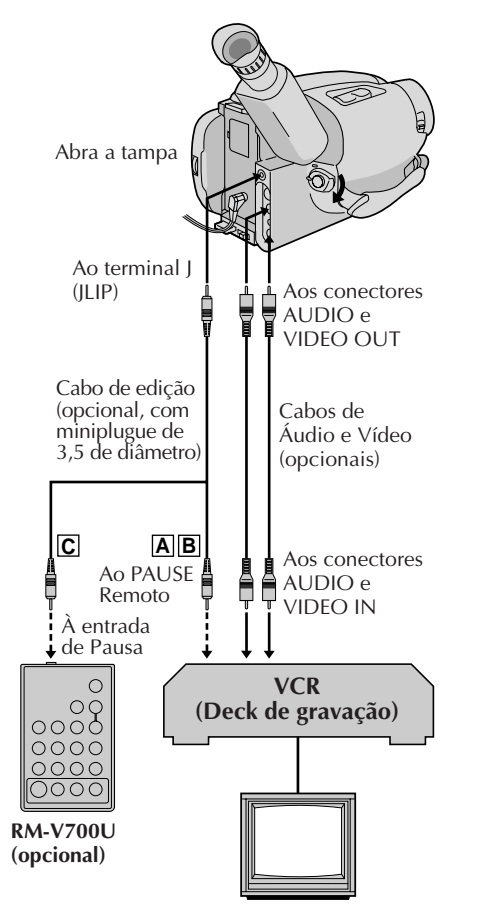

### **FAZER CONEXÕES**

## LIGUE A UM . . .

- **1 <sup>A</sup> GRAVADOR VIDEOCASSETE DA JVC EQUIPADO COM TERMINAL REMOTO** Conecte o cabo de edição ao terminal PAUSE Remoto.
	- **B GRAVADORES DE VÍDEO JVC NÃO EQUIPADOS COM TERMINAL DE PAUSA REMOTA MAS EQUIPADOS COM CONECTOR DE EDIÇÃO M.A.**

Conecte o cabo de edição ao conector R.A. EDIT.

**C GRAVADORES DE VÍDEO OUTROS QUE NÃO TIPO A OU B**

Ligue o cabo de edição à tomada de entrada de Pausa do RM-V700U.

## PREPARE A CÂMERA DE VÍDEO

**2** Introduza uma fita gravada, ajuste o Interruptor de Seleção do Sistema para "VIDEO" e ajuste a Chave de Alimentação para "PLAY".

## PREPARE O VIDEOCASSETE

**3** Ligue a alimentação, introduza uma fita que possa ser gravada e ative o modo AUX (consulte as instruções do videocassete).

#### 68<sub>PT</sub> **UTILIZAÇÃO DA UNIDADE DE CONTROLE REMOTO (cont.)**

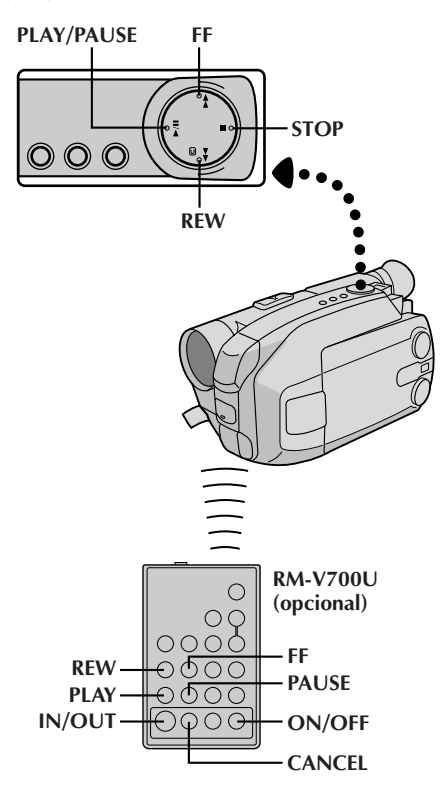

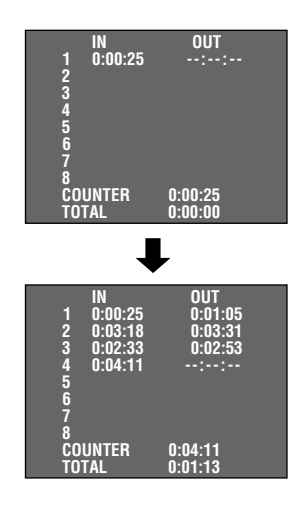

#### **SELECIONAR CENAS**

#### ACESSE O MOSTRADOR DO CONTADOR DE EDIÇÃO DE MONTAGEM ALEATÓRIA

**1** Aperte **PLAY/PAUSE** e então aperte **ON/OFF** e o mostrador do contador aparece no monitor LCD ou no visor eletrônico e na tela da TV conectada.

### REGISTRE O INÍCIO DA CENA

**2** Aperte **REW** ou **FF** para localizar o início da cena que você deseja e então aperte **IN/OUT** para registrar esse ponto. Os dados aparecem sob "IN" no mostrador.

# **REGISTRE O FIM DA CENA**<br>Aperte **REW** ou FF para localizar o fim da cena e

**3** Aperte REW ou FF para localizar o fim da cena e<br>**3** aperte **IN/OUT** para registrá-la. Os dados aparecem sob o "OUT" no mostrador. O tempo total da(s) cena(s) registrada(s) é exibido na parte inferior da tela.

#### REGISTRE CENAS ADICIONAIS

**4** Repita os passos **2** e **3** para cada cena adicional (8 ao todo).

## FACA CORRECOES

**5** Aperte **CANCEL** durante os passos **2** e **3** para apagar o ponto registrado mais recentemente.

- Deve haver pelo menos um segundo entre um ponto de entrada e seu ponto de saída correspondente.
- Para assegurar uma operação correta, deve haver pelo menos 15 segundos entre um ponto de saída e o próximo ponto de entrada.
- Partes vazias da fita não podem ser registradas como pontos de entrada ou saída.
- Se a busca de qualquer ponto de entrada durar mais do que 5 minutos, o modo Pausa de Gravação do VCR será cancelado e a edição não ocorrerá.
- Apertar **ON/OFF** provoca o apagamento de todos os pontos de entrada e saída da memória.
- Deixe uma pequena folga em cada ponto de entrada para assegurar que a cena seja gravada em sua totalidade.

PT *69*

**Fita original (Câmera)**

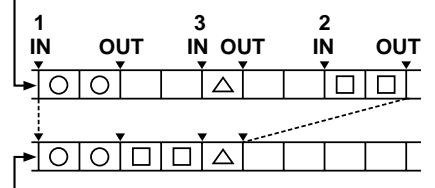

**Fita editada (Videocassete)**

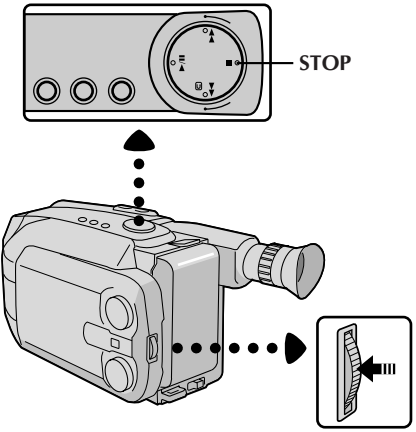

**Anel de avanço/ retrocesso MENU**

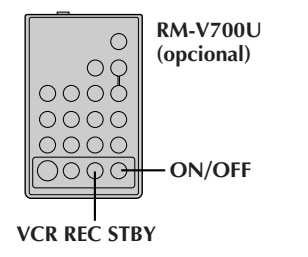

## **EDIÇÃO AUTOMÁTICA NO VIDEOCASSETE**

### ATIVE O MODO DE PAUSA DE GRAVAÇÃO DO VIDEOCASSETE

**1** Aponte o controle remoto na direção do sensor de infravermelho do videocassete e aperte **VCR REC STBY**, ou ative manualmente o modo pausa de gravação.

## COMECE A EDIÇÃO **AUTOMÁTICA**

**2** Pressione o **Anel de avanço/retrocesso MENU** na câmera de vídeo e as cenas previamente selecionadas serão copiadas no gravador de vídeo na seqüência especificada. Durante a edição, o contador de Edição M.A. da cena que começa a ser copiada é mostrado com um destaque piscante.

## FINALIZE A EDIÇÃO **AUTOMÁTICA**

<sup>3</sup> Quando todas as cenas selecionadas tiverem sido copiadas, a câmera e o videocassete entram no modo imagem fixa ou pausa. Aperte **STOP** em ambas as unidades. Para fazer desaparecer a exibição do contador de Edição de M.A., aperte **ON/OFF**.

•Quando tiver terminado de editar, certifique-se de desconectar o cabo de edição e o cabo áudio/ vídeo.

- Se V. executou o passo **<sup>1</sup> C** na página 67 ("FAZER CONEXÕES"), mantenha o controle remoto apontado para o videocassete durante a edição.
- A exibição na tela só aparece enquanto a câmera de vídeo procura cada cena.
- Com alguns modelos de videocassete podem ocorrer ruídos nos pontos de entrada ou saída da fita editada.

#### $70$ <sub>PT</sub> **DA UNIDADE DE CONTROLE REMOTO (cont.)**

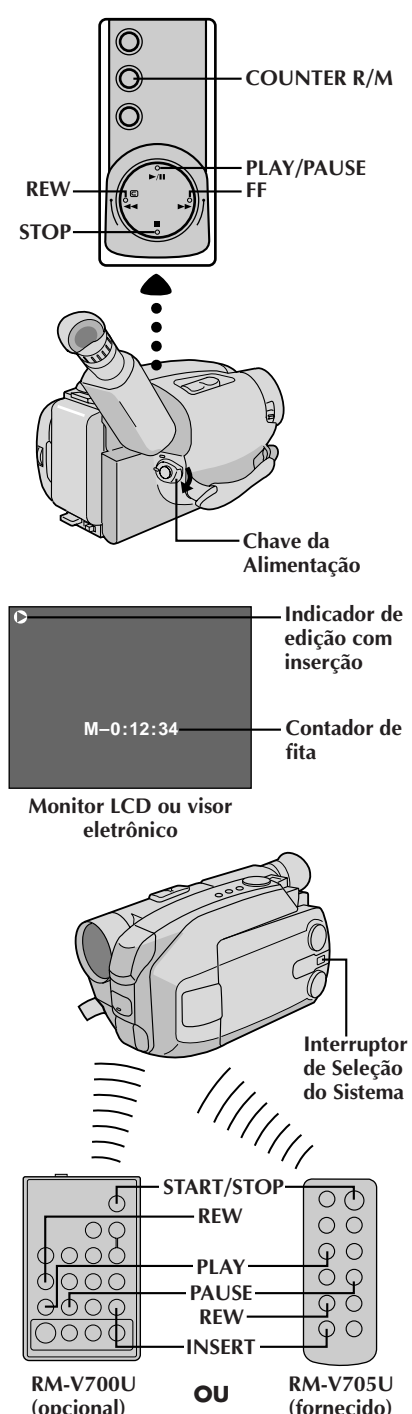

## **Edição por Inserção (VIDEO)**

V. pode gravar uma nova cena numa fita gravada previamente, substituindo uma seção da gravação original, com distorção de imagem mínima nos pontos de entrada e saída. O áudio original permanece inalterado.

## **NOTA:**

V. precisa da unidade de controle remoto RM-V705U ou RM-V700U para executar este procedimento.

## SELECIONE O MODO

**1** Ajuste o Interruptor de Seleçâo do Sistema a "VIDEO" e ajuste a Chave da Alimentação para "PLAY".

## LOCALIZE O PONTO DE SAÍDA DA EDICÃO

**2** Reproduza a fita, localize o ponto e aperte **PAUSE** na câmera ou no controle remoto.

## REAJUSTE O CONTADOR

**3** Aperte e mantenha pressionado **COUNTER R/M** por mais de 1 segundo para zerar o contador de fita e então aperte por menos de 1 segundo e certifique-se de que apareceu "M".

## LOCALIZE O PONTO DE ENTRADA DA EDIÇÃO

**4** Aperte **REW** para avançar um pouco além do início da cena que você deseja substituir, aperte **PLAY** para ver a fita gravada e aperte **PAUSE** no ponto exato onde a nova cena deve começar.

### ATIVE O MODO DE EDIÇÃO POR **INSERCÃO**

**5** Aperte e mantenha pressionado **INSERT**, e sem soltar **INSERT**, aperte e solte **PAUSE**. O modo de Inserção é acionado. Quando a cena que a câmera de vídeo está a apontar aparecer na tela, siga ao próximo passo.

# COMECE A EDIÇÃO POR INSERÇ<br>Aperte START/STOP. Quando o contador atingir

**6** Aperte START/STOP. Quando o contador atingir<br>**6** "0:00:00", a edição pára automaticamente e a câmera de vídeo entra no modo Inserir-Pausa.

#### TERMINE A EDIÇÃO COM INSERÇÃO **7** Aperte **STOP**.

- Quando a Edição por Inserção for executada com o monitor LCD completamente aberto, o áudio original será emanado pelo altofalante.
- Depois do passo **5** pode-se executar Retomada de Cena  $(\Box \vec{\tau})$  pág. 23).
- A fita pode parar ligeiramente antes ou depois do ponto de saída desejado e podem aparecer barras de ruído. Nada disso significa defeito da unidade.
- Somente o sinal de vídeo é gravado no modo de Edição por Inserção.

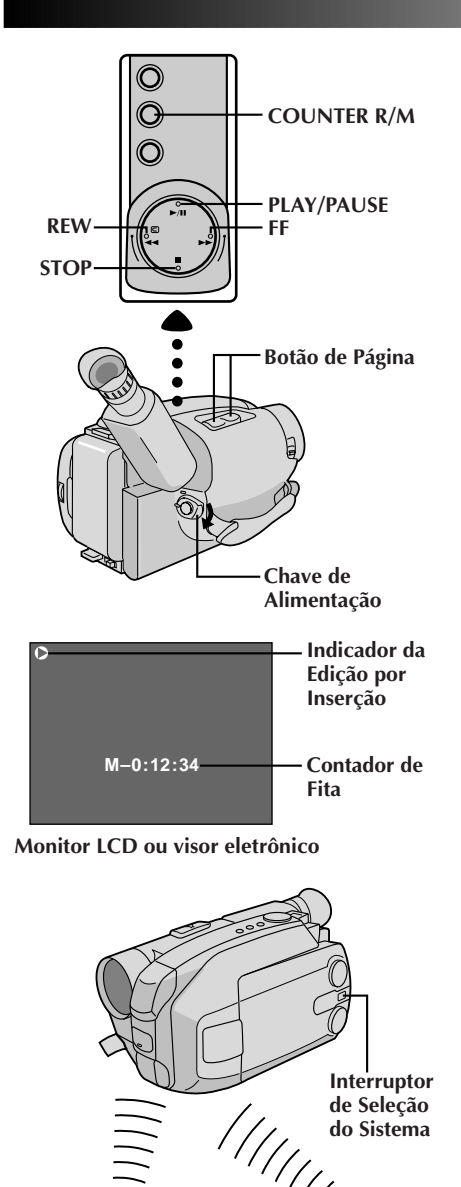

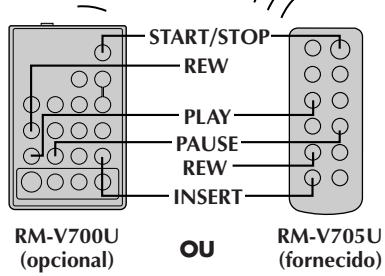

## **Edição por Inserção (Inserção de Imagem Estática da Memória Incorporada a uma Fita de Vídeo)**

PT *71*

Pode-se inserir uma imagem estática armazenada na memória incorporada da câmera de vídeo em uma fita de vídeo previamente gravada, substituindo um trecho da gravação original com mínima distorção de imagem nos pontos de início e término. O áudio original permanece inalterado.

Execute os passos de **1** a **5** de Edição por Inserção (VIDEO)  $(\Box \vec{\tau})$  pág. 70) antes de executar o procedimento a seguir.

## **NOTA:**

Utilize o controle remoto RM-V705U ou RM-V700U para executar este procedimento.

## SELECIONE A IMAGEM ESTÁTICA

**1** Primeiro ajuste o Interruptor de Seleção do Sistema a "D.S.C.". Aperte o Botão de Página para selecionar a imagem estática que deseja inserir.

# INICIE A EDIÇÃO POR INSERÇÃO<br>Aperte START/STOP. Quando o contador atingir

**2** Aperte **START/STOP**. Quando o contador atingir "0:00:00", a edição cessará automaticamente e a câmera de vídeo entrará no modo Pausa de Inserção.

#### **Para inserir imagens estáticas em ordem seqüencial na fita...**

.... pressione o Botão de Página para avançar a página.

#### **Para inserir imagens estáticas aleatoriamente na fita...**

.... primeiro grave a imagem estática selecionada no passo **1** em uma fita de vídeo, e então pressione **START/STOP** para entrar no modo Pausa de Inserção. Para selecionar uma outra imagem estática, aperte novamente o Botão de Página e então pressione **START/STOP**. Inicia-se a Edição por Inserção.

#### FINALIZE A EDIÇÃO POR **INSERCÃO 3** Pressione **STOP**.

- Quando a Edição por Inserção é executada com o monitor LCD completamente aberto, o áudio original é emanado pelo alto-falante.
- A fita de vídeo pode parar pouco antes ou após o ponto designado como término, e barras de ruído podem aparecer. Isto não significa defeito do aparelho.
- Somente o sinal de vídeo é gravado no modo Edição por Inserção.

#### $72$ <sub>PT</sub> **UTILIZAÇÃO DA UNIDADE DE CONTROLE REMOTO (cont.)**

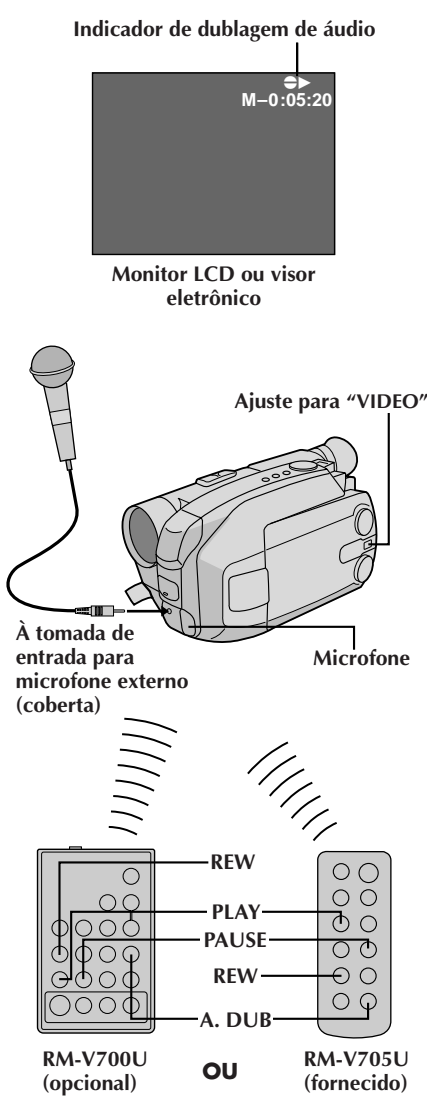

## **Dublagem de Áudio**

V. pode gravar uma nova trilha sonora sobre uma fita pregravada (apenas áudio normal).

Execute os passos **1**, **2** e **3** do procedimento de Edição por Inserção (VIDEO) ( $\sqrt{2}$  pág. 70) antes de prosseguir. •O som vem do microfone incorporado (ou um

microfone externo, se conectado).

### LOCALIZE O PONTO DE ENTRADA DA EDIÇÃO

**1** Aperte **REW** para avançar um pouco além do início da cena sobre a qual você deseja copiar um novo áudio, aperte **PLAY** para ver a fita gravada e então aperte **PAUSE** exatamente no ponto onde deve começar a dublagem.

## ATIVE O MODO ESPERA DE DUBLAGEM DE ÁUDIO

**2** Aperte e mantenha pressionado **A.DUB** e, sem soltar **A.DUB**, aperte e solte **PAUSE**.

# **COMECE A DUBLAGEM DE ÁUDIO**<br>Aperte **PLAY**. Quando o contador atingir "0:00:00",

**3** Aperte **PLAY**. Quando o contador atingir "0:00:00", a Dublagem de Áudio pára automaticamente e a câmera entra no modo Espera de Dublagem de Áudio.

TERMINE A DUBLAGEM DE ÁUDIO **4** Aperte **STOP**.

## **NOTAS:**

- Não aperte **FF** ou **REW** durante o Modo Espera de Dublagem de Áudio, senão os pontos de edição não serão precisos.
- Se o microfone estiver muito perto da TV, ou se o volume da TV estiver muito alto, pode ocorrer sibilos ou microfonia.

#### **NOTAS (para Edição por Inserção e Dublagem de Áudio):**

- A Edição por Inserção e a Dublagem de áudio pode não funcionar corretamente se a fita contiver segmentos em branco, ou se a velocidade de gravação tiver mudado durante a gravação original.
- Para editar/dublar numa fita, certifique-se de que a lingüeta de proteção contra apagamentos esteja na posição que permita gravações. Do contrário, deslize a lingüeta. Alguns cassetes possuem lingüetas removíveis. Se a lingüeta tiver sido removida, cubra o orifício com fita adesiva.
- Não aperte **STOP** durante a Edição por Inserção ou Dublagem de Áudio pois os pontos de edição não serão precisos.
- Durante a Edição por Inserção e a Dublagem de Áudio, quanto se ativa Inserir-Pausa ou Espera de Gravação de Áudio, o contador pode parar ligeiramente depois de "0:00:00". A gravação, entretanto, pára exatamente em 0:00:00.
### **MANUTENÇÃO PELO USUÁRIO**

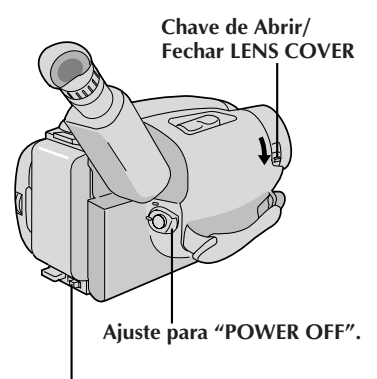

#### **BATT. RELEASE**

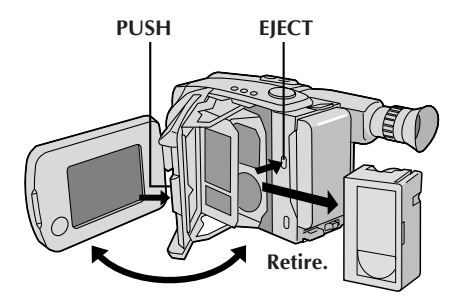

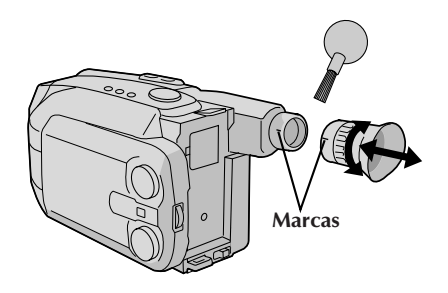

### **Depois de Utilizar**

**1** Coloque a Chave da Alimentação em "POWER OFF" para desligar a câmera de vídeo.

**2** Aperte **EJECT** para abrir o compartimento de cassete e então retire a fita.

**3** Feche e trave o compartimento de cassete pressionando **PUSH**.

**4** Feche e trave o monitor LCD.

**5** Aperte **BATT. RELEASE** para retirar a bateria.

**6** Deslize a Chave de Abrir/Fechar **LENS COVER** para fechar a tampa da objetiva.

### **Para Limpar a Câmera de Vídeo**

LIMPE A PARTE EXTERNA

**1** Limpe suavemente com um pano macio.

### LIMPE O MONITOR LCD

**2** Abra o monitor LCD e limpe-o gentilmente com um pano macio. Tenha cuidado para não danificar o monitor. Feche o monitor LCD.

### LIMPE A LENTE

**3** Sopre e limpe com um pincel macio e então limpe com papel próprio para limpar lentes.

### RETIRE A OCULAR

**4** Gire a ocular no sentido anti-horário e retire-a.

### LIMPE O VISOR

**5** Retire a poeira com um pincel macio.

### RECOLOQUE A OCULAR

**6** Alinhe as marcas, recoloque a ocular e gire-a no sentido horário.

### **NOTAS:**

- Evite a utilização de agentes de limpeza fortes, como benzina ou álcool.
- A limpeza deve ser feita apenas após a remoção da bateria ou depois que outras unidades de alimentação tiverem sido desconectadas.
- Sujeira na lente pode provocar a formação de mofo.

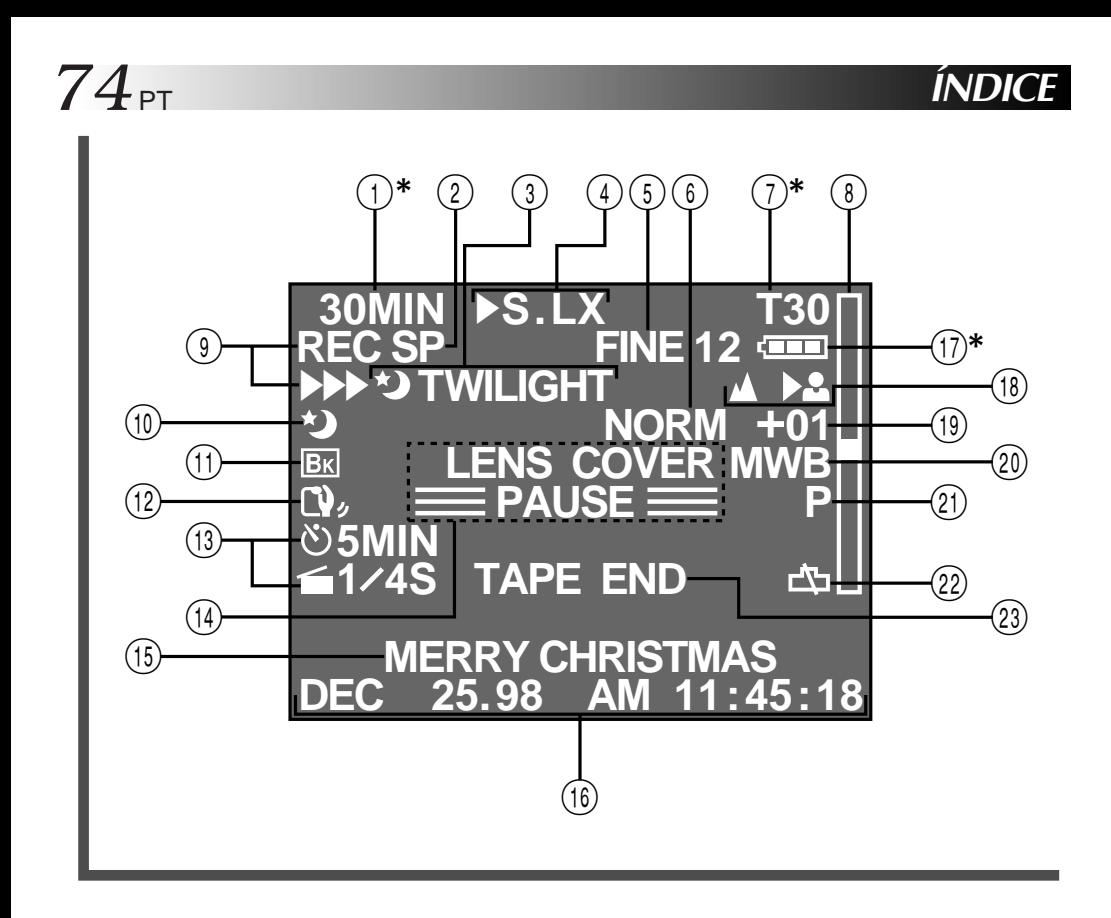

### **Indicações do Monitor LCD/Visor Eletrônico**

1**\*** Advertência sobre Cassete/

Tempo Restante na Fita............. **E** pág. 19 Quando não houver cassete inserido: o Aviso de Cassete  $(\blacksquare)$  piscará. Quando a lingüeta de Proteção contra Apagamentos não estiver na posição que permita gravações: o Aviso de Cassete  $(\blacksquare)$  acende-se. Do contrário, o tempo restante de fita é exibido e a **advertência do tempo restante de fita†** pisca quando a fita está para atingir o seu final. Quando o interruptor de Alimentação é ajustado para "PLAY" e uma fita é inserida: a marca de Cassete Inserida ( $\blacksquare$ ) é exibida independentemente da posição da lingüeta de proteção contra apagamentos.

- 2 Indicador de Modo(SP/EP) de Gravação............................ Z pág. 16
- $(3)$ ,  $(0)$  Indicador PROGRAM AE ....  $\mathbb{F}$  pág. 28 Exibido em  $(3)$  por aprox. 1 segundo quando o anel de seleção é comutado de uma posição para outra. Depois, somente  $\alpha$  indicador continua em  $(10)$ .
- 3), (11) Indicador de Prontidão de Fusão/Passagem ......................... □ pág. 30 Exibido em  $\circled{3}$  por aprox. 2 segundos quando a Fusão/Passagem é comutada de uma função para outra pelo pressionamento do botão EFFECT. Então, o indicador permanece somente em (11).
- 4 Indicação do Controle de Multi-Funções ..................Z págs. 30, 31 Exibida quando qualquer dos botões localizados no Controle de Multi-Funções é pressionado. A indicação desaparece dentro de aprox. 2 segundos.
- 5 Indicação do Modo de Imagem ............................Z págs. 27, 48 Indicador do Número Restante de Tomadas Fotográficas ....... **F** págs. 27, 48
- (6) Indicador de Super Baixo Lux ... ☞ pág. 31
- 7**\*** Indicador de Comprimento da
- Fita .......................................... Z pág. 16
- (8) Barra Indicadora de Zoom....... <del>≌</del> pág. 22
- **9 Indicador de Gravação ............** *z* **pág. 18**
- @ Indicador de Estabilizador de Imagem ................................... Z pág. 23
- (13) Indicador do modo do Temporizador por Intervalo/Tempo de Gravação ................................ Z pág. 40
- \$ Indicador de Espera de Gravação .............................. Z pág. 18 • Aviso de Tampa da Lente: LENS COVER ................................. **C** pág. 19 • Indicação de Transferência de Dados: **PC MODE**. ............................... Z pg. 63 % Indicação de Título Instantâneo ............................................... Z pág. 32 ^ Indicação de Data/Tempo ........ Z pág. 24 &**\***Indicador de carga restante na bateria recarregável Altera-se como segue, de acordo com o nível da carga restante na bateria:  $\mathscr{C}$   $\mathscr{C}$   $\mathscr{C}$   $\mathscr{C}$   $\mathscr{C}$   $\mathscr{C}$   $\mathscr{C}$   $\mathscr{C}$   $\mathscr{C}$   $\mathscr{C}$  ando a carga está quase no fim, o indicador " $\equiv$ " pisca (**advertência de carga da bateria†**), e então a unidade se desliga. Substitua a bateria por uma totalmente carregada. **Nota**: O símbolo contendo três quadrados  $\overline{\text{escuros}}$  —  $\overline{\text{cm}}$  — não significa necessariamente que a bateria esteja totalmente carregada. 10 Indicador de Foco .................... *z* pág. 37 ( Contador do Nível de Controle da Exposição ................................ Z pág. 38 ) Indicador do Modo Equilíbrio de Branco .................................... Z pág. 39 q Indicação do Modo de Tomada Fotográfica .......................Z págs. 27, 48 (22) Aviso do Relógio Pisca por aprox. 10 segundos quando a alimentação é ligada. Esta indicação também pisca quando a pilha (de lítio) do relógio não está instalada ou está descarregada. Instale ou substitua a pilha exaurida com uma nova ( $\mathbb{Z}$  pág. 12). e • Exibição de Fim da Fita: TAPE END ............................ Z pág. 19 Aperece quando se chega ao fim da fita durante a reprodução, gravação ou avanço rápido para a frente. • Aviso de Condensação: **A** Quando esta indicação aparece, todas as funções, exceto a de ejeção de cassete e ativação/desativação da alimentação, são desacionadas. Desligue a unidade por algumas horas e quando ligá-la novamente o indicador

deve desaparecer.

**<sup>\*</sup>**: Exibido por aprox. 5 segundos no monitor LCD quando este é ligado, e então desaparece. Entretanto, as indicações marcadas com **†** não são exibidas.

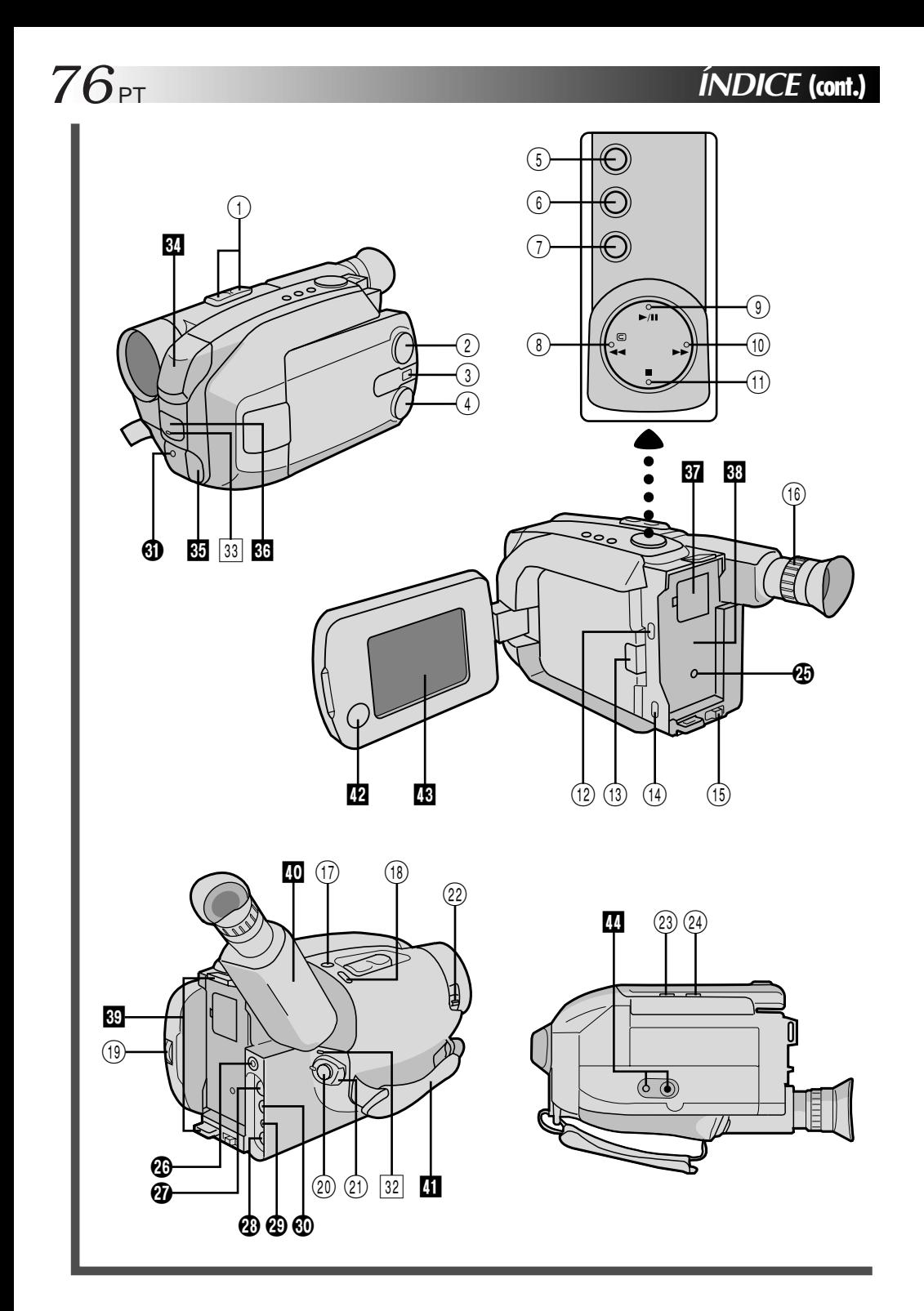

### **Controles**

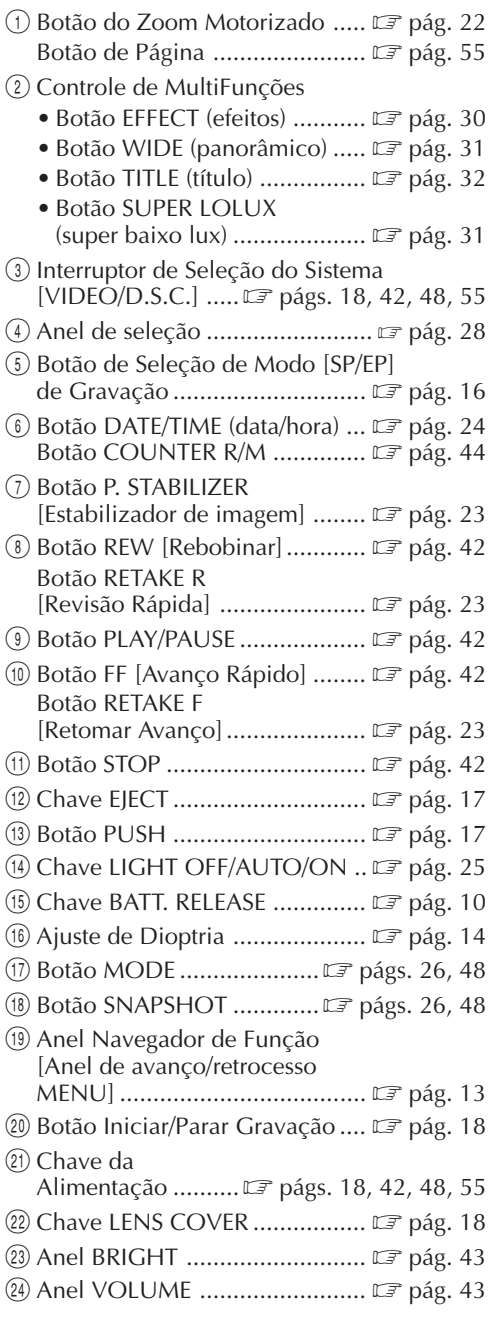

### **Conectores**

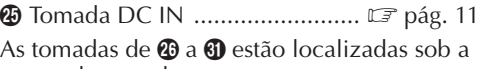

tampa de tomadas.

- <sup>3</sup> Terminal J [Conector JLIP (Protocolo de Interface do Nível de Conexão)]
	- Ligue o Cabo de Edição durante a execução da Edição por Montagem Aleatória ( $\mathbb{F}$  págs. 66 – 69).
	- É usado para conectar a câmera de vídeo a um aparelho tal como um computador pessoal.

Para maiores detalhes, consulte o seu representante JVC mais próximo.

• A edição controlada por JLIP da câmera de vídeo ao gravador de vídeo não será possível, se o gravador de vídeo não estiver equipado com um terminal J.

#### $\boldsymbol{\mathcal{D}}$  Tomada digital ..................................  $\square$  pág. 63

- **@** Conector VIDEO OUT ............... LF pág. 46
- **@** Conector RF DC OUT ............... LF pág. 46
- $\circledR$  Conector AUDIO OUT ..............  $\circledR$  pág. 46 **<sup>1</sup>** Tomada de Entrada para
- Microfone Externo ...................... **⊑** pág. 72

### **Indicadores**

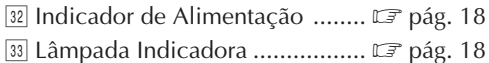

### **Outras Peças**

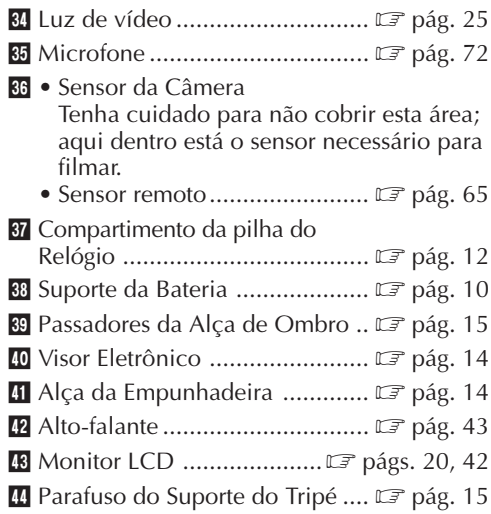

# **A**

### *78* PT **ÍNDICE de Termos**

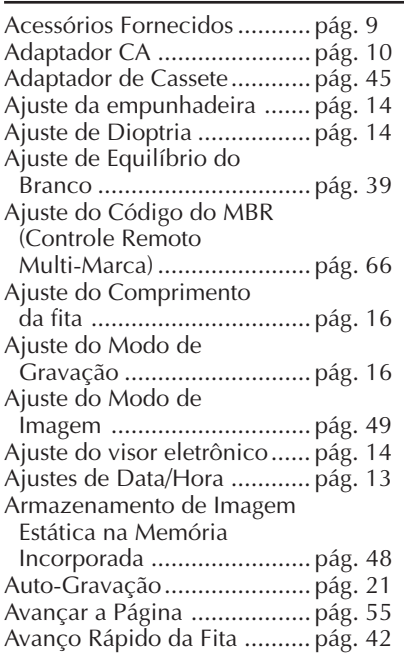

#### **B**

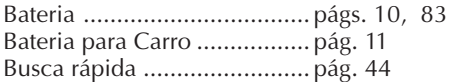

### **C**

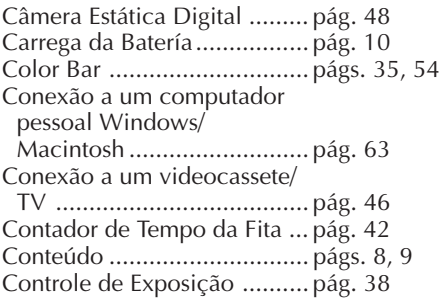

### **D**

DEMO Mode ........................ págs. 35, 54 Descarrega da Bateria ........... pág. 10 Dublagem de Áudio .............. pág. 72 Duplicação da Fita ................ pág. 47

#### **E**

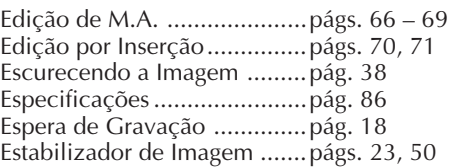

#### **F**

"Fade-in/out" (Aparecimento/ Desaparecimento Gradual da Imagem) ...........pág. 30 Filmagem, Características Avançadas (D.S.C.) .............págs. 50 – 54 Filmagem (D.S.C.) .................págs. 48, 49 Filmagem Jornalista ...............pág. 21 Fixação da Alça de Ombro ...pág. 15 Foco Automático ...................pág. 36 Foco Manual .........................pág. 37

### **G**

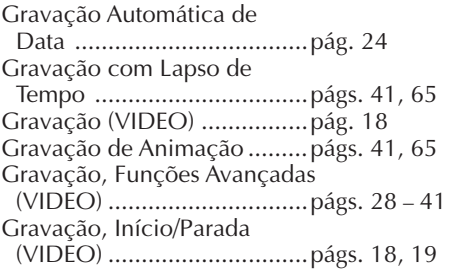

### **I**

Iluminando a Imagem ...........pág. 38 Imagem em Poster.................págs. 26, 48 Imagem Total ........................págs. 26, 48 Inserção de Cassette ..............pág. 17 Inserção de Data/Hora ..........pág. 24

### **J**

<u> 1980 - Johann Barbara, martxa a</u> JPEG......................................pág. 48

### **L**

Luz de vídeo .........................pág. 25

#### **M**

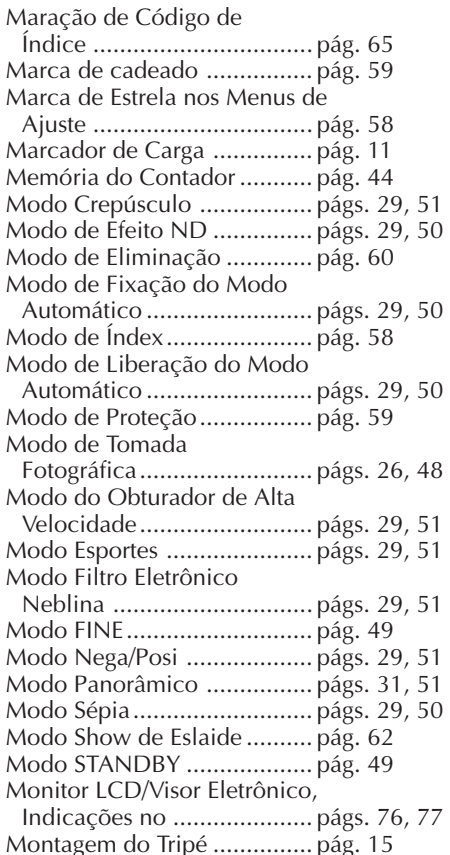

### **N**

Número de Índex .................. pág. 58 Nº ID JLIP ............................. págs. 35, 54

### **P**

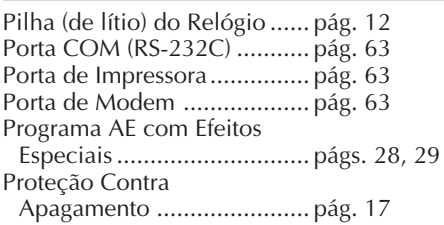

#### **R**

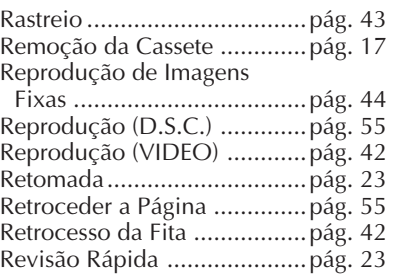

### **S**

Super Baixo Lux ....................págs. 31, 51

#### **T**

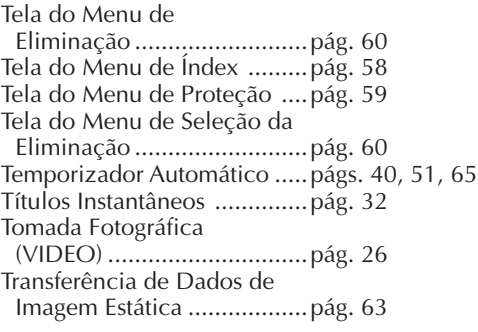

### **U**

Unidade de Controle Remoto ...............................pág. 64

### **W**

"Wipe-in/out" (Passagem de abertura/encerramento) .......pág. 30

### **Z**

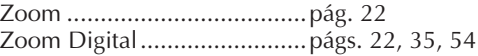

## $80<sub>PT</sub>$

### **DIFICULDADES**

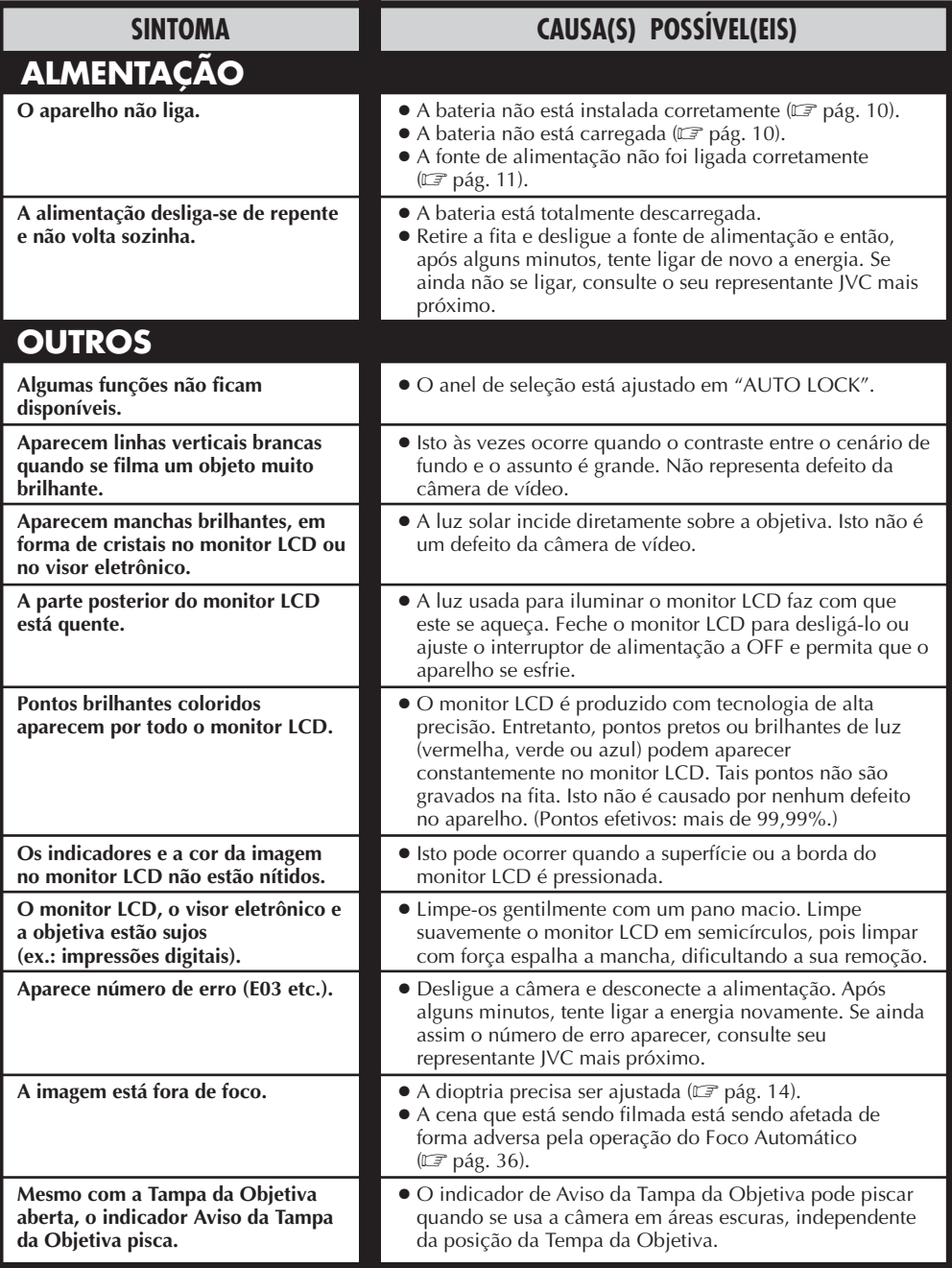

A câmera de vídeo é um equipamento controlado a microcomputador. Interferências e ruídos externos (de um televisor, um rádio, etc.) podem prejudicar o funcionamento apropriado. Em tais casos, primeiro desligue a unidade de fornecimento de alimentação (bateria recarregável, adaptador CA/carregador de bateria, etc.) e a pilha do relógio; a seguir, reconecte-as e execute o procedimento usual a partir do início.

**Quando o Interruptor de Seleção do Sistema està ajustado para "VIDEO":**

PT *81*

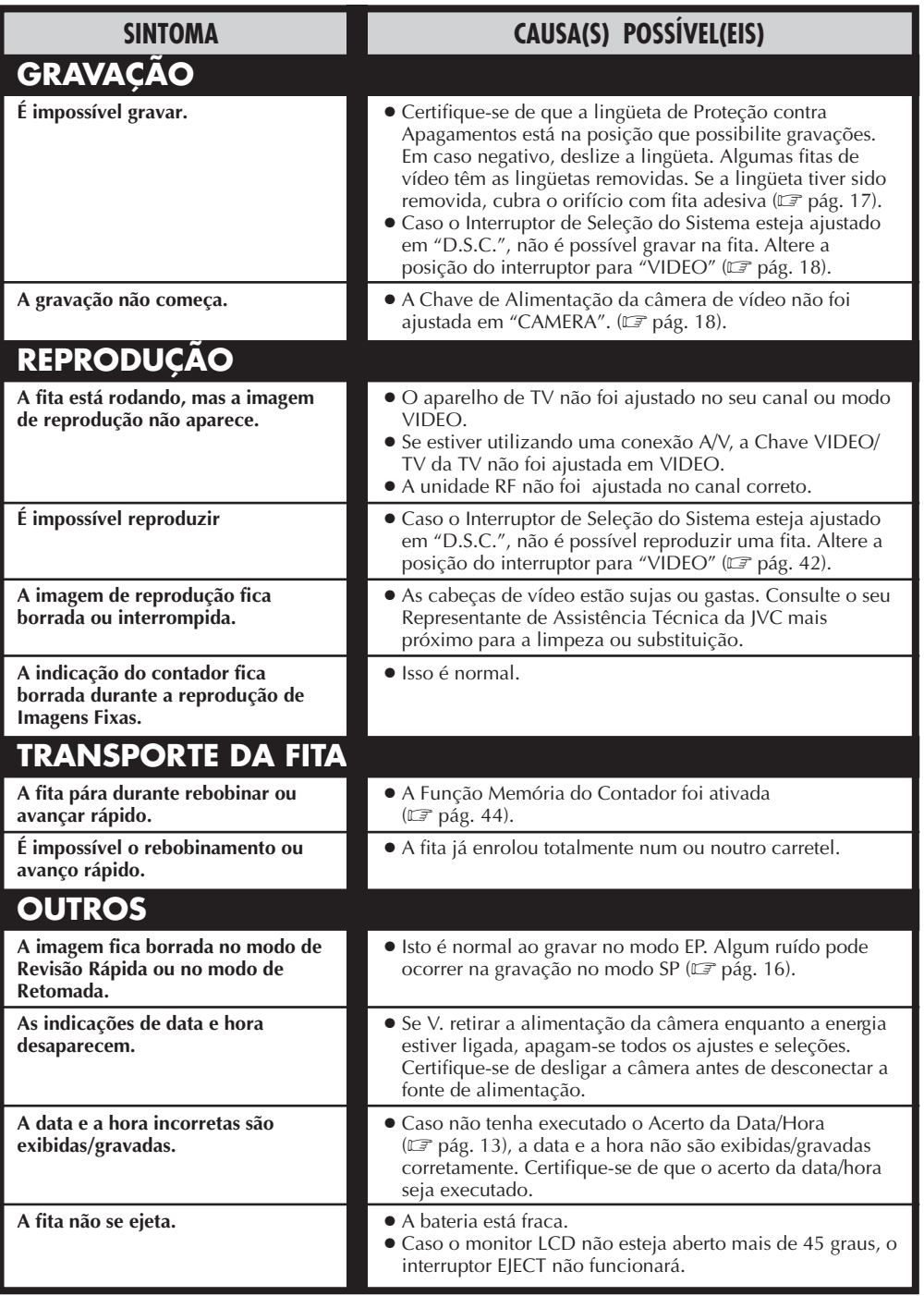

 $82$  PT

#### **Quando o Interruptor de Seleção do Sistema é ajustado a "D.S.C.":**

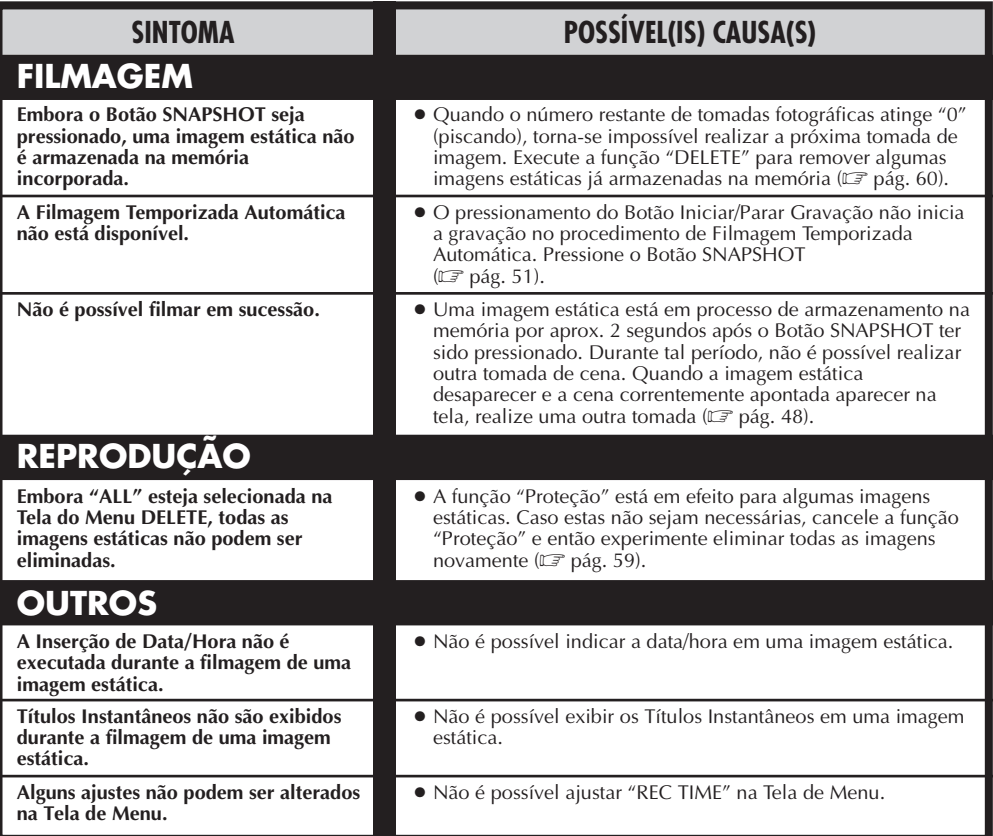

Visto que a câmera de vídeo é um dispositivo controlado por microcomputador, ruídos externos e interferências (de um televisor, rádio, etc.) podem prejudicar o seu funcionamento apropriado. Por exemplo, quando uma imagem estática filmada é armazenada na memória incorporada da câmera de vídeo, tais aparelhos podem causar o seguinte: Embora o indicador do número restante de tomadas fotográficas mostre que a filmagem é possível, uma imagem estática não pode ser armazenada na memória após a filmagem. Em tal caso, inicialize a memória mediante a execução dos passos de **1** a **3** abaixo. Note que a inicialização elimina todas as imagens estáticas (incluindo aquelas em que se executou a função "Proteção") armazenadas na memória da câmera de vídeo. Caso queira manter algumas das imagens estáticas armazenadas na memória, antes da inicialização, primeiro transfira tais imagens a um computador pessoal e salvaguarde-as. Se os dados de imagem estiverem desarranjados, a transferência não será possível.

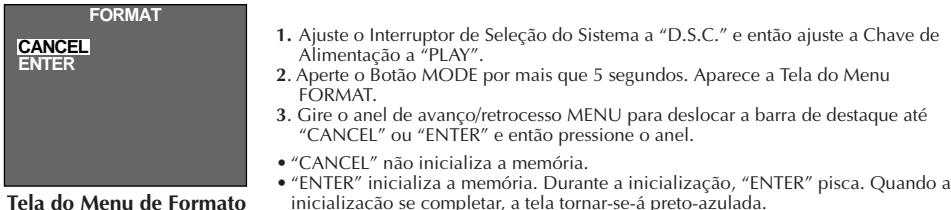

**Tela do Menu de Formato**

**ATENÇÃO:**

Enquanto "ENTER" estiver selecionada e piscando, o desligamento da câmera de vídeo ou a remoção da fonte de alimentação (bateria recarregável ou Recarregador/Adaptador CA) poderá causar o desarranjo da memória incorporada da câmera. **Nunca remova a fonte de alimentação neste estágio.**

### **AVISOS**

### **PERIGO:** Luz de Vídeo

- A luz de vídeo pode tornar-se extremamente quente. Não a toque enquanto em funcionamento ou logo após ser desligada; do contrário, poderão ocorrer sérias injúrias.
- Não coloque a câmera de vídeo dentro do estojo de transporte imediatamente após a utilização da luz de vídeo, pois esta permanece extremamente quente por algum tempo.
- Quando em funcionamento, mantenha uma distância de aproximadamente 30 cm entre a luz de vídeo e as pessoas ou objetos.
- Não a utilize nas proximidades de materiais inflamáveis ou explosivos.
- Recomenda-se consultar o representante JVC mais próximo para a substituição da luz de vídeo.

#### **Na utilização do adaptador CA/carregador de bateria em áreas outras que não os E.U.A.**

■ O adaptador CA/carregador de bateria apresenta seleção de voltagem automática dentro da gama de CA de 110 a 240 V.

#### **UTILIZAÇÃO DO ADAPTADOR DE PLUGUE CA LOCAL**

Caso conecte o cabo de alimentação do aparelho a uma tomada da rede CA que não seja do tipo de série C73 do Padrão Nacional Americano, utilize um adaptador de plugue CA denominado "Plugue Siemens", conforme ilustrado.

Para este adaptador de plugue CA, consulte o seu representante JVC mais próximo.

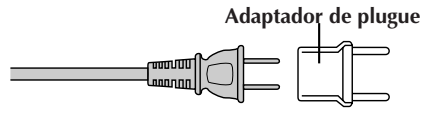

### Precauções Gerais com as Pilhas

- Quando o C-P6U ou C-P7U (adaptador de cassete) não está funcionando, mesmo que corretamente operado, a pilha está exaurida. Substitua-a por uma fresca.
- Utilize somente a pilha a seguir: C-P6U ou C-P7U ................. tamanho AA (R6)

Observe os regulamentos a seguir para o uso da pilha.

Quando utilizada incorretamente, a pilha pode vazar ou explodir.

- **1**. Consulte as instruções do C-P6U/C-P7U quando substituir a pilha.
- **2**. **Não** exponha a pilha a calor excessivo para evitar vazamentos ou explosões.
- 

a bateria recarregável fornecida ou uma bateria recarregável opcional, certifique-se de ler os avisos a seguir:

**Baterias** 

**Terminais**

#### **1. Para evitar riscos . . .**

mau funcionamento.

- .... **não** queime.
- .... **não** provoque curto-circuito nos terminais.
- .... **não** modifique nem desmonte.

A bateria recarregável fornecida é do tipo níquel-cádmio. Antes de utilizar

- .... use apenas os carregadores especificados.
- **2. Para evitar danos e prolongar a vida útil . . .**

**4**. Remova a pilha do aparelho, caso este vá ser guardado por um longo intervalo, a fim de evitar vazamentos da pilha que podem causar algum

- .... **não** submeta a choques desnecessários.
- .... evite carregar repetidas vezes sem descarregar.
- .... carregue em um ambiente onde a temperatura esteja dentro dos limites de tolerância da lista abaixo. Esta é uma bateria de reação química - temperaturas mais baixas impedem a reação química, enquanto temperaturas mais altas impedem a recarga total.
- .... armazene em local seco e fresco. A exposição prolongada a altas temperaturas aumentará a descarga natural e abreviará a vida útil.
- .... evite armazenar descarregada por muito tempo.
- .... retire do carregador ou da unidade ligada quando não estiver em uso; alguns aparelhos consomem corrente, mesmo quando desligados.

### **NOTAS:**

- É normal a bateria se aquecer após o carregamento, ou depois de ser usada. Especificações das Faixas de temperatura Carregamento ........................ 10°C a 35°C Operação .............................. 0°C a 40°C Armazenamento .................... –10°C a 30°C
- O tempo de recarregamento é baseado na temperatura ambiente de 20°C.
- Quanto mais baixa a temperatura, maior o tempo de carregamento.

**3**. **Não** jogue a pilha no fogo.

PT *83*

## $84<sub>PT</sub>$

### Fitas

Para utilizar e armazenar adequadamente suas fitas, certifique-se de ler os seguintes cuidados:

#### **1. Durante a utilização . . .**

- .... certifique-se de que a fita contém a marca VHS-C.
- .... esteja atento para o fato de que gravar em fitas pré-gravadas apaga automaticamente os sinais de áudio e vídeo gravados previamente.
- .... certifique-se de que a fita está posicionada adequadamente quando colocá-la.
- .... não coloque e retire a fita repetidamente sem deixar ela correr. Isso afrouxa a fita e pode resultar em dano.
- .... não abra a tampa da frente da fita. Isso expõe a fita a marcas de dedos e poeira.

#### **2. Armazene as fitas . . .**

- .... longe de aquecedores e outras fontes de calor.
- .... longe da luz direta do sol.
- .... onde não fiquem expostas a choques e vibrações desnecessários.
- .... onde não fiquem expostas a campos magnéticos fortes (como os gerados por motores, transformadores ou ímãs).
- .... verticalmente, em suas próprias caixas.

### Unidade Principal

#### **1. Por questão de segurança, NÃO . . .**

- .... abra o gabinete da câmera.
- .... desmonte ou modifique a unidade.
- .... provoque curto-circuito nos terminais da bateria.
	- Mantenha-a longe de objetos metálicos quando não a estiver utilizando.
- .... permita que líquidos inflamáveis ou objetos metálicos penetrem na unidade.
- .... retire a bateria ou desconecte a fonte de alimentação quando a energia estiver ligada.
- .... deixe a bateria inserida quando a câmera não estiver em uso.

#### **2. Evite usar a unidade . . .**

- .... em lugares sujeitos a umidade ou poeira excessivas.
- .... em lugares sujeitos a fuligem ou vapor, como perto de fogão.
- .... em lugares sujeitos a choques ou vibrações excessivos.
- .... perto de um aparelho de televisão.
- .... perto de aparelhos que gerem campos magnéticos fortes ou elétricos (alto-falantes, antenas de transmissão etc.).
- .... em lugares sujeitos a temperaturas extremamente altas (acima de 40°C) ou extremamente baixas (abaixo de 0°C).

#### **3. NÃO deixe a unidade . . .**

- .... em lugares com temperatura superior a 50°C.
- .... em lugares onde a umidade seja extremamente baixa (abaixo de 35%) ou extremamente alta (acima de 80%).
- .... sob a luz direta do sol.
- .... em um carro fechado durante o verão.
- .... perto de um aquecedor.

#### **4. Para proteger a unidade, NÃO . . .**

- .... permita que ela se molhe.
- .... a deixe cair ou bater em objetos pesados.
- .... a sujeite a choque ou vibração excessivos durante o transporte.
- .... mantenha a ocular direcionada para objetos extremamente brilhantes durante longos períodos.
- .... aponte a ocular do visor na direção do sol.
- .... a carregue segurando pelo visor ou monitor LCD. Certifique-se de segurar o aparelho principal com ambas as mãos ou use a pega.
- .... a balance excessivamente quando estiver usando a alça de ombro.

### Monitor *ICD*

- **1. Para evitar danos ao monitor LCD, NÃO . . .**
	- .... o pressione com força nem lhe aplique nenhum choque.
	- .... coloque a câmera de vídeo com o monitor LCD na base.
- **2. Para prolongar a sua vida útil . . .** .... evite esfregá-lo com panos ásperos.
- **3. Esteja a par dos fenômenos a seguir no uso do monitor LCD, os quais não representam mau funcionamento. . . .**
- Durante a utilização da câmera de vídeo, a superfície em torno do monitor LCD e/ou traseira do monitor LCD pode(m) aquecer-se.
- Caso deixe a alimentação ligada por um longo tempo, a superfície em torno do monitor LCD torna-se quente.

### Como manusear um CD-ROM

- Tenha cuidado para não sujar ou riscar a superfície espelhada (oposta à superfície impressa). Não escreva nada nem grude adesivos nas superfícies frontal e traseira. Se o CD-ROM apresentar sujeira, limpe-o gentilmente com um pano macio do orifício central para fora, fazendo movimentos circulares.
- Não utilize limpadores de disco convencional ou aerosóis de limpeza.
- Não dobre o CD-ROM nem toque na sua superfície espelhada.
- Não guarde o seu CD-ROM em ambientes empoeirados, quentes ou úmidos. Mantenha-o distante da luz solar direta.

#### **Condensação de umidade . . .**

- V. já observou que um líquido frio colocado num copo faz com que se formem gotas de água na superfície externa do copo. Esse mesmo fenômeno ocorre no cilindro da cabeça da câmera quando ela é tirada de uma lugar frio para um lugar quente, depois que um ambiente frio se aquece, sob condições de umidade extremas ou em um lugar diretamente sujeito ao ar frio de um condicionador de ar.
- A umidade do cilindro da cabeça pode provocar danos graves à fita, podendo acarretar danos internos na própria câmera.

#### **Mau funcionamento**

Se ocorrer mau funcionamento, pare de usar a unidade imediatamente e consulte seu revendedor JVC local.

## $86<sub>PT</sub>$

#### **GERAIS**

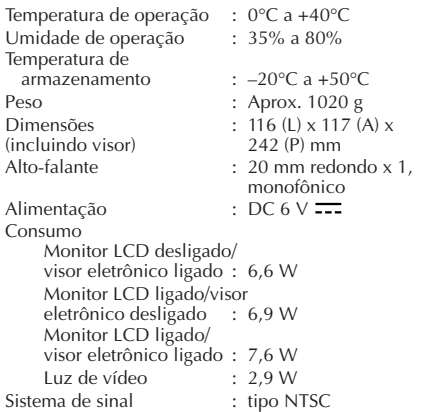

#### **SISTEMA**

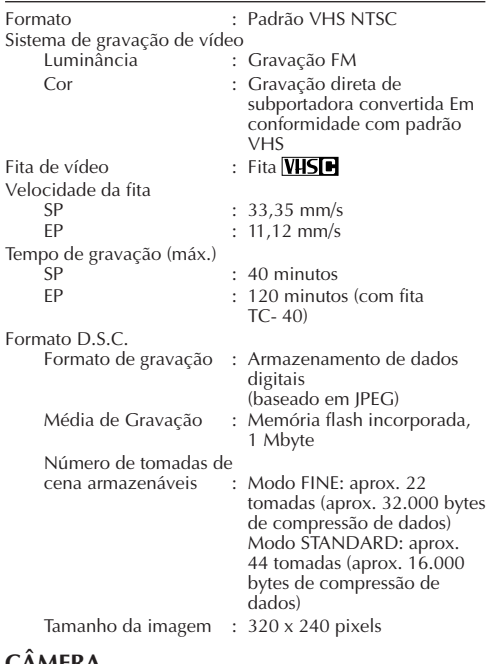

#### **CÂMERA**

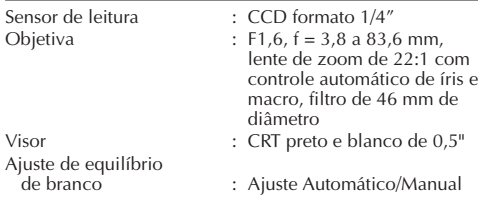

### **MONITOR LCD**

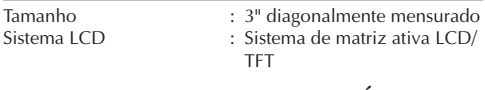

#### **CONECTORES DE ENTRADA E SAÍDA**

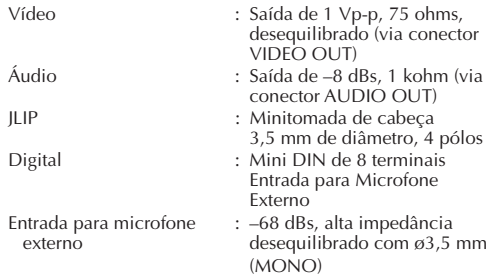

#### **ADAPTADOR CA/CARREGADOR DE BATERIA (AA-V15U)**

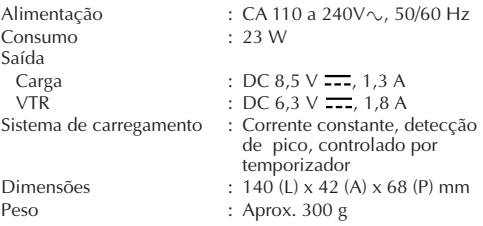

#### **ADAPTADOR DE CASSETE (C-P7U)**

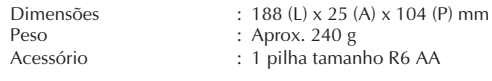

#### **Acessórios Fornecidos** *...................* Z **pág. 9**

#### **Acessórios Opcionais**

- **Baterias BN-V12U, BN-V22U, BN-V25U**
- **Carregador de Bateria de Automóvel BH-V3U**
- **Carregador de Bateria BH-VC10U**
- **Fio de Bateria de Automóvel AP-V7U**
- **Unidade de RF RF-V5U**
- **Fitas Compactas VHS-C TC-40/30/20**
- **Sacola CB-V7U**
- **Unidade de controle remoto RM-V700U**

Alguns acessórios não estão disponíveis em algumas áreas. Consulte seu revendedor JVC mais próximo para obter mais detalhes sobre os acessórios e sua disponibilidade.

**Estas especificações são para o modo SP, exceto especificação em contrário. Projeto e especificações E.&.O.E. sujeitos a alterações sem aviso prévio.**

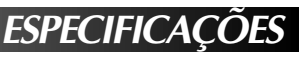

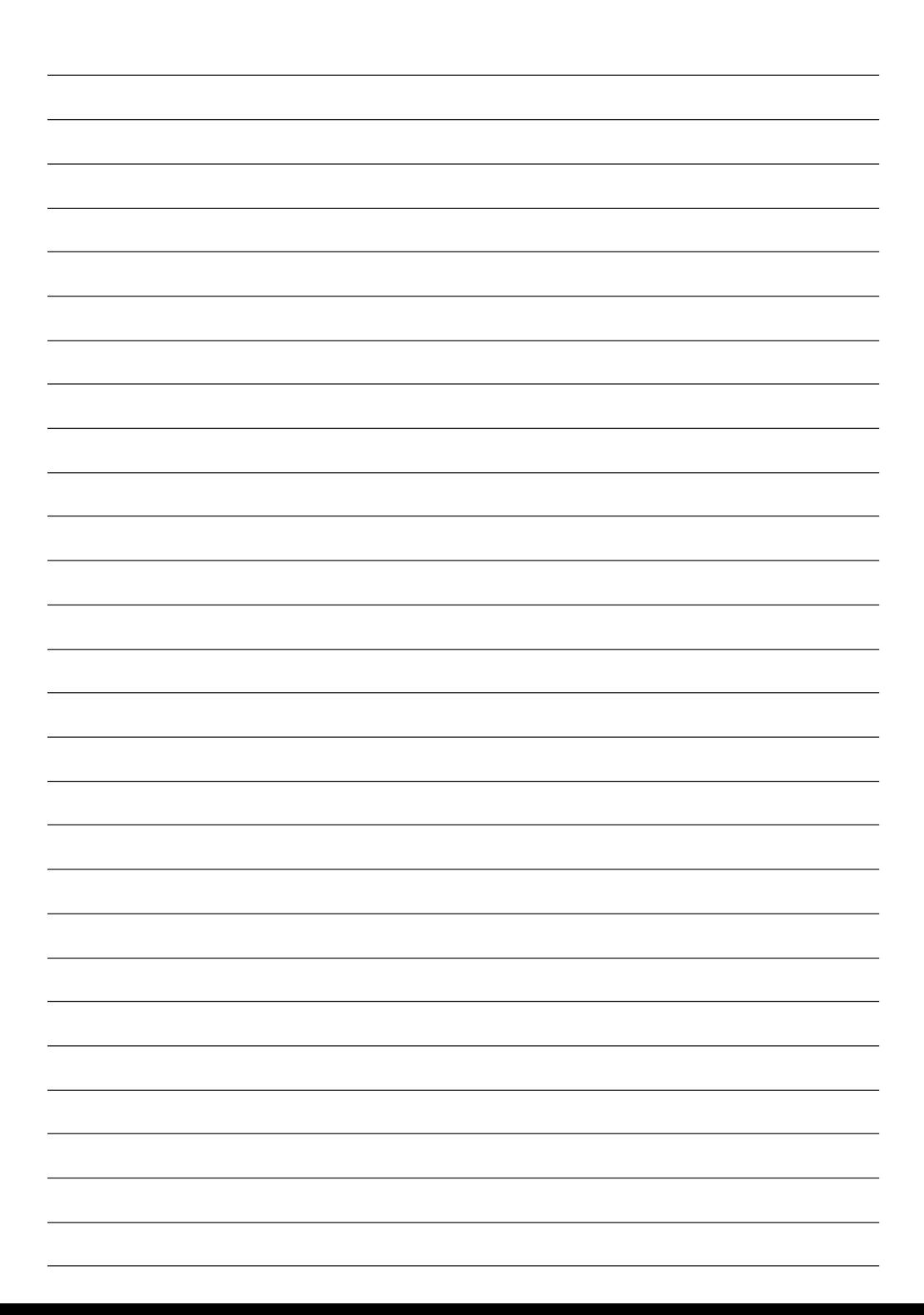

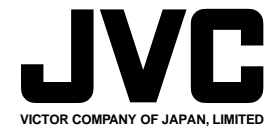

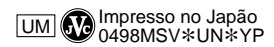

COPYRIGHT© 1998 VICTOR COMPANY OF JAPAN, LTD.